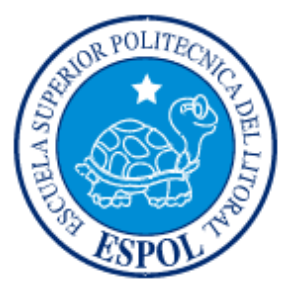

# **ESCUELA SUPERIOR POLITÉCNICA DEL LITORAL**

## **INSTITUTO DE CIENCIAS MATEMÁTICAS**

# **"DESARROLLO E IMPLEMENTACIÓN INFORMÁTICA DE UN SISTEMA DE ASCENSO DE NIVEL PARA LOS PROFESORES DE LA ESPOL "**

# **TESIS DE GRADO**

**Previa a la Obtención del Título de:** 

**INGENIERO EN ESTADÍSTICA INFORMÁTICA**

**Presentada por:** 

**URIBE FRANCO CHRISTIAN GUILLERMO**

**GUAYAQUIL – ECUADOR** 

**2008**

### **AGRADECIMIENTO**

A Dios por ser quien ha iluminado mis pasos permitiendo la consecución de cada una de las metas que me he trazado.

Al Ing. Juan Alvarado por su colaboración y apoyo a lo largo del desarrollo del presente trabajo.

A mis padres y hermanos, quienes han guiado mi vida y han hecho posible mi correcta formación personal y profesional.

A Johanna Ganán, quien con su forma de ser ha llenado mi vida de mucha dicha y felicidad.

A todas aquellas personas que confiaron en mí y que me brindaron la oportunidad de superarme.

## **DEDICATORIA**

A Dios y mis padres con amor, por ser el motor fundamental de mi existencia.

A mis 3 hermanos a quienes quiero mucho, y que

estoy seguro se sienten muy orgullosos.

A mis sobrinitos que a pesar de la distancia, los tengo siempre presente.

A mi bella Johannita, por darme siempre su apoyo

en los buenos y malos momentos, "Te AMO".

**TRIBUNAL DE GRADUACIÓN**

\_\_\_\_\_\_\_\_\_\_\_\_\_\_\_\_\_\_\_\_\_\_\_\_\_\_\_ \_\_\_\_\_\_\_\_\_\_\_\_\_\_\_\_\_\_\_\_\_\_\_\_\_

Ing. Robert Toledo<br> **Ing. Juan Alvarado**<br> **ESIDENTE DEL TRIBUNAL** DIRECTOR DE TESIS **PRESIDENTE DEL TRIBUNAL** 

\_\_\_\_\_\_\_\_\_\_\_\_\_\_\_\_\_\_\_\_\_\_\_\_\_\_\_ \_\_\_\_\_\_\_\_\_\_\_\_\_\_\_\_\_\_\_\_\_\_\_\_\_\_ Mat. Jorge Medina **Ing. Félix Ramírez**<br> **VOCAL VOCAL VOCAL VOCAL**

## **DECLARACIÓN EXPRESA**

 $\overline{\phantom{a}}$  , and the contract of the contract of the contract of the contract of the contract of the contract of the contract of the contract of the contract of the contract of the contract of the contract of the contrac

"La responsabilidad del contenido de esta Tesis de Grado, me corresponde exclusivamente; y el patrimonio intelectual de la misma a la Escuela Superior Politécnica del Litoral".

**Christian Guillermo Uribe Franco**

## **INDICE**

**ÍNDICE** 

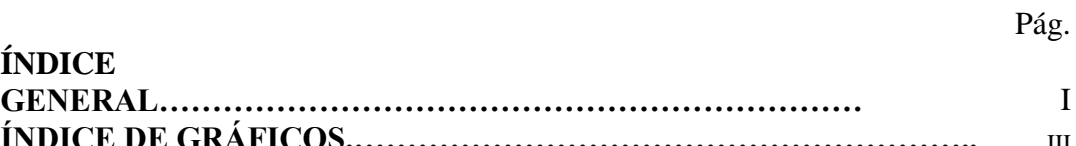

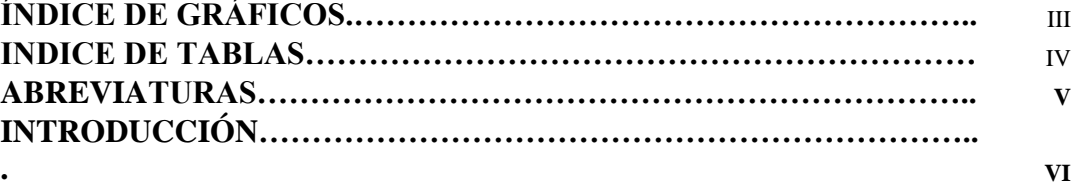

## **INDICE GENERAL**

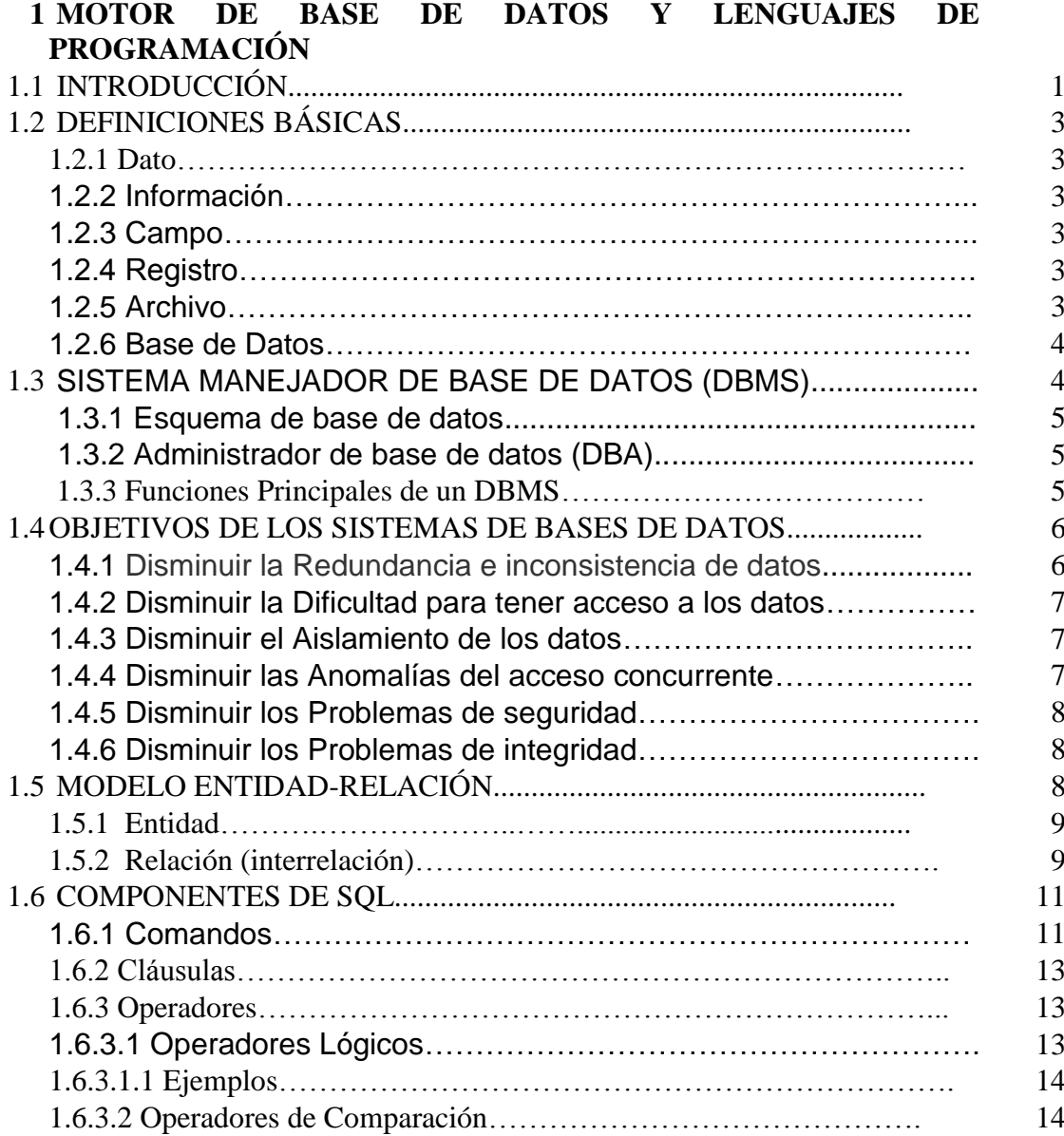

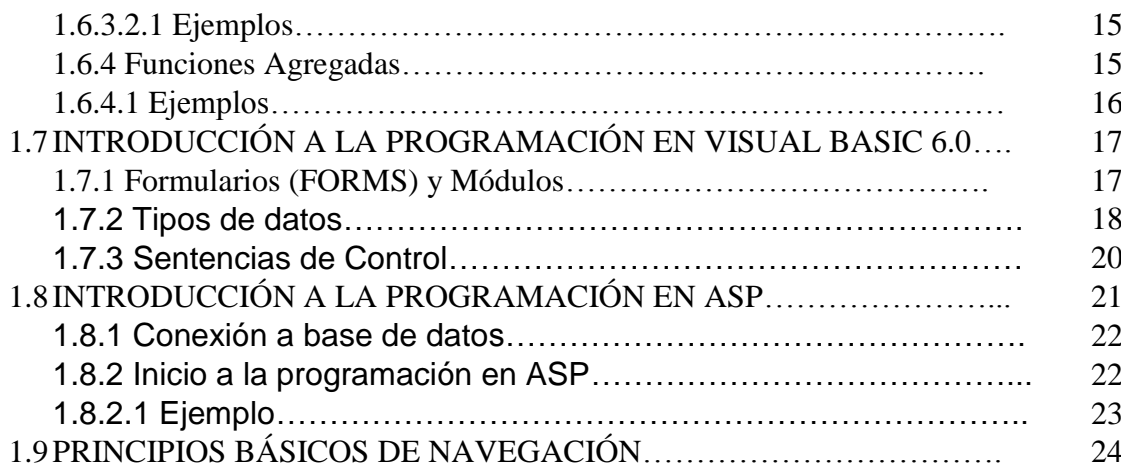

## **2 ANÁLISIS DEL SISTEMA**

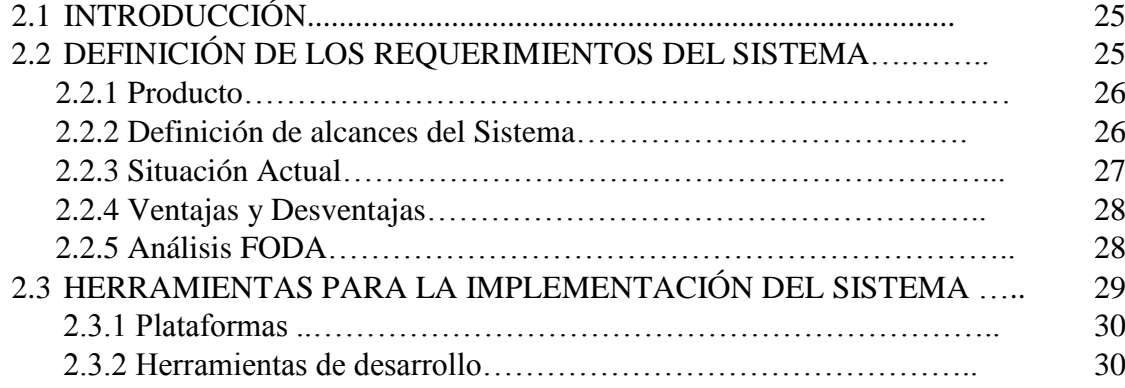

## **3 DISEÑO E IMPLEMENTACIÓN DEL SISTEMA**

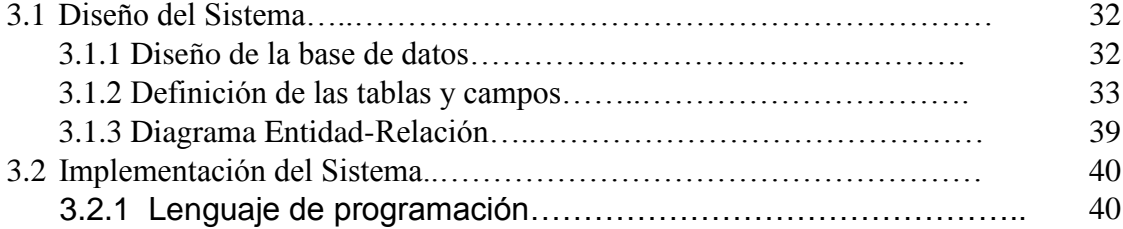

#### **CONCLUSIONES RECOMENDACIONES**

#### **ANEXOS**

Anexo A……………………….Reglamento de Escalafón para el Personal Docente de la ESPOL

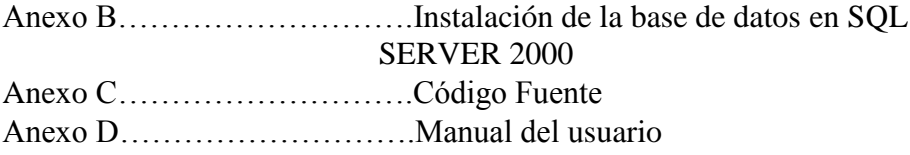

## **BIBLIOGRAFÍA**

# **INDICE DE GRÁFICOS**

Pág.

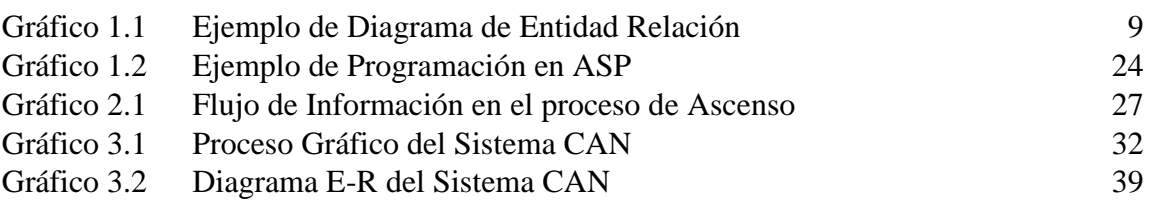

## **INDICE DE TABLAS**

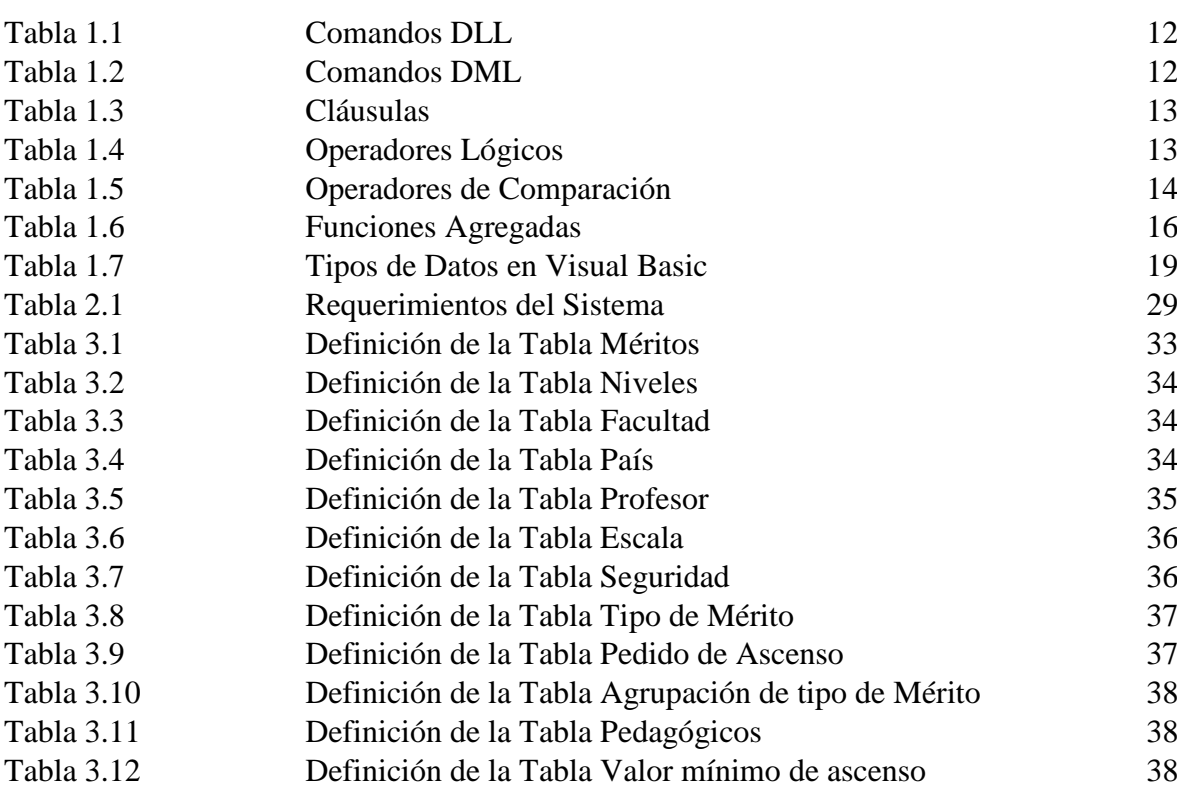

## **ABREVIATURAS**

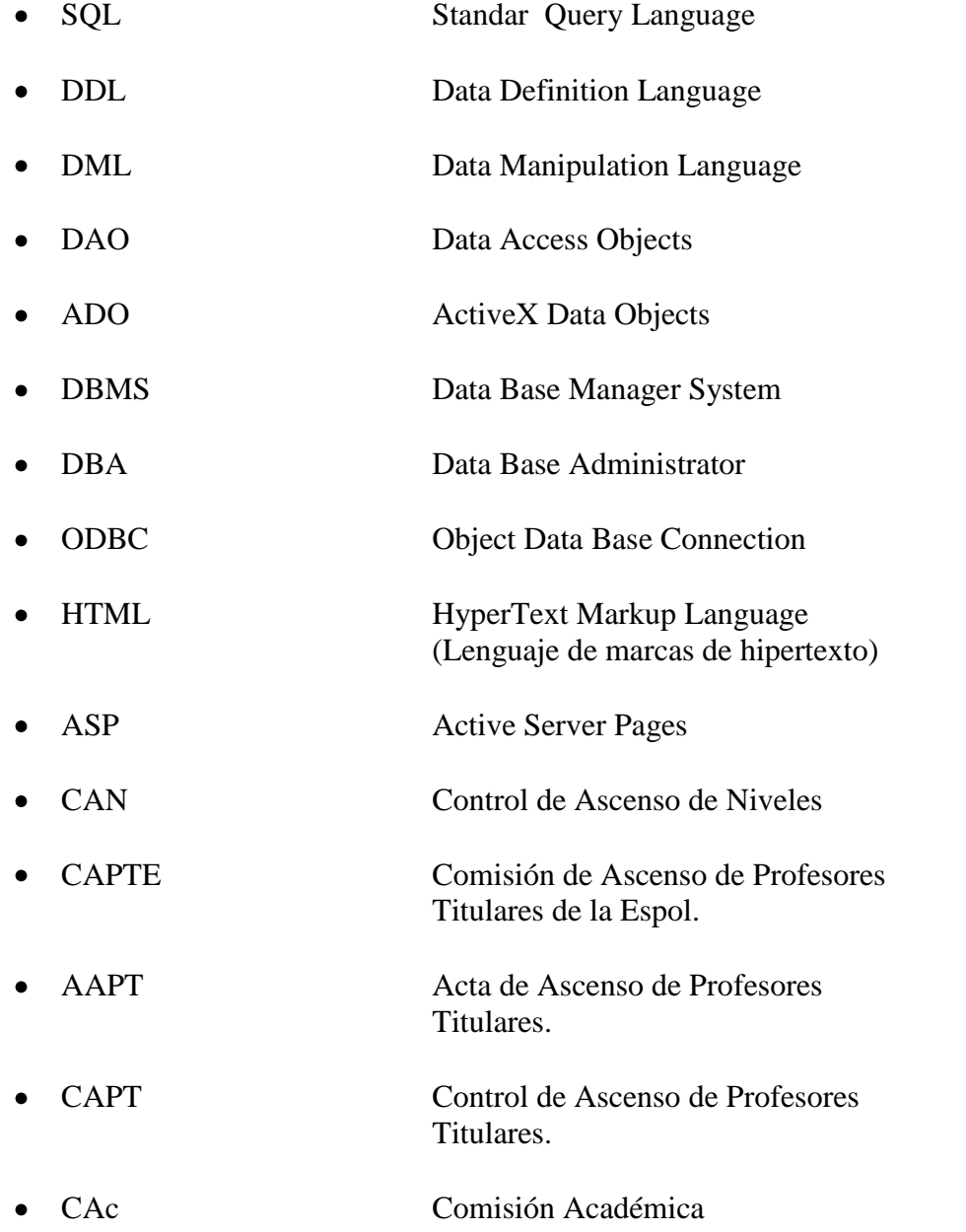

## **INTRODUCCIÓN**

El proceso de Ascenso de Grado de profesores titulares de la ESPOL existe desde el año de 1978, con las modificaciones de sus reglamentos por parte del Consejo Politécnico es actualmente llamada Secretaría de Ascenso de Profesores la oficina que se encargará una ves al año de recaudar las solicitudes de los profesores con nombramiento, en las cuales constan Méritos de Interés Institucional y académicos, que luego son calificadas con el fin de otorgar beneficios económicos como estímulo a la carrera docente y a la investigación en la ESPOL.

En la actualidad, si bien los medios informáticos son de mucha ayuda, los utilitarios básicos no son la herramienta más eficaz, debido a que cada año el número de profesores ha ido incrementándose y por lo tanto el factor tiempo es de suma importancia.

Con la elaboración de este sistema se pretende una mejor y más rápida manera de manipular y procesar la información que año a año la Secretaría de Ascenso de Profesores tiene como responsabilidad.

Las solicitudes podrán ser ingresadas al sistema desde el momento en que los documentos físicos lleguen a dicha oficina, asegurando así un pedido de calificación de la Comisión de Ascenso.

Inicialmente el sistema permitirá al administrador ingresar los factores a tomar en cuenta, los cuales están reglamentados (Anexo A), y en base a ello el sistema pueda proceder a calificar los méritos de cada docente.

Finalmente el sistema emitirá algunos reportes, siendo los 2 más importantes los conocidos históricamente como Control de Ascensos de Profesores, y Acta de Ascenso de Profesores.

En las Actas de Ascenso de Profesores constarán un detalle individual de los puntajes obtenidos por los distintos Méritos que se especifican en el Reglamento de Ascenso, mientras que en el reporte de Control de Ascensos de Profesores se presentará un Informe General del Puntaje obtenido con el respectivo nivel que le corresponda a cada docente, los cuales estarán agrupados por la Facultad a la que pertenecen.

El reporte de Control será para uso interno de la oficina, con copia para la Comisión Académica, a diferencia de las Actas de Ascenso de Profesores, las cuales serán registradas en la base de datos de tal manera que haciendo uso de una conexión ODBC (Objeto Conexión de Base de Datos) entre una página Web y la Base de Datos, se pueda obtener información personalizada del historial de las Actas de Ascenso de Profesores correspondiente a cada docente.

#### **RESUMEN**

El presente trabajo consiste en la elaboración de una Aplicación Informática que se encargará del Ingreso, Evaluación y Publicación de la información que maneja la oficina de Ascenso de Profesores de la ESPOL, ayudando a que el registro de todo el flujo de información se genere en forma automática y con la seguridad que este tipo de procesos requieren.

En el primer capítulo constan los fundamentos teóricos que contribuirán al mejor entendimiento tanto de los términos a utilizar así como la metodología empleada para el desarrollo de dicho proyecto.

El segundo capítulo consiste en el análisis del sistema, donde se muestran los requerimientos, alcances, especificaciones y herramientas necesarias tanto de Sql Server 2000 y Visual Basic 6.0, para una óptima implementación de esta aplicación Informática.

Es importante conocer de manera detallada el diseño del sistema, por lo que en el tercer capítulo se explica el diseño de la base de datos, del flujo de la información, así como la interfaz con el usuario; y finalmente, consta en el mismo capítulo una explicación de la implementación del sistema creado.

Finalmente tenemos las Conclusiones y Recomendaciones.

## **CAPÍTULO 1**

# **MOTOR DE BASE DE DATOS Y LENGUAJES DE PROGRAMACIÓN**

#### **1.1 INTRODUCCIÓN**

El motor de base de datos proporciona un modelo relacional basado en el Lenguaje de Consulta Estructurado (SQL) estándar, utilizándose fundamentalmente para ejecutar consultas de manipulación y definición de datos mediante los objetos correspondientes de las bibliotecas de DAO y ADO, bien para recuperar un conjunto de registros de la base de datos, bien para diseñar o modificar directamente la estructura de una base de datos.

El Lenguaje de Consulta Estructurado es un lenguaje de programación de bases de datos que tiene como antecedente al lenguaje Sequel, motivo por el cual sus iniciales se continúan pronunciando como Sequel en lugar de pronunciarlas letra a letra.

Los orígenes del SQL se remontan a comienzos de la década de los 70, cuando el doctor norteamericano E. F. Codd creó el modelo de bases de datos relacionales, evolucionando desde entonces hasta alcanzar el modelo estándar y normalizado en el que se ha convertido en la actualidad, modelo que se encuentra implementado en un amplio abanico de bases de datos relacionales existentes en el mercado, donde existe una gran cohesión en lo

que concierne a la estructura y funcionamiento general del lenguaje utilizado por los diferentes fabricantes de bases de datos relacionales.

El diseño de bases de datos es el proceso por el que se determina la organización de una base de datos, incluido su estructura, contenido y las aplicaciones que se han de desarrollar.

Durante mucho tiempo, el diseño de bases de datos fue considerado una tarea para expertos: más un arte que una ciencia. Sin embargo, se ha progresado mucho en el diseño de bases de datos y éste se considera ahora una disciplina estable, con métodos y técnicas propios. Debido a la creciente aceptación de las bases de datos por parte de la industria y el gobierno en el plano comercial, y a una variedad de aplicaciones científicas y técnicas, el diseño de bases de datos desempeña un papel central en el empleo de los recursos de información en la mayoría de las organizaciones.

El diseño de bases de datos ha pasado a constituir parte de la formación general de los informáticos, en el mismo nivel que la capacidad de construir algoritmos usando un lenguaje de programación convencional. Las últimas dos décadas se han caracterizado por un fuerte crecimiento en el número e importancia de las aplicaciones de bases de datos. Las bases de datos son componentes esenciales de los sistemas de información, usadas rutinariamente en todos los computadores. El diseño de bases de datos se ha convertido en una actividad popular, desarrollada no sólo por profesionales sino también por no especialistas.

#### **1.2 DEFINICIONES BÁSICAS**

Toda Aplicación necesita empezar con algunos conceptos básicos para el mejor entendimiento del mismo, por lo tanto empezaremos con las definiciones que involucran a las bases de datos.

#### **1.2.1 Dato**

Conjunto de caracteres con algún significado, pueden ser numéricos, alfabéticos, o alfanuméricos.

#### **1.2.2 Información**

Es un conjunto ordenado de datos los cuales son manejados según la necesidad del usuario, para que un conjunto de datos pueda ser procesado eficientemente y pueda dar lugar a información, primero se debe guardar lógicamente en archivos.

#### **1.2.3 Campo**

Es la unidad más pequeña a la cual uno puede referirse en un programa. Desde el punto de vista del programador representa una característica de un individuo u objeto.

#### **1.2.4 Registro**

Colección de campos de iguales o de diferentes tipos.

#### **1.2.5 Archivo**

Colección de registros almacenados siguiendo una estructura homogénea.

#### **1.2.6 Base de Datos**

Es una colección de archivos interrelacionados, son creados con un DBMS. El contenido de una base de datos engloba a la información concerniente (almacenadas en archivos) de una organización, de tal manera que los datos estén disponibles para los usuarios, una finalidad de la base de datos es eliminar la redundancia o al menos minimizarla. Los tres componentes principales de un sistema de base de datos son el hardware, el software DBMS y los datos a manejar, así como el personal encargado del manejo del sistema.

#### **1.3 SISTEMA MANEJADOR DE BASE DE DATOS (DBMS)**

Un DBMS es una colección de numerosas rutinas de software interrelacionadas, cada una de las cuales es responsable de una tarea específica.

El objetivo primordial de un sistema manejador base de datos es proporcionar un contorno que sea a la vez conveniente y eficiente para ser utilizado al extraer, almacenar y manipular información de la base de datos.

Todas las peticiones de acceso a la base, se manejan centralizadamente por medio del DBMS, por lo que este paquete funciona como interfase entre los usuarios y la base de datos.

#### **1.3.1 Esquema de base de datos**

Es la estructura por la que esta formada la base de datos, se especifica por medio de un conjunto de definiciones que se expresa mediante un lenguaje especial llamado lenguaje de definición de datos. (DDL)

#### **1.3.2 Administrador de base de datos (DBA)**

Es la persona o equipo de personas profesionales responsables del control y manejo del sistema de base de datos, generalmente tiene(n) experiencia en DBMS, diseño de bases de datos, Sistemas operativos, comunicación de datos, hardware y programación.

#### **1.3.3 Funciones Principales de un DBMS**

Las principales funciones de un DBMS son:

- Crear y organizar la Base de datos.
- Establecer y mantener las trayectorias de acceso a la base de datos de tal forma que los datos puedan ser accesados rápidamente.
- Manejar los datos de acuerdo a las peticiones de los usuarios.
- Registrar el uso de las bases de datos.
- Interacción con el manejador de archivos. Esto a través de las sentencias en DML al comando del sistema de archivos. Así el Manejador de base de datos es el responsable del verdadero almacenamiento de los datos.
- Respaldo y recuperación. Consiste en contar con mecanismos implantados que permitan la recuperación fácilmente de los datos en caso de ocurrir fallas en el sistema de base de datos.
- Control de concurrencia. Consiste en controlar la interacción entre los usuarios concurrentes para no afectar la inconsistencia de los datos.
- Seguridad integridad. Consiste en contar con mecanismos que permitan el control de la consistencia de los datos evitando que estos se vean perjudicados por cambios no autorizados o previstos.

#### **1.4 OBJETIVOS DE LOS SISTEMAS DE BASES DE DATOS**

Un objetivo principal de un sistema de base de datos es proporcionar a los usuarios finales una visión abstracta de los datos, esto se logra escondiendo ciertos detalles de como se almacenan y mantienen los datos.

Los objetivos principales de un sistema de base de datos son los siguientes:

#### **1.4.1 Disminuir la Redundancia e inconsistencia de datos**

Puesto que los archivos que mantienen almacenada la información son creados por diferentes tipos de programas de aplicación existe la posibilidad de que si no se controla detalladamente el almacenamiento, se pueda originar un duplicado de información, es decir que la misma información sea más de una vez en un dispositivo de almacenamiento. Esto aumenta los costos de almacenamiento y acceso a los datos, además de que puede originar la inconsistencia de los datos - es decir diversas copias de un mismo dato no concuerdan entre si -, por ejemplo: que se actualiza la dirección de un cliente en un archivo y que en otros archivos permanezca la anterior.

#### **1.4.2 Disminuir la Dificultad para tener acceso a los datos**

Un sistema de base de datos debe contemplar un entorno de datos que le facilite al usuario el manejo de los mismos. Supóngase un banco, y que uno de los gerentes necesita averiguar los nombres de todos los clientes que viven dentro del código postal 78733 de la ciudad. El gerente pide al departamento de procesamiento de datos que genere la lista correspondiente. Puesto que esta situación no fue prevista en el diseño del sistema, no existe ninguna aplicación de consulta que permita este tipo de solicitud, esto ocasiona una deficiencia del sistema.

#### **1.4.3 Disminuir el Aislamiento de los datos**

Puesto que los datos están repartidos en varios archivos, y estos no pueden tener diferentes formatos, es difícil escribir nuevos programas de aplicación para obtener los datos apropiados.

#### **1.4.4 Disminuir las Anomalías del acceso concurrente**

Para mejorar el funcionamiento global del sistema y obtener un tiempo de respuesta más rápido, muchos sistemas permiten que múltiples usuarios actualicen los datos simultáneamente. En un entorno así la interacción de actualizaciones concurrentes puede dar por resultado datos inconsistentes.

Para prevenir esta posibilidad debe mantenerse alguna forma de supervisión en el sistema.

#### **1.4.5 Disminuir los Problemas de seguridad**

La información de toda empresa es importante, aunque unos datos lo son más que otros, por tal motivo se debe considerar el control de acceso a los mismos, no todos los usuarios pueden visualizar alguna información, por tal motivo para que un sistema de base de datos sea confiable debe mantener un grado de seguridad que garantice la autentificación y protección de los datos. En un banco por ejemplo, el personal de nóminas sólo necesita ver la parte de la base de datos que tiene información acerca de los distintos empleados del banco y no a otro tipo de información.

#### **1.4.6 Disminuir los Problemas de integridad**

Los valores de datos almacenados en la base de datos deben satisfacer cierto tipo de restricciones de consistencia. Estas restricciones se hacen cumplir en el sistema añadiendo códigos apropiados en los diversos programas de aplicación.

#### **1.5 MODELO ENTIDAD-RELACIÓN**

El modelo entidad-relación es el modelo conceptual más utilizado para el diseño conceptual de bases de datos.

El modelo entidad-relación está formado por un conjunto de conceptos que permiten describir la realidad mediante un conjunto de representaciones gráficas y lingüísticas.

Originalmente, el modelo entidad-relación sólo incluía los conceptos de entidad, relación y atributo. Más tarde, se añadieron otros conceptos, como los atributos compuestos y las jerarquías de generalización, en lo que se ha denominado modelo entidad-relación extendido.

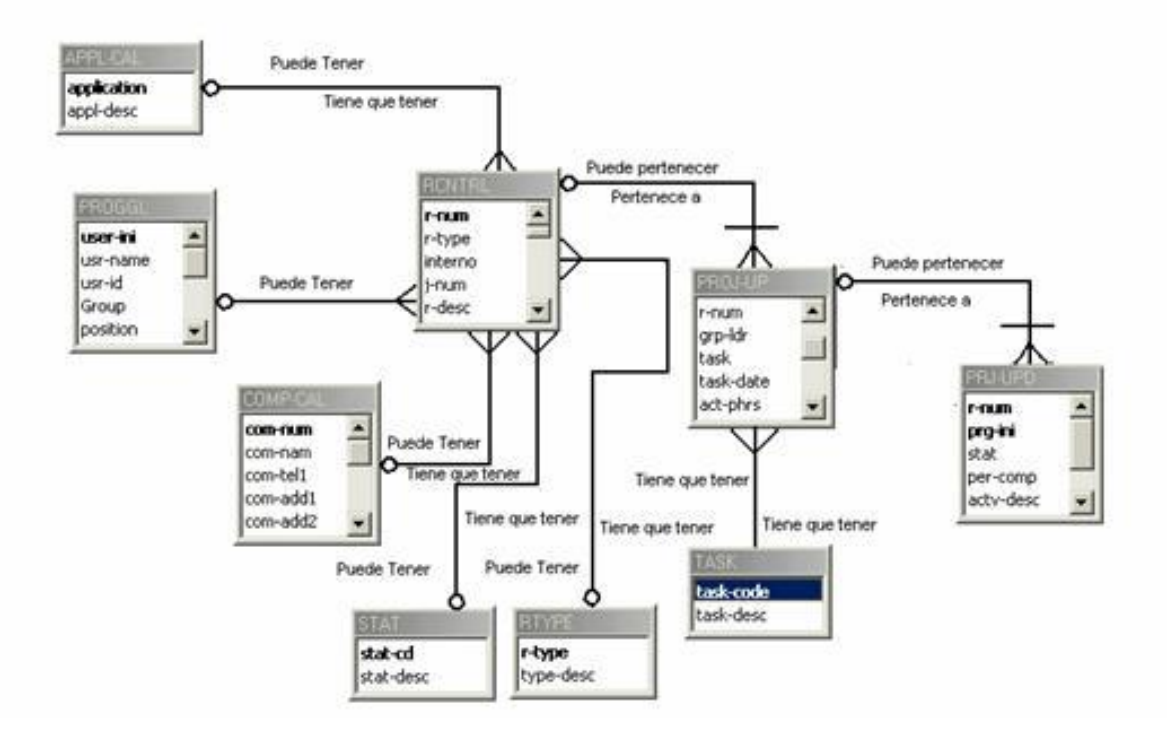

Gráfico 1.1 Ejemplo de Diagrama de Entidad Relación

#### **1.5.1 Entidad**

Cualquier tipo de objeto o concepto sobre el que se recoge información: cosa, persona, concepto abstracto o suceso. Por ejemplo: coches, casas, empleados, clientes, empresas, oficios, diseños de productos, conciertos, excursiones, etc. Las entidades se representan gráficamente mediante rectángulos y su nombre aparece en el interior.

#### **1.5.2 Relación (interrelación)**

Es una correspondencia o asociación entre dos o más entidades. Cada relación tiene un nombre que describe su función. Las relaciones se representan gráficamente mediante rombos y su nombre aparece en el interior.

Las entidades que están involucradas en una determinada relación se denominan entidades participantes. El número de participantes en una relación es lo que se denomina grado de la relación. Por lo tanto, una relación en la que participan dos entidades es una relación binaria; si son tres las entidades participantes, la relación es ternaria; etc.

Una **relación recursiva** es una relación donde la misma entidad participa más de una vez en la relación con distintos papeles. El nombre de estos papeles es importante para determinar la función de cada participación.

La cardinalidad con la que una entidad participa en una relación especifica el número mínimo y el número máximo de correspondencias en las que puede tomar parte cada ocurrencia de dicha entidad. La participación de una entidad en una relación es obligatoria si la existencia de cada una de sus ocurrencias requiere la existencia de, al menos, una ocurrencia de la otra

entidad participante. Si no, la participación es opcional (parcial). Las reglas que definen la cardinalidad de las relaciones son las reglas de negocio.

#### **1.6 COMPONENTES DE SQL**

El lenguaje SQL se compone de una serie de comandos, cláusulas, operadores y funciones agregadas que se combinan entre ellas para formar las instrucciones necesarias que se ejecutaran utilizando los correspondientes métodos de los objetos de acceso a datos, de tal forma que podamos crear, actualizar y manipular nuestras bases de datos.

A continuación se enumerarán los distintos componentes que pone a nuestra disposición el SQL, los cuales se explicarán detalladamente en sus correspondientes apartados dentro de este capítulo.

#### **1.6.1 Comandos**

Los comandos son aquellas instrucciones que se pueden ejecutar directamente, entendiendo por instrucción la expresión de consulta SQL generada por el nombre del comando y los restantes parámetros requeridos por el mismo.

SQL proporciona dos tipos de comandos: los que pertenecen al lenguaje de definición de datos (DDL) y los que forman parte del lenguaje de manipulación de datos (DML). Los primeros permiten crear y definir nuevas tablas, campos, índices, usuarios, grupos de trabajo, procedimientos almacenados y vistas, mientras que los segundos, permiten crear consultas

para ordenar, filtrar y extraer los datos de la base de datos. En las siguientes

tablas se detallan las instrucciones de las dos clases de comandos.

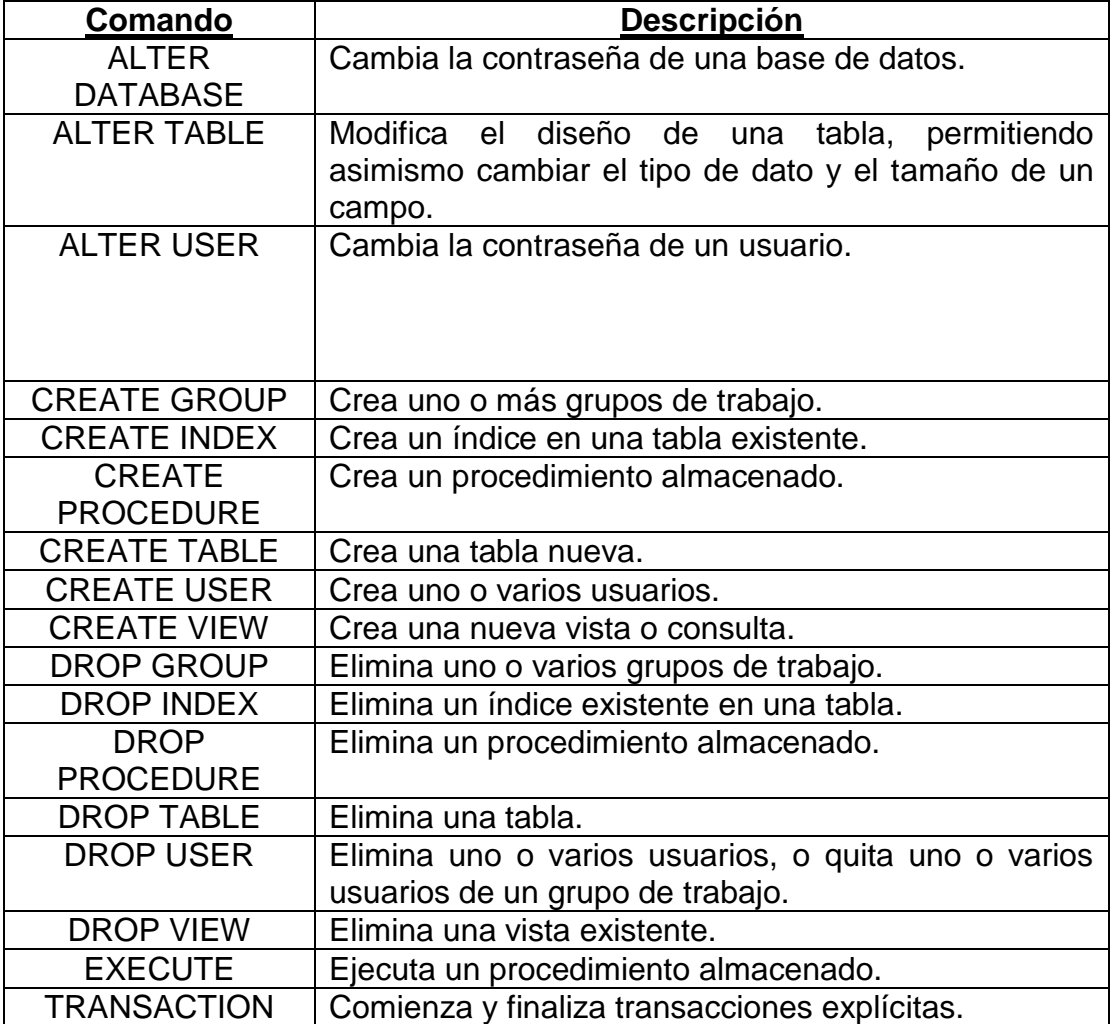

Tabla 1.1 Comandos DLL

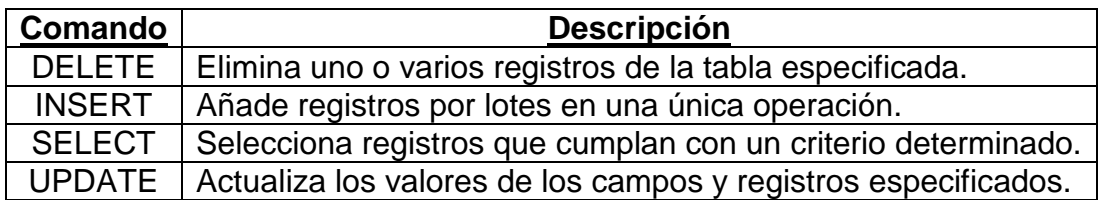

Tabla 1.2 Comandos DML

### **1.6.2 Cláusulas**

Las cláusulas son condiciones de modificación que se utilizan para definir los

datos que deseamos seleccionar o manipular.

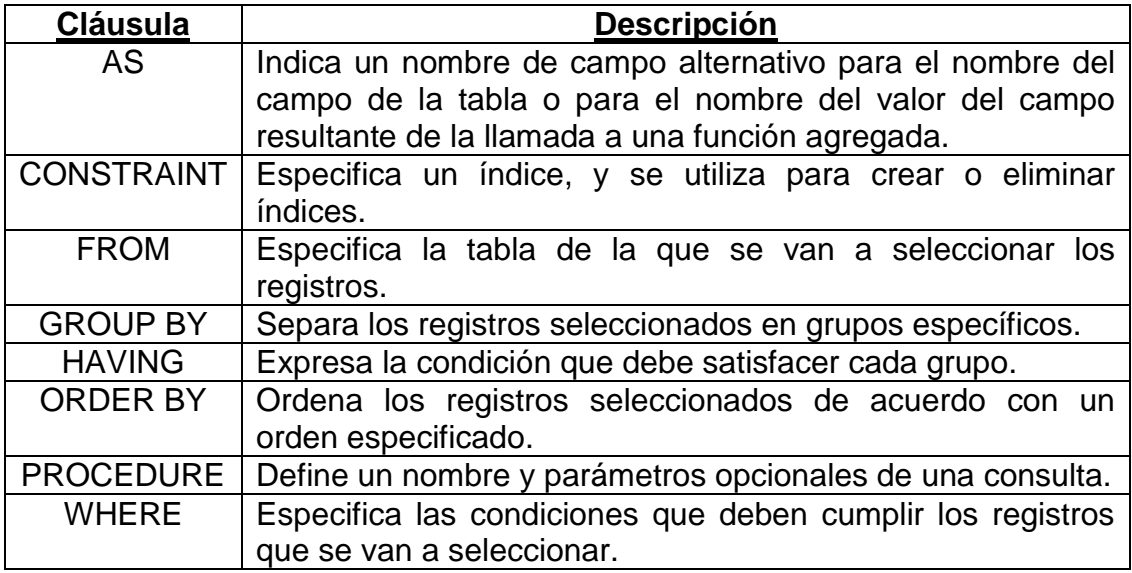

Tabla 1.3 Cláusulas

### **1.6.3 Operadores**

### **1.6.3.1 Operadores Lógicos**

Los operadores lógicos se utilizan para evaluar expresiones, generalmente

dentro de una cláusula WHERE.

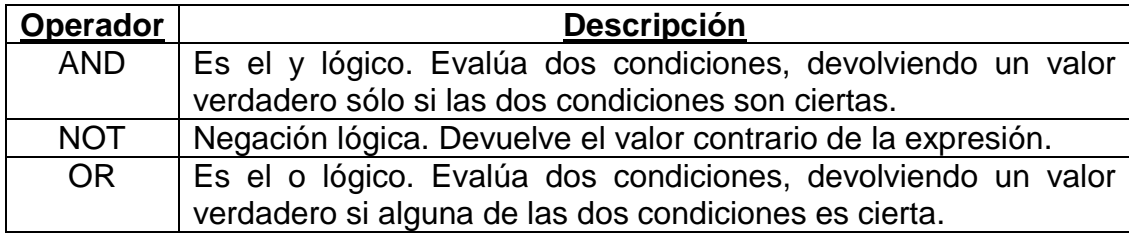

Tabla 1.4 Operadores Lógicos

#### **1.6.3.1.1 Ejemplos**

- SELECT \* FROM Alumnos WHERE Nombre = 'Juan' Devolverá todos los registros de los alumnos cuyo nombre sea Juan.
- SELECT \* FROM Alumnos WHERE Apellidos BETWEEN 'Ma%' AND  $\bullet$ 'Mu%' Devolverá todos los registros de los alumnos cuyos Apellidos estén comprendidos entre las sílabas 'Ma' y 'Mu'.
- SELECT \* FROM Alumnos WHERE IdAlumno IN (39, 75, 139, 264) Devolverá los registros de los alumnos cuyo identificador corresponda.
- Con el conjunto de valores especificados SELECT \* FROM Alumnos WHERE Nombre LIKE 'Ma%' Devolverá todos los registros de los alumnos cuyo Nombre empiece por la sílaba 'Ma'

#### **1.6.3.2 Operadores de Comparación**

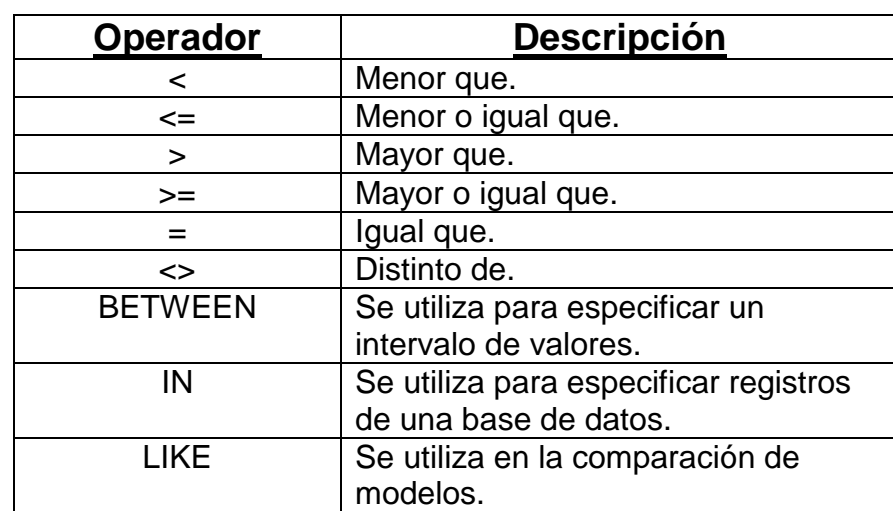

Entre los operadores de Comparación tenemos los siguientes:

Tabla 1.5 Operadores de Comparación

#### **1.6.3.2.1 Ejemplos**

- SELECT \* FROM Alumnos WHERE Nombre = 'Juan' Devolverá todos los registros de los alumnos cuyo nombre sea Juan
- SELECT \* FROM Alumnos WHERE Apellidos BETWEEN 'Ma%' AND  $\bullet$ 'Mu%'. Devolverá todos los registros de los alumnos cuyos Apellidos estén comprendidos entre las sílabas 'Ma' y 'Mu'
- SELECT \* FROM Alumnos WHERE IdAlumno IN (39, 75, 139, 264) Devolverá los registros de los alumnos cuyo identificador corresponda con el conjunto de valores especificados
- SELECT \* FROM Alumnos WHERE Nombre LIKE 'Ma%' Devolverá todos los registros de los alumnos cuyo Nombre empiece por la sílaba 'Ma'

### **1.6.4 Funciones Agregadas**

Las funciones agregadas se utilizan dentro de una cláusula SELECT en grupos de registros para devolver un único valor que se aplica a un grupo de registros.

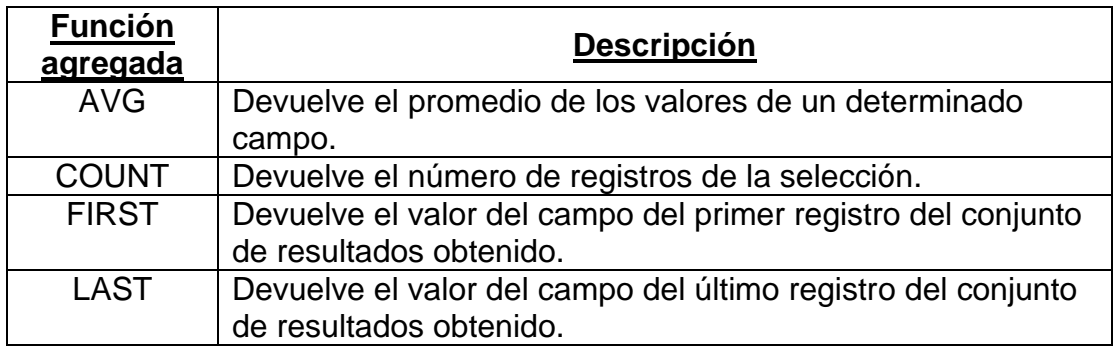

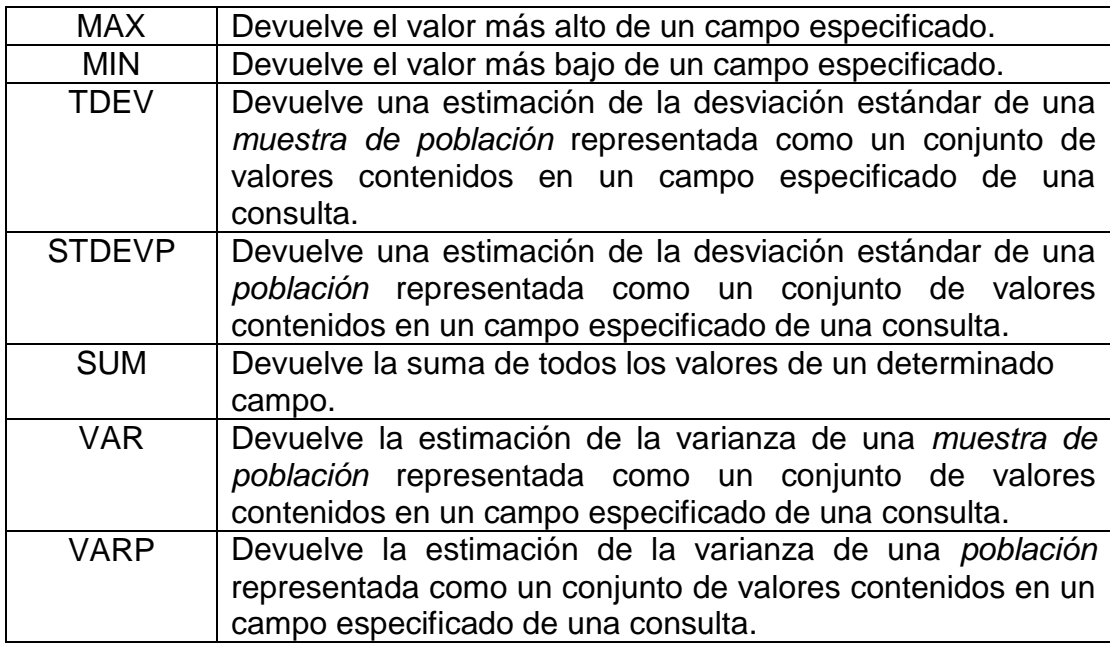

Tabla 1.6 Funciones Agregadas

#### **1.6.4.1 Ejemplos**

- SELECT COUNT (IdFactura) FROM Facturas WHERE IdCliente = 10251. Devolverá el número de facturas pertenecientes al cliente cuyo identificador es el 10251
- SELECT AVG(Total) AS [Valor Promedio] FROM Facturas WHERE IdCliente = 10251. Devolverá en el campo 'Valor Promedio' el valor del promedio total de las facturas pertenecientes al cliente especificado
- SELECT SUM(Total) FROM Facturas WHERE IdCliente = 10251 Devolverá la suma del importe total facturado a un cliente
- SELECT MAX(Total) AS [Importe Mayor], MIN(Total) AS [Importe Menor]  $\bullet$ FROM Facturas WHERE IdCliente = 10251

Devolverá en el primer campo el importe de la factura mayor, y en el segundo campo, el importe de la factura menor del cliente especificado.

#### **1.7 INTRODUCCIÓN A LA PROGRAMACIÓN EN VISUAL BASIC 6.0**

*Visual Basic 6.0* es uno de los lenguajes de programación que más entusiasmo despiertan entre los programadores de PCs, tanto expertos como novatos. En el caso de los programadores expertos por la facilidad con la que desarrollan aplicaciones complejas en poquísimo tiempo.

Es un lenguaje de programación visual, también llamado lenguaje de 4ª generación. Esto quiere decir que un gran número de tareas se realizan sin escribir código, simplemente con operaciones gráficas realizadas con el ratón sobre la pantalla.

#### **1.7.1 Formularios (FORMS) y Módulos**

Los formularios son las zonas de la pantalla sobre las que se diseña el programa y sobre las que se sitúan los controles o herramientas de la toolbox. Al ejecutar el programa, el form se convertirá en la ventana de la aplicación, donde aparecerán los botones, el texto, los gráficos, etc.

Para lograr una mejor presentación existe una malla o retícula (*grid*) que permite alinear los controles manualmente de una forma precisa (evitando tener que introducir coordenadas continuamente). Esta malla sólo será visible en el proceso de diseño del programa; al ejecutarlo no se verá. De cualquier forma, se puede desactivar la malla o cambiar sus características en el menú *Tools/Options/General*, cambiando la opción *Align Controls to Grid*.

Exteriormente, los formularios tienen una estructura similar a la de cualquier ventana. Sin embargo, también poseen un código de programación que estará escrito en *Basic*, y que controlará algunos aspectos del formulario, sobre todo en la forma de reaccionar ante las acciones del usuario (eventos). El formulario y los controles en él situados serán el esqueleto o la base del programa. Una aplicación puede tener varios formularios, pero siempre habrá uno con el que arrancará la aplicación; este formulario se determina a partir del menú *Project/Properties*, en *Startup Objects*.

Resumiendo, cuando se vaya a crear un programa en Visual Basic 6.0 habrá que dar dos pasos:

1. Diseñar y preparar la parte gráfica (formularios, botones, menús, etc.)

2. Realizar la programación que gestione la respuesta del programa ante los distintos eventos.

#### **1.7.2 Tipos de datos**

Al igual que C y otros lenguajes de programación, Visual Basic dispone de distintos tipos de datos, aplicables tanto para constantes como para variables. La Tabla 1.7 muestra los tipos de datos disponibles en Visual Basic.

| <b>Tipo</b>      | <b>Descripción</b>                                                                                                    | Carácter de<br>declaración | Rango                                                                                                    |
|------------------|----------------------------------------------------------------------------------------------------|----------------------------|----------------------------------------------------------------------------------------------------|
| <b>Boolean</b>   | <b>Binario</b>                                                                                                    |                            | True o False                                                                                                    |
| <b>Byte</b>      | Entero corto                                                                                                    |                            | 0 a 255                                                                                                    |
| Integer          | Entero (2 bytes)                                                                                                    | %                          | -32768 a 32767                                                                                                  |
| Long             | Entero largo (4 bytes)                                                                                                    | &                          | -2147483648<br>a<br>2147483647                                                                                  |
| <b>Single</b>    | Real simple precisión (4 bytes)                                                                                                  | L                          | $-3.40E + 38$ a $3.40E + 38$                                                                                    |
| <b>Double</b>    | Real doble precisión (8 bytes)                                                                                                   | #                          | $-1.79D + 308$ a $1.79D + 308$                                                                                  |
| <b>Currency</b>  | Número con punto decimal fijo (8<br>bytes)                                                                                       | @                          | $-9.22E+14$ a $9.22E+14$                                                                                        |
| <b>String</b>    | Cadena de caracteres (4 bytes +<br>1 byte/car hasta 64 K)                                                                        | $\overline{\mathbb{S}}$    | 0 a 65500 caracteres.                                                                                           |
| <b>Date</b>      | Fecha (8 bytes)                                                                                                    |                            | 1 de enero de 100 a 31 de<br>diciembre de 9999. Indica<br>también la hora,<br>desde<br>$0:00:00$ a $23:59:59$ . |
| <b>Variant</b>   | Fecha/hora; números enteros,<br>reales, o caracteres (16 bytes +<br>byte/car. en cadenas de<br>1<br>caracteres)                  | ninguno                    | F/h: como Date números:<br>mismo rango que el tipo de<br>valor almacenado                                       |
| User-<br>defined | Cualquier tipo<br>de<br>dato<br>$\Omega$<br>estructura de datos. Se crean<br>utilizando la sentencia Type (Ver<br>Apartado 3.10) | ninguno                    |                                                                                                    |

Tabla 1.7 Tipos de datos en Visual Basic 6.0

En el lenguaje Visual Basic 6.0 existen dos formas de agrupar varios valores bajo un mismo nombre. La primera de ellas son los *arrays* (vectores y matrices), que agrupan datos de tipo homogéneo. La segunda son las *estructuras*, que agrupan información heterogénea o de distinto tipo. En Visual Basic 6.0 las estructuras son verdaderos tipos de datos definibles por el usuario.

Para declarar las variables se utiliza la sentencia siguiente:

• Dim NombreVariable As TipoVariable

cuyo empleo se muestra en los ejemplos siguientes:

- Dim Radio As Double, Superficie as Single
- Dim Nombre As String
- Dim Etiqueta As String \* 10
- Dim Francos As Currency
- Dim Longitud As Long, X As Currency

Es importante evitar declaraciones del tipo:

• Dim i, j As Integer

pues contra lo que podría parecer a simple vista no se crean dos variables *Integer*, sino una *Integer* (**j**) y otra *Variant* (**i**).

En Visual Basic 6.0 no es estrictamente necesario declarar todas las variables que se van a utilizar, a no ser que se elija la opción Option Explicit que hace obligatorio el declararlas.

#### **1.7.3 Sentencias de Control**

Las *sentencias de control*, denominadas también *estructuras de control,*  permiten tomar decisiones y realizar un proceso repetidas veces. Son los denominados bifurcaciones y bucles. Este tipo de estructuras son comunes en cuanto a concepto en la mayoría de los lenguajes de programación, aunque su sintaxis puede variar de un lenguaje de programación a otro. Se trata de unas estructuras muy importantes ya que son las encargadas de controlar el *flujo* de un programa según los requerimientos del mismo. *Visual Basic 6.0* dispone de las siguientes estructuras de control:

If ... Then ... Else Select Case For ... Next Do ... Loop While … Wend *For Each … Next*

#### **1.8 INTRODUCCIÓN A LA PROGRAMACIÓN EN ASP**

ASP (Active Server Pages) es la tecnología para la creación de páginas dinámicas del lado del servidor desarrollada por Microsoft. El tipo de servidores que emplean este lenguaje son aquellos que funcionan con sistema operativo de la familia de Windows NT.

Para escribir páginas ASP utilizamos un lenguaje de scripts, que se colocan en la misma página web junto con el código HTML. Comúnmente este lenguaje de scripts es Visual Basic Script, que deriva del conocido Visual Basic, aunque también se pueden escribir los scripts ASP en otro lenguaje: JScript, que deriva a su vez del conocido Javascript. Existe una versión de Visual Basic Script en el lado cliente y otra en el lado del servidor. En los dos casos, como su nombre indica, el lenguaje de base es Visual Basic por lo que su aprendizaje puede ser perfectamente

coordinado, ya que las sentencias y las sintaxis son prácticamente las mismas. En ASP, al estar programando páginas del lado del servidor.

#### **1.8.1 Conexión a base de datos**

El siguiente paso, una vez instalado el servidor que nos permite trabajar en local, es crear los vínculos con las bases de datos que explotaremos en nuestros scripts. En efecto, la utilización de páginas dinámicas está muy frecuentemente asociada con el empleo de bases de datos. Una base de datos es sencillamente un conjunto de tablas en las que almacenamos distintos registros (artículos de una tienda virtual, proveedores o clientes de una empresa, películas en cartelera en el cine...).

Estos registros son catalogados en función de distintos parámetros que los caracterizan y que presentan una utilidad a la hora de clasificarlos. Así, por ejemplo, los artículos de una tienda virtual podrían catalogarse a partir de distintos campos como puede ser un número de referencia, nombre del artículo, descripción, precio, proveedor.

Las bases de datos son construidas sirviéndose de aplicaciones tales como el Microsoft Access o el MySQL las cuales resultan bastante sencillas de utilizar con unos conceptos mínimos.

#### **1.8.2 Inicio a la programación en ASP**

ASP es un lenguaje orientado a las aplicaciones en red creado por Microsoft que funciona del lado servidor. Es en efecto el servidor quien se ocupa de
ejecutarlo, interpretarlo y enviarlo al cliente (navegador)en forma de código HTML.

ASP es principalmente utilizado sirviéndose del lenguaje Visual Basic Script que no es más que una versión light del Visual Basic. Sin embargo, es posible programar páginas ASP en Java Script. Lo único que hay que hacer es especificar en la propia página qué tipo de lenguaje estamos utilizando.

Dado que el lenguaje ASP está muy frecuentemente embebido dentro del código HTML, es importante poder marcar al servidor qué partes están escritas en un lenguaje y cuáles en otro. Es por ello que todas las partes del archivo que están escritas en ASP estarán siempre delimitadas por los símbolos:  $<\!\%$  y  $\!\%$  >.

De este modo, cuando realicemos nuestros scripts, lo primero que debemos definir es el tipo de lenguaje utilizado, lo cual se hace del siguiente modo:

<% @ LANGUAGE="VBSCRIPT" %>

Para el caso en el que programemos en VisualBasicScript

<% @ LANGUAGE="JSCRIPT" %>

Si nos servimos del Java Script en servidor para programar en ASP

#### **1.8.2.1 Ejemplo**

Crear un programa que calcule el 20% de impuestos que habría que añadir a una serie de artículos. Para plasmar el concepto de función, explicado en el manual de páginas dinámicas, vamos a definir una función "impuesto" que emplearemos sucesivas veces. El programa podría resultar algo así:

| <html></html>                                               |
|-------------------------------------------------------------|
| <head></head>                                               |
| <title>Funcion impuesto</title>                             |
|                                                             |
| $<$ BODY $>$                                                |
| <%Function impuesto(precio_articulo)                        |
| precio final=precio articulo+precio articulo*20/100         |
| Response. Write precio_final                                |
| End Function%>                                              |
| Un libro de 3500 ptas. se quedará en un precio de <%        |
| impuesto $(3500)$ %>                                        |
| l<br>                                                       |
| Una camisa de 6000 ptas. tendrá un precio final de <%       |
| impuesto(6000) %>                                           |
| $ $<br>                                                     |
| Un CD de música de 2000 ptas. costaría <% impuesto(2000) %> |
| ptas.                                                       |
| $<$ /BODY>                                                  |
|                                                             |

Gráfico 1.2 Ejemplo de programación en ASP

# **1.9 PRINCIPIOS BÁSICOS DE NAVEGACIÓN**

La buena navegación es casi siempre un problema de sentido común, y existen unos principios básicos que hay que aplicar siempre. Excepciones son las páginas artísticas, que buscan un efecto en el visitante y por ello organizan la navegación de otro modo. Para la mayoría de los sitios las reglas básicas son las siguientes:

- Decir a la gente exactamente lo que está disponible en el sitio.
- Ayudar a ir a las partes deseadas de la forma más rápida posible.
- Facilitar la solicitud de más información.

# **CAPÍTULO 2**

# **ANALISIS DEL SISTEMA**

# **2.1 INTRODUCCIÓN**

A lo largo de este capítulo se encontrará el análisis de los requerimientos y las herramientas necesarias para el desarrollo de este proyecto.

# **2.2 DEFINICIÓN DE REQUERIMIENTOS DEL SISTEMA**

El sistema debe cumplir con los siguientes requerimientos:

- **EXECTED** Recepción de Documentos
	- Separar Pedido de Ascenso
	- Ingresar Información Necesaria previo a la Evaluación
- Evaluar el proceso de Ascenso.
	- Méritos Académicos.  $\blacksquare$
	- Méritos Administrativos.
- Emisión de reportes.
	- Control de Ascenso de Profesores Titulares

(CAPT).

- Actas de Ascenso de Profesores Titulares (AAPT)  $\bullet$
- Publicación en la Web de Actas de las Sesiones de

Ascenso (Consultas Personales).

La implementación de cada uno de estos requerimientos del sistema brindará al usuario mayor facilidad en el uso de la información que contenga en su base de datos, obteniendo como resultado evitar la pérdida de tiempo.

#### **2.2.1 Producto**

- **Nombre:** "CONTROL ASCENSO DE NIVELES"
- **Slogan:** "CAN"  $\bullet$

## **2.2.2 Definición de Alcances del sistema**

- El Sistema ha sido desarrollado con una interfaz muy sencilla para el fácil entendimiento de el o los usuarios que vayan a interactuar con el.
- La Evaluación de los diferentes tipos de Méritos serán totalmente automatizados.
- La calificación de cada artículo del Reglamento de Ascenso, tiene como objetivo evitar el largo tiempo que tomaba calificar una carpeta candidata para ascender.
- Generar el Acta de Ascenso por persona y que esta se encuentre para la consulta de los docentes en un Página Web.
- Obtener el detalle general de Ascenso por periodo de presentación.

# **2.2.3 Situación Actual**

En la actualidad para cada proceso de calificación, dentro de esta Comisión, utilizan como herramienta los utilitarios básicos de Windows XP, El siguiente gráfico describe los diferentes escenarios durante cada periodo de calificación.

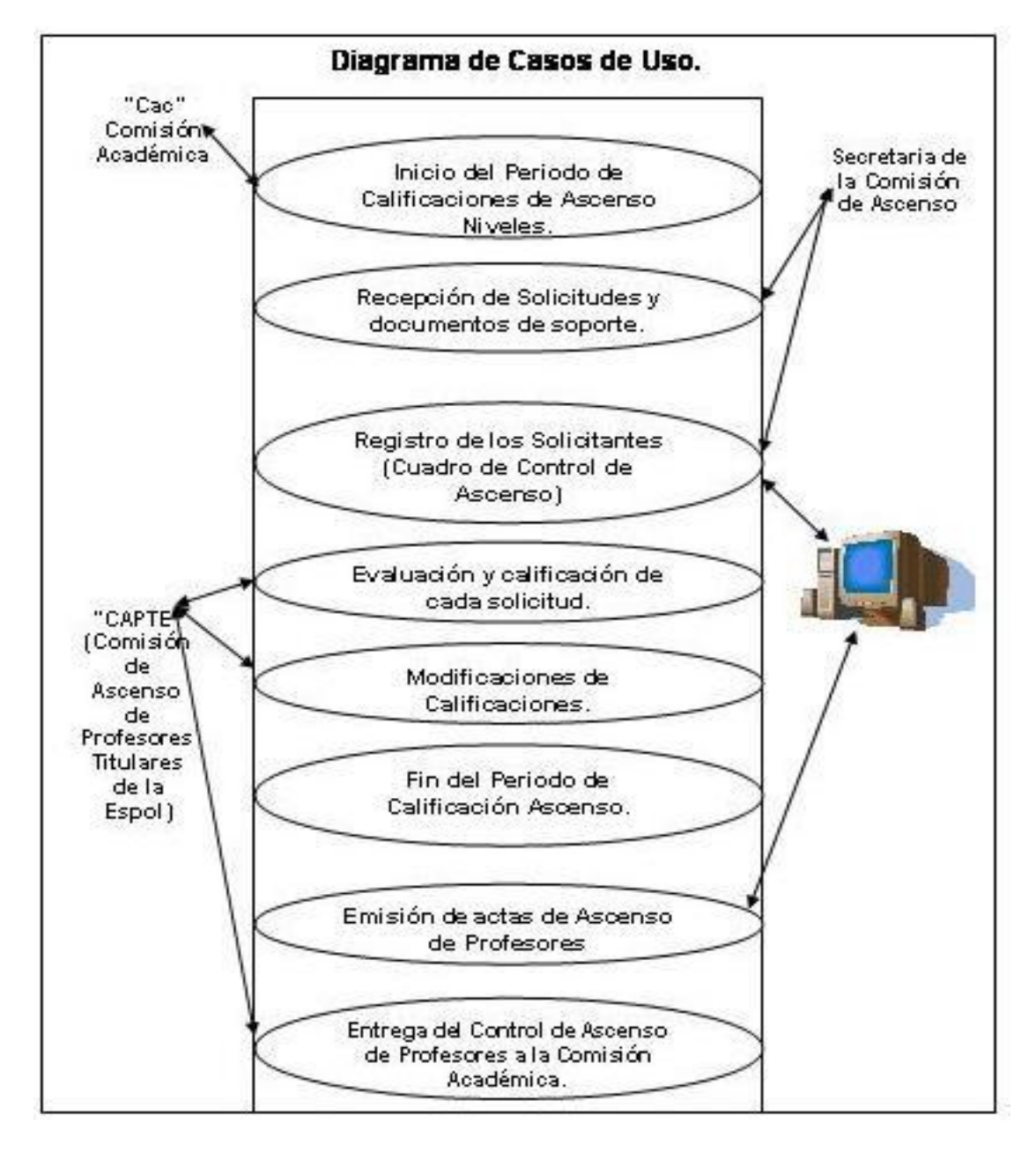

Gráfico 2.1 Flujo de Información en el proceso de Ascenso

### **2.2.4 Ventajas y Desventajas**

#### **Ventajas**

- o La información será mucho mas segura
- o Refleja agilidad durante los 3 procesos (Ingresar Evaluar Publicar)
- o El Sistema es muy Interactivo, y de fácil entendimiento para los usuarios.
- o Los reportes se generan automáticamente (CAPT) y (AAPT)
- o Mediante una consulta personalizada vía Web se puede obtener el historial de Actas de Ascenso de Grado (AAPT)

# **Desventajas**

- o No muchos profesores tienen las facilidades para acceder a Internet.
- o Muchas veces existe resistencia al cambio.

### **2.2.5 Análisis FODA**

Este Análisis permite determinar cuales son las fortalezas y debilidades del Sistema "CAN" dentro del Ambiente ESPOL, así como las Oportunidades y Amenazas del mismo.

- **Fortalezas**
	- o Este ambiente de trabajo cuenta con la infraestructura necesaria
		- para poder utilizar el sistema "CAN"

# **Debilidades**

o Un leve desconocimiento de las tecnologías actuales.

# **Oportunidades**

o Dinamismo entre actividades que realizan los formularios

# **Amenazas**

o Resistencia al Cambio

# **2.3 HERRAMIENTAS PARA LA IMPLEMENTACIÓN DEL SISTEMA**

El sistema será implementado con herramientas actuales y adaptables a los requerimientos exigidos por el mismo, permitiendo con esto tener una gran eficiencia, un fácil uso y a su vez tenga una mayor escalabilidad.

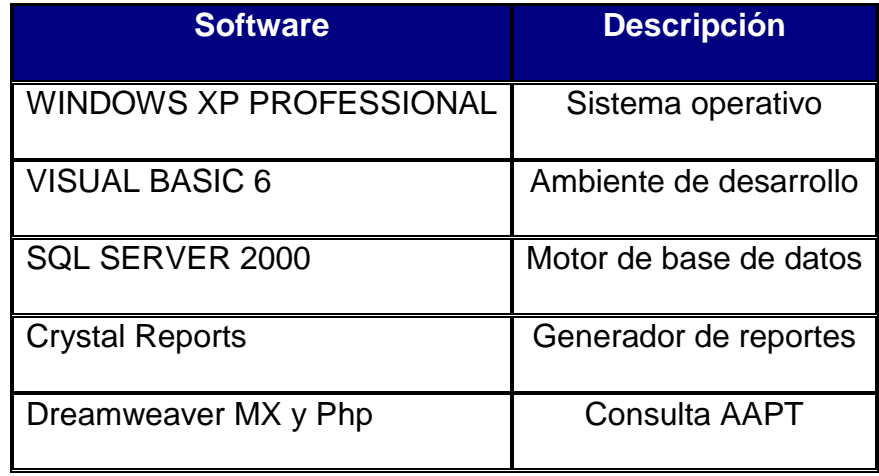

Tabla 2.1 Requerimientos del Sistema

#### **2.3.1 Plataformas**

Se eligió trabajar con la plataforma *Microsoft Windows XP Professional,*  debido a que provee los entornos de escritorio más usados a nivel personal, empresarial y corporativo.

#### **2.3.2 Herramientas de desarrollo**

**VISUAL BASIC 6:** Se utilizó este lenguaje ya que ofrece al programador una interfaz común para trabajar de manera cómoda y visual, ya que cuenta con herramientas que permiten una mejor manipulación de los datos, y así generar procesos que ayudan a la buena interpretación de la información.

**SQL SERVER 2000:** Se empleó SQL SERVER 2000 porque además de ser una herramienta de fácil uso respecto al ingreso y manipulación de datos, nos ofrece métodos para acceder a la información de una manera rápida como son los Store-Procedure.

Como usuario de la herramienta se puede acceder a archivos en otros equipos, realizar copias de seguridad en ubicaciones de red, hacer modificaciones en el registro, entre otros beneficios.

Siendo administrador de la base de datos se tienen otros beneficios tales como poder crear y modificar cuentas de usuario, tener acceso a las claves de registros, acceso total al sistema de archivos del equipo, iniciar o detener los servicios del SQL Server, como también poder acceder a los registros desde aplicaciones externas utilizando un controlador muy conocido como lo es el ODBC.

**DREAMWEAVER MX:** Dreamweaver MX 2004 es un software fácil de usar que permite crear páginas Web profesionales, y generar aplicaciones Web dinámicas con ASP, HTML y demás tecnologías para Internet.

Las funciones de edición visual de Dreamweaver MX 2004 permiten agregar rápidamente diseño y funcionalidad a las páginas, sin la necesidad de programar manualmente el código HTML.

# **CAPÍTULO 3**

# **DISEÑO E IMPLEMENTACION DEL SISTEMA**

# **3.1 DISEÑO DEL SISTEMA**

Este Capítulo corresponde al diseño de los programas que se necesitaron para sacar adelante este proyecto. Primeramente se va a especificar cada una de las tablas de la base de datos que conforman este sistema. De igual manera se explicará los requerimientos utilizados por las aplicaciones encargadas de conectarse al servidor de bases de datos.

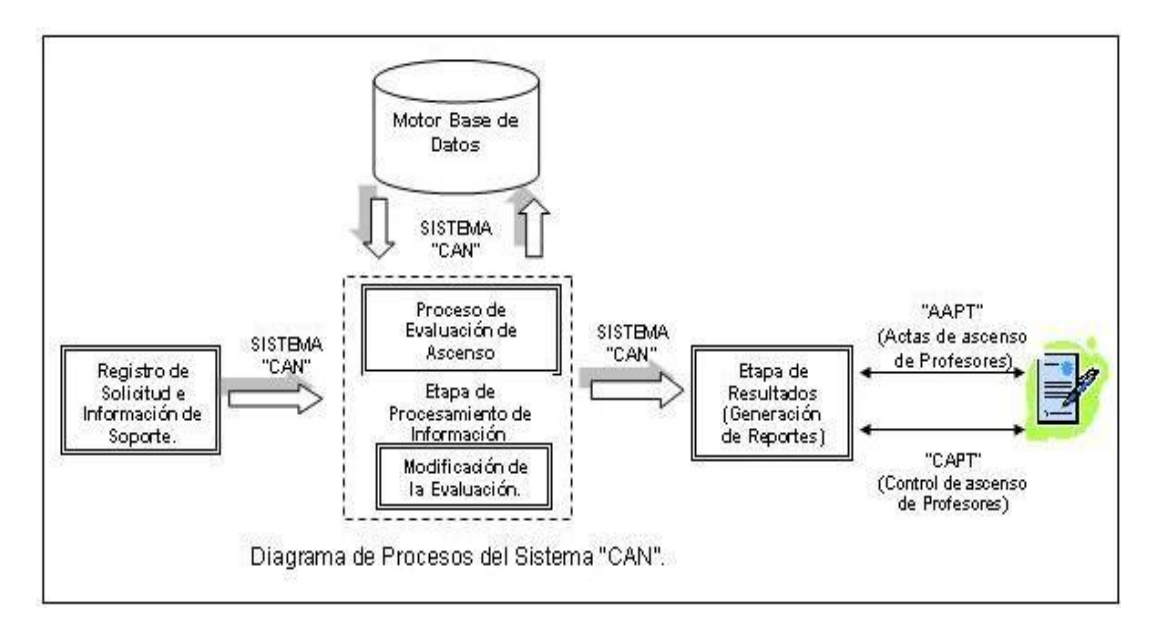

Gráfico 3.1 Proceso Gráfico del Sistema CAN

#### **3.1.1 Diseño de la base de datos**

El motor de la base de datos que se selecciono fue SQL Server 2000, por la

facilidad y entendimiento para ejecutar todo tipo de información.

# **3.1.2 Definición de las Tablas y campos**

A continuación presentaremos las tablas de la base de datos con sus respectivos detalles.

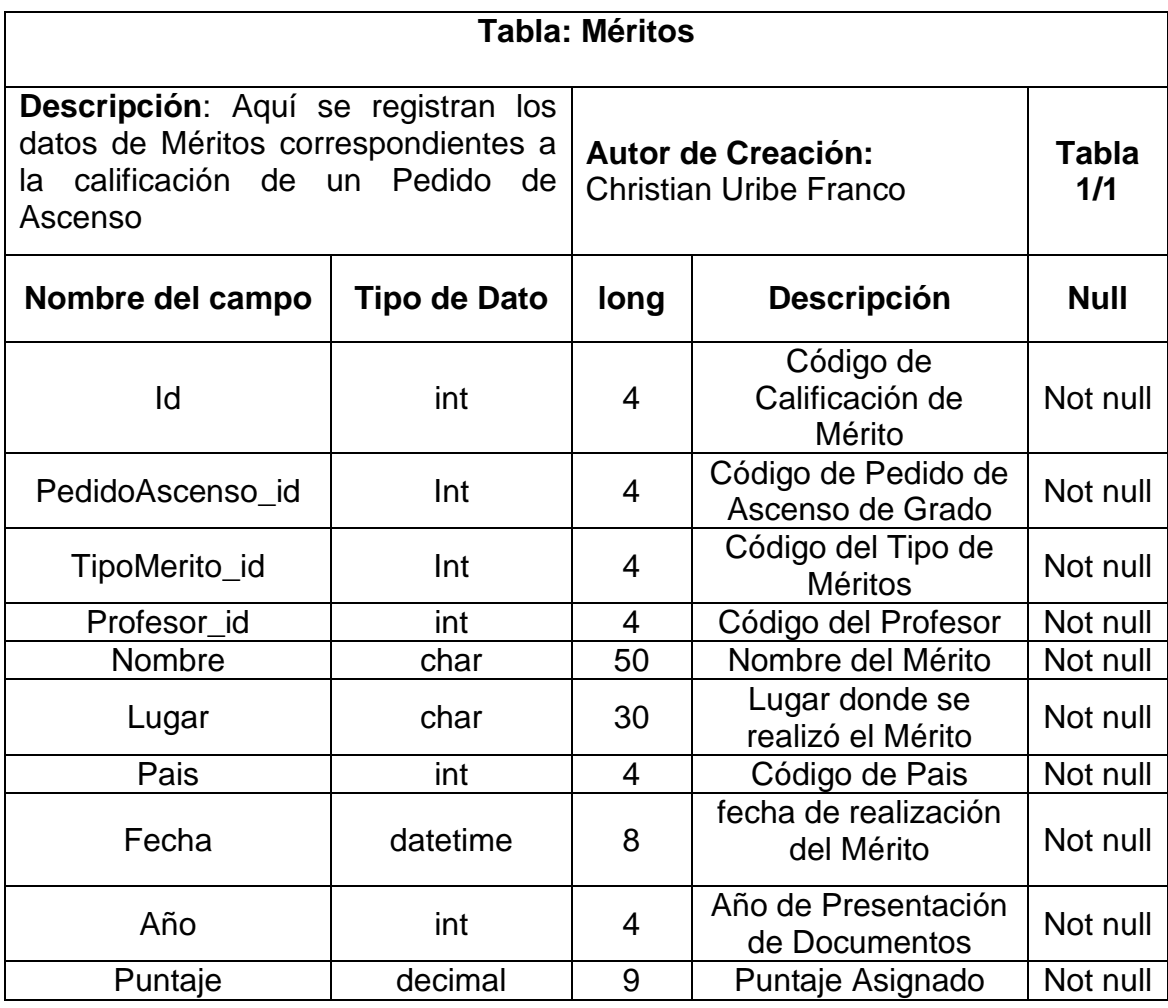

Tabla 3.1 Definición de la Tabla Méritos

**Tabla: Niveles**

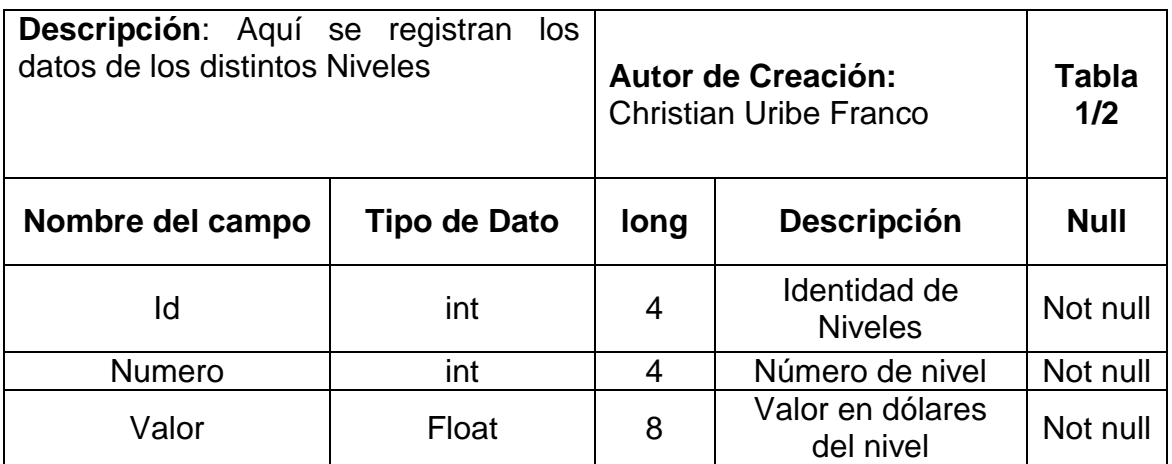

Tabla 3.2 Definición de la Tabla Niveles

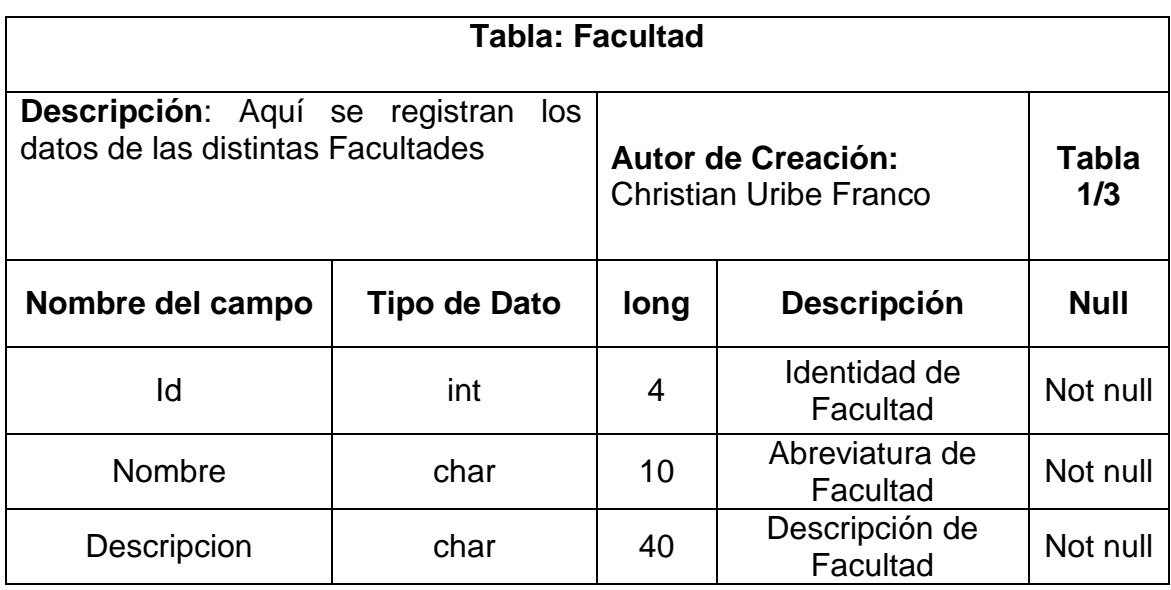

Tabla 3.3 Definición de la Tabla Facultad

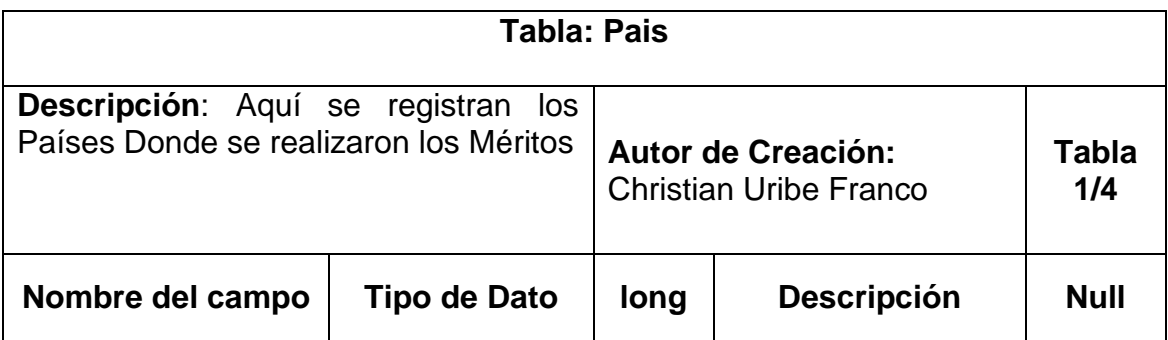

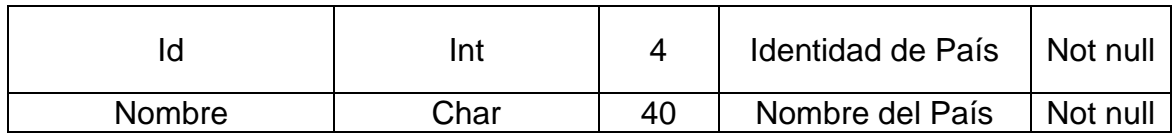

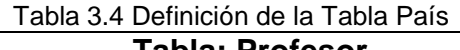

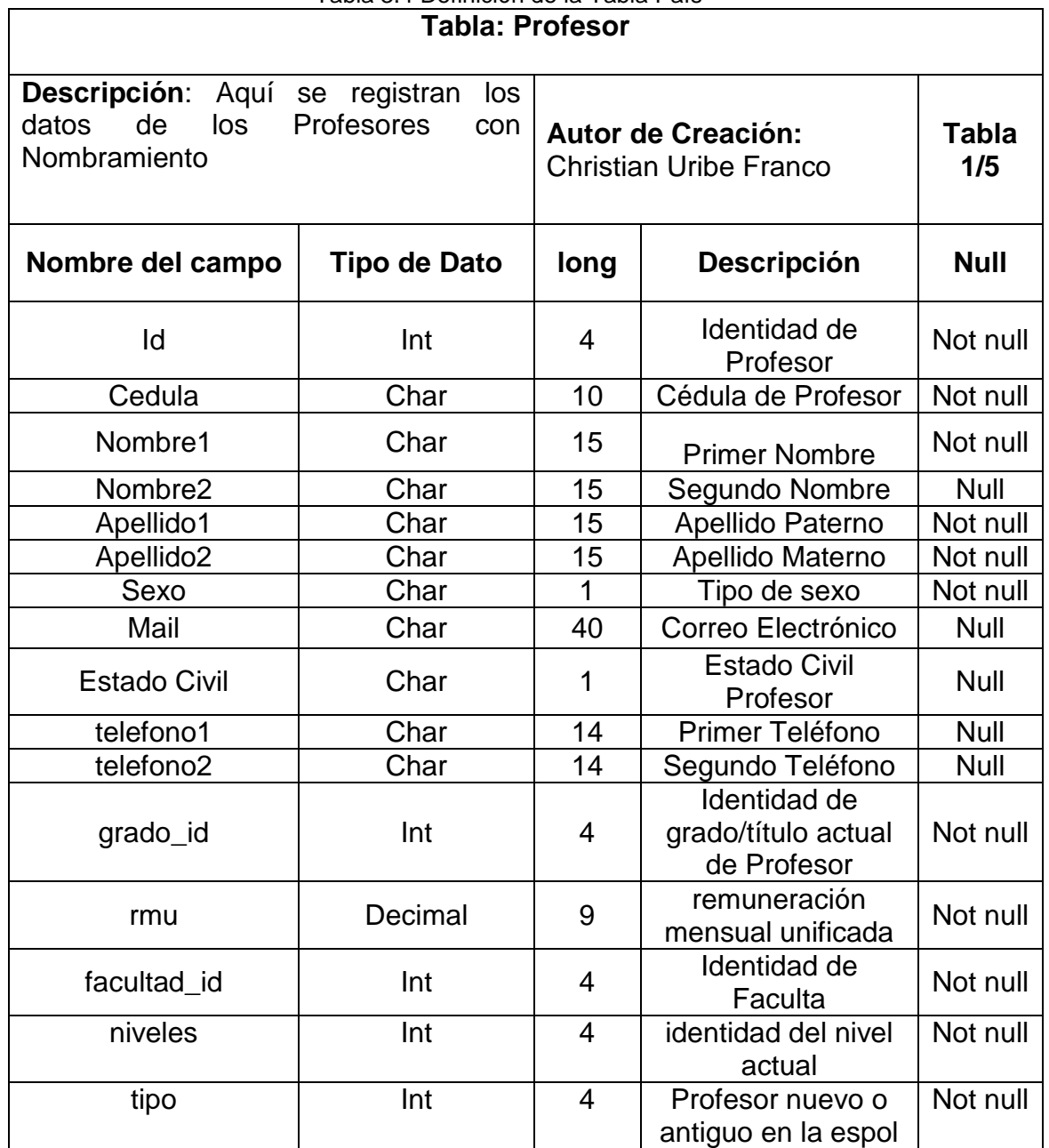

Tabla 3.5 Definición de la Tabla Profesor

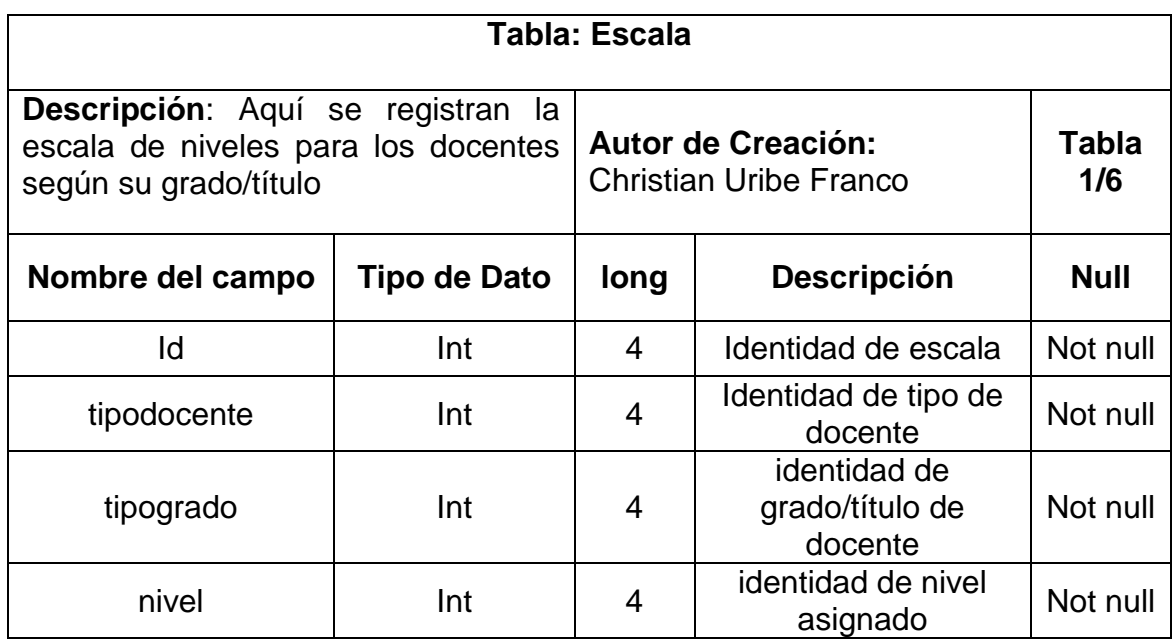

Tabla 3.6 Definición de la Tabla Escala

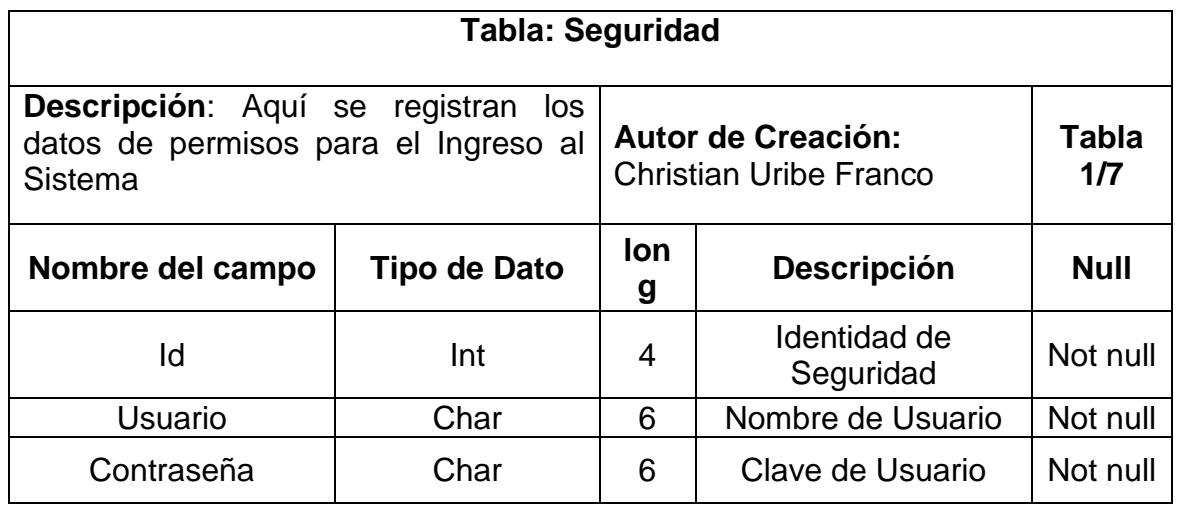

Tabla 3.7 Definición de la Tabla Seguridad

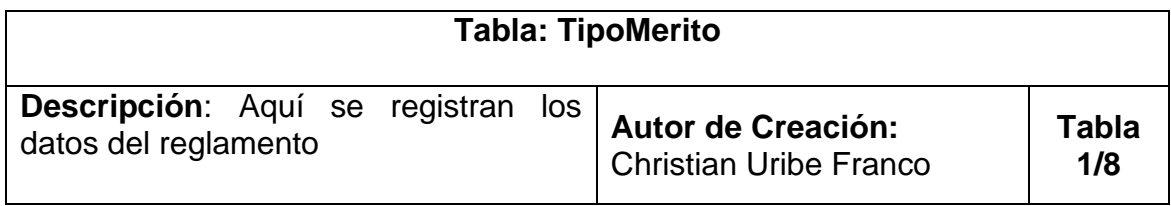

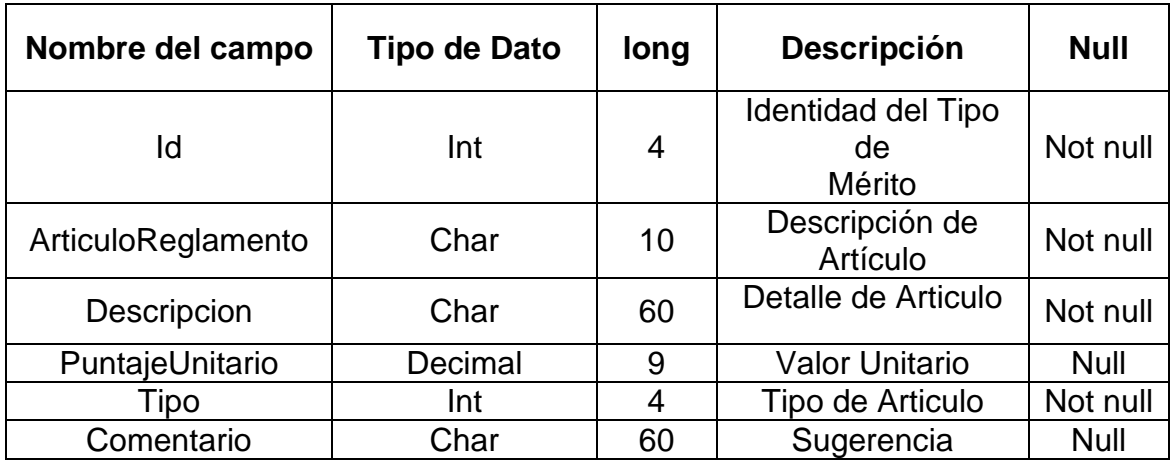

Tabla 3.8 Definición de la Tabla Tipo de Mérito

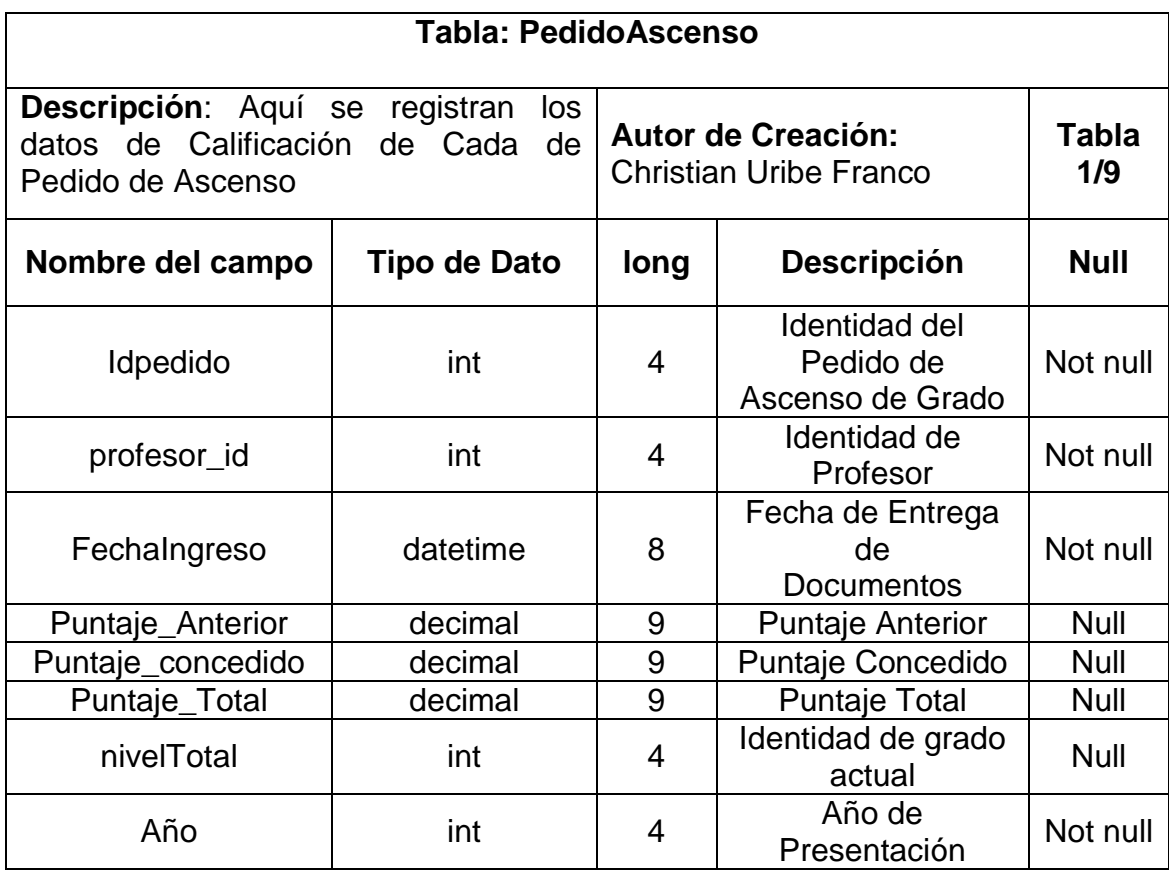

Tabla 3.9 Definición de la Tabla Pedido de Ascenso

**Tabla: Agrupaciontipomerito**

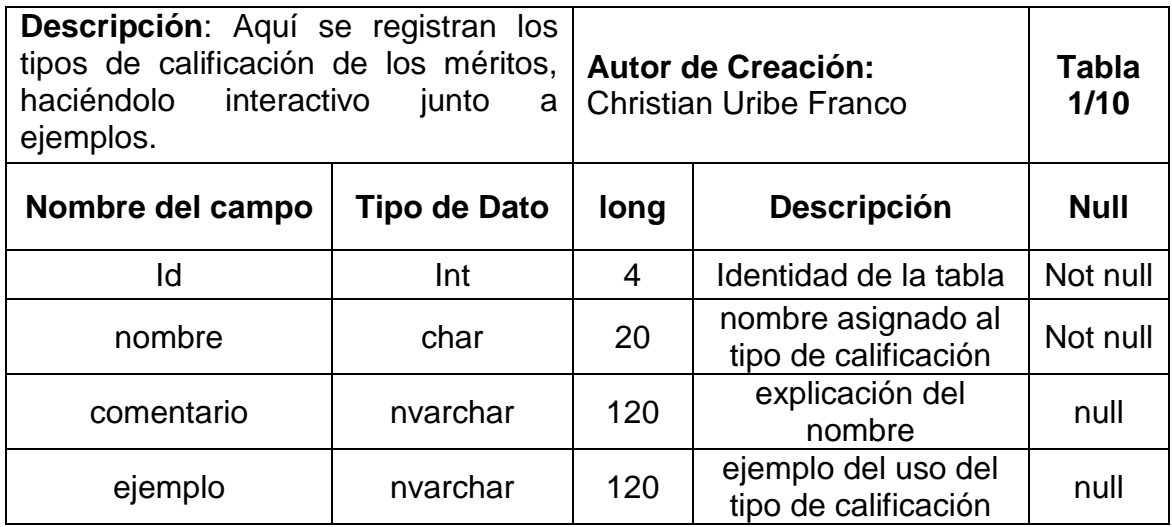

Tabla 3.10 Definición de la Tabla Agrupación de tipo de mérito

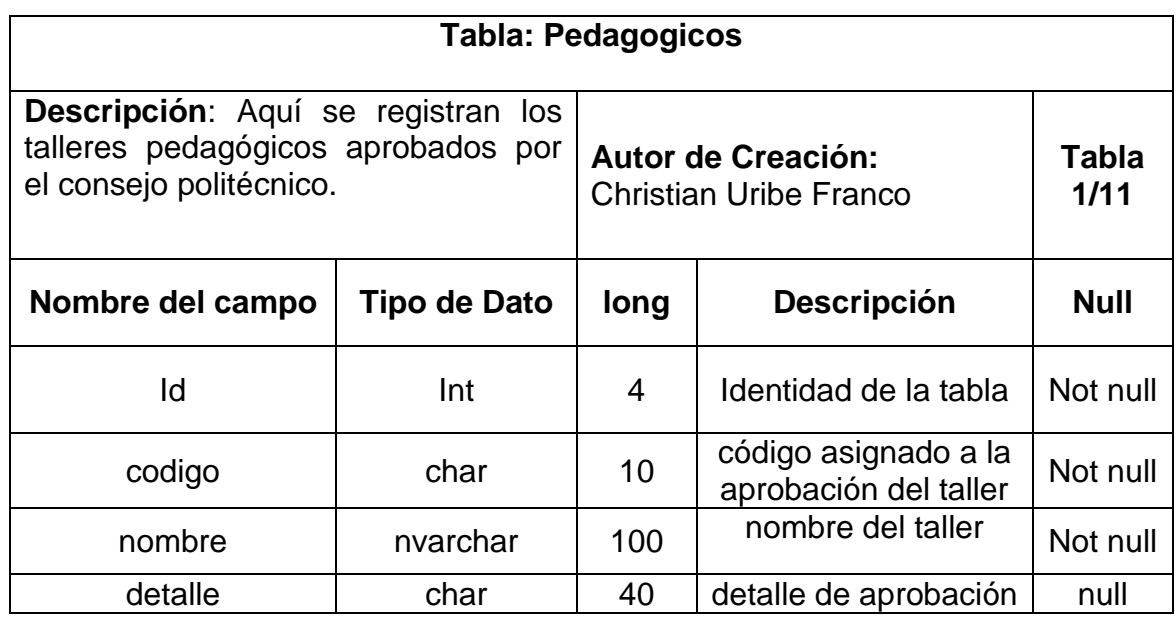

Tabla 3.11 Definición de la Tabla Pedagógicos

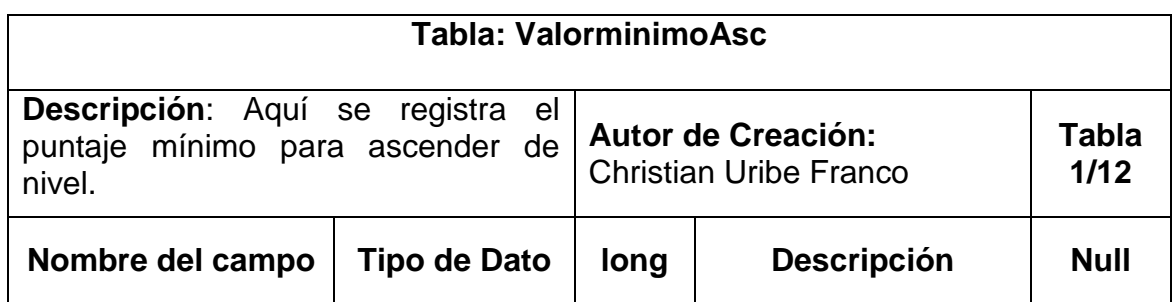

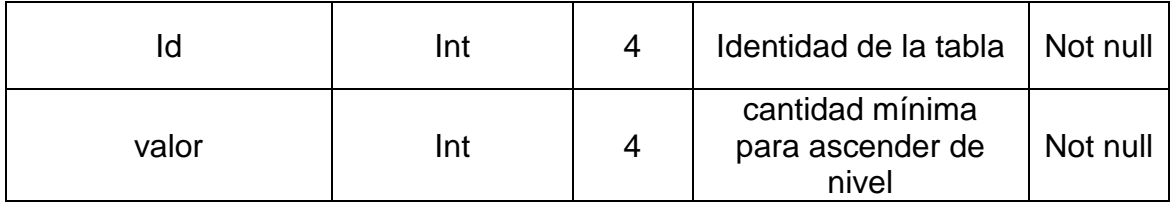

Tabla 3.12 Definición de la Tabla Valor Mínimo de Ascenso

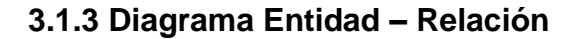

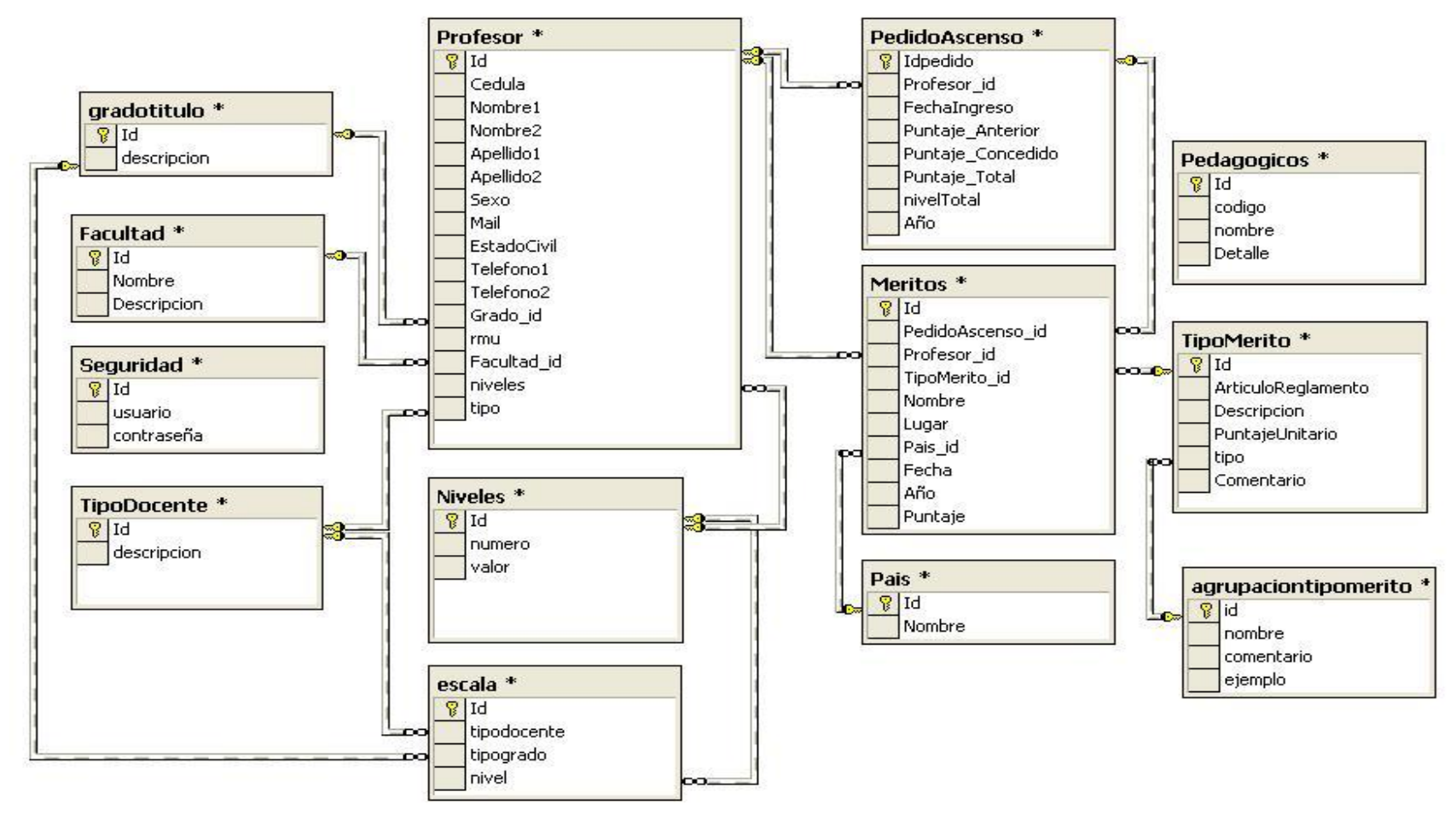

Gráfico 3.2 Diagrama E-R del Sistema CAN

#### **3.2 Implementación del Sistema**

#### **3.2.1 Lenguaje de Programación**

- Para la primera parte de la Aplicación hemos utilizado Visual Basic 6; aquí se logró conectar interfaces de usuario que nos permiten alimentar la base de datos con información necesaria para el buen desempeño del sistema, así como también se realizaron los procesos de calificación, para luego de ello proceder a generar los reportes requeridos por dicho departamento.
- Como siguiente paso se solicita al Docente su identificación personal para lograr conectarse a la base de datos mas el año que desea consultar, ingresados estos datos se procede a verificar si está registrada y si la información es correcta se visualizará el Acta de Ascenso del docente del respectivo año.

# **CONCLUSIONES**

Después de la investigación realizada, el diseño e implementación del Sistema CAN, se pueden hacer las siguientes conclusiones:

- 1. El ingreso, la evaluación y publicación de la calificación de los méritos serán más eficientes con la utilización de este sistema.
- 2. El sistema permite garantizar la confiabilidad de la información.
- 3. El sistema permite consultar los diferentes tipos de méritos mientras se realiza la calificación de las carpetas.
- 4. Los reportes que emite el sistema no necesitan de arreglos de visualización, estos están listos para imprimir.
- 5. El sistema asigna en forma rápida y sencilla el respectivo nivel a cada docente.
- 6. El Sistema reducirá en grandes escalas la probabilidad de error.
- 7. La aplicación se adapta fácilmente a posibles modificaciones en el reglamento.
- 8. Un reglamento físico es más complicado entender que uno que se pueda ejecutar de manera dinámica.
- 9. La mayoría de los módulos tienen guías específicas, para realizar las diferentes actividades durante la preevaluación.
- 10.En la actualidad, el Internet es una herramienta de fácil acceso, más aun en la ESPOL donde se cuenta con una buena infraestructura.
- 11.La consulta personalizada vía Web beneficiará en gran magnitud a los docentes que necesiten información.

# **RECOMENDACIONES**

Al concluir este trabajo y analizar cada uno de los pasos que se siguió y cada uno de los puntos que se desarrolló se pueden realizar las siguientes recomendaciones:

- 1. Que las autoridades o miembros de las distintas comisiones evaluadoras brinden el apoyo a sistemas que realicen los procesos, siendo ellos supervisores de estas tareas.
- 2. El empleador de secretarias o asistentes de comisiones deben de otorgarles una periódica capacitación en el uso de aplicaciones informáticas.
- 3. La agilidad en los procesos permite ganar algo de tiempo que se lo puede implementar en otro tipo de actividades que complementen en el enriquecimiento de dicha actividad.

# **ANEXOS**

# **ANEXO A**

# **REGLAMENTO DE ESCALAFÓN PARA EL PERSONAL DOCENTE DE LA ESPOL**

**Art. 1.-** Se entenderá por nivel escalafonario, la Remuneración Mensual Unificada que recibirá un docente de la ESPOL, de acuerdo a lo dispuesto en el MANDATO CONSTITUYENTE No.2, publicado en el Suplemento del Registro Oficial No 261 del 28 de enero del 2008.

**Art. 2.-** Los niveles se establecen como reconocimiento al profesor titular por sus méritos de interés institucional. El nivel le otorga, al profesor titular, una remuneración mensual unificada de acuerdo al escalafón de sueldos determinados para el personal docente de la ESPOL.

**Art. 3.-** Los niveles son clasificados de acuerdo al puntaje asignado a los méritos de interés institucional.

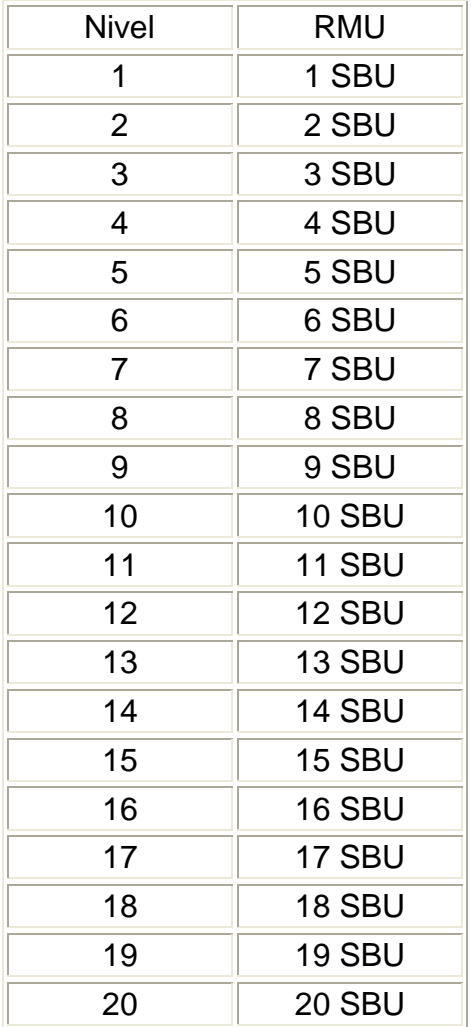

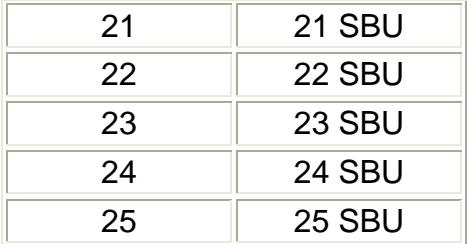

RMU: Remuneración Mensual Unificada a tiempo completo.

SBU: Salario Básico Unificado del trabajador privado.

Los profesores que ingresen a la ESPOL con título de postgrado doctoral serán ubicados en el Nivel 14; los que tengan título de postgrado de maestría, serán ubicados en el Nivel 8. Los profesores titulares de la ESPOL que obtengan un título de postgrado doctoral, ascenderán 5 niveles de aquel en que estuvieren ubicados.

**Art. 4.-** Para ascender de un nivel cualquiera al inmediato superior el profesor deberá acumular 100 puntos de los definidos en el Art. 7.

**Art. 5.-** Los profesores solo podrán ascender por méritos un nivel escalafonario cada año. Los puntos que rebasen los requerimientos de un ascenso se acumularán para el ascenso posterior.

**Art. 6.-** Para ascender al siguiente nivel después de su ingreso, además de los 100 puntos señalados en el Art. 4, es necesario aprobar por lo menos dos talleres pedagógicos dictados por el Centro de Investigaciones y Servicios Educativos (CISE).

**Art. 7.-** Los méritos y puntos reconocidos para efectos de asignación del nivel son los siguientes:

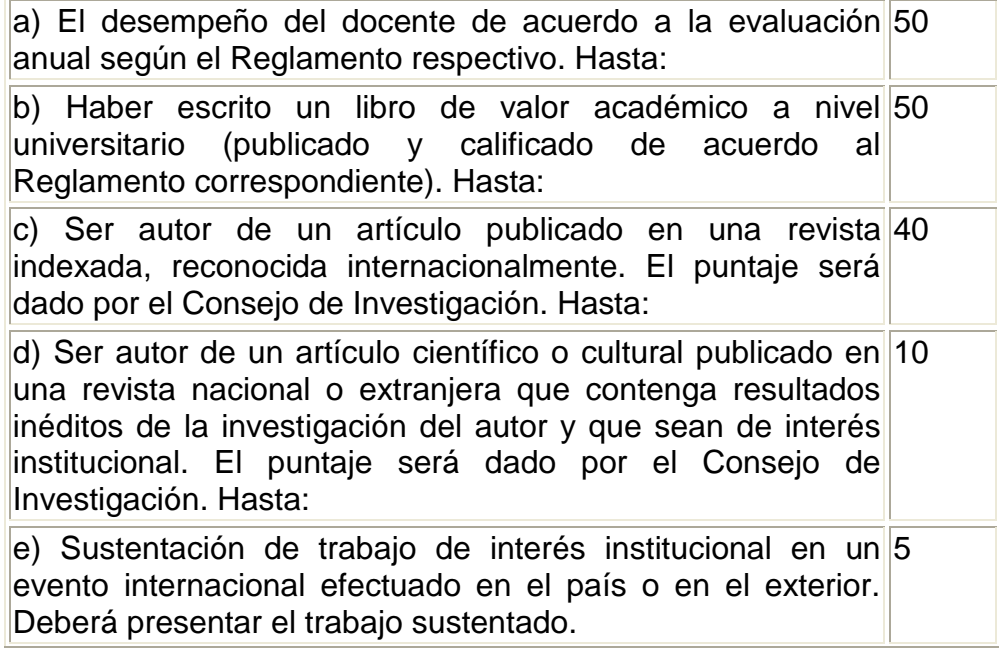

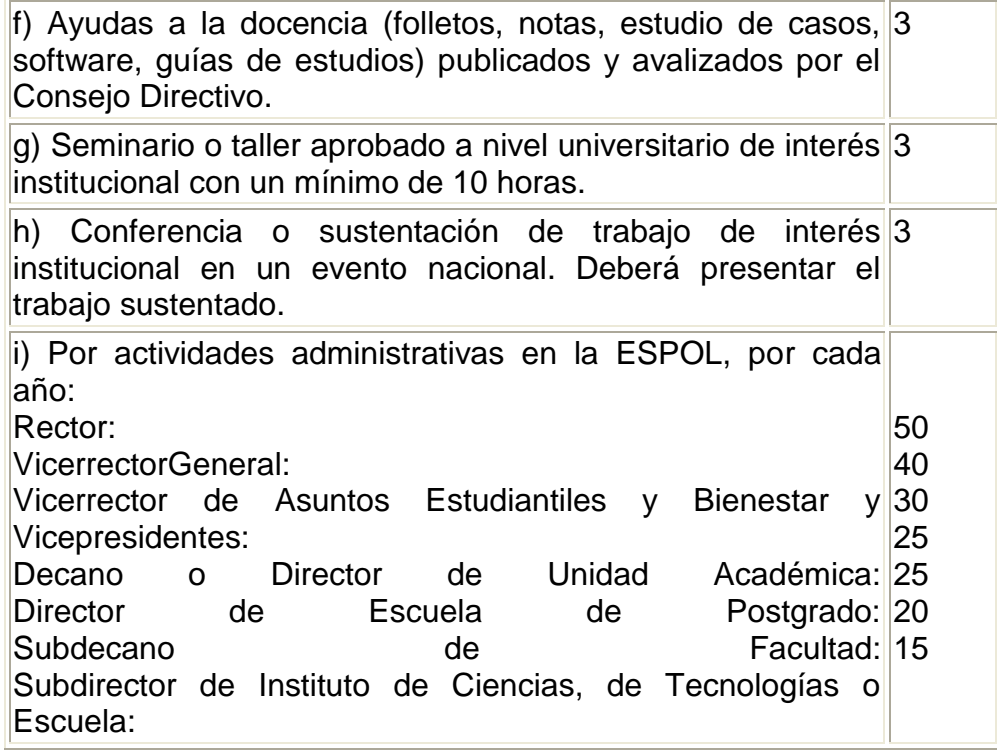

**Art. 8.-** En caso de que en los méritos contemplados en los literales c) y d), del Artículo 7, sean resultado de más de un autor, el puntaje asignado será dividido para el primer autor el 50% y la diferencia dividida en partes iguales entre los coautores. Para los literales b), e), g) y h), el puntaje asignado será dividido en partes iguales entre los coautores.

**Art. 9.-** Para la calificación de los méritos contemplados en los literales e), g) y h) del Artículo 7 del presente Reglamento, estos pueden haber sido efectuados de manera presencial o virtual.

**Art. 10.-** Los ingresos de los méritos al sistema computarizado de ascenso deberán realizarse hasta el último día calendario de cada año. El Vicerrector General convocará a la Comisión de Ascenso a fin de calificar los méritos del profesor e informará a la Comisión Académica del Consejo Politécnico para que resuelva lo pertinente hasta el mes de abril del siguiente año.

**Art. 11.-** El ascenso de nivel de un profesor, una vez aprobado por la Comisión Académica del Consejo Politécnico, se lo considerará vigente desde el primer día del año de la calificación por parte de la Comisión Académica.

**Art. 12.-** La documentación probatoria de los méritos deberá ser presentada en original y copia. Los originales serán devueltos luego de la calificación correspondiente.

**Art. 13.-** La Comisión de Ascenso estará integrada por el Vicerrector General, que la presidirá, el Fiscal de la ESPOL, un profesor titular en la categoría de Principal, designado por el Consejo Politécnico. La Comisión tendrá carácter de permanente.

# **DISPOSICIONES TRANSITORIAS**

**PRIMERA:** Los actuales profesores titulares de la ESPOL serán ubicados en los niveles establecidos en el Art. 3 del presente Reglamento en función de su salario considerado hasta el 29 de febrero de 2008.

**SEGUNDA:** Cuando la RMU de un profesor corresponda a un valor intermedio, será ubicado en el nivel inmediato inferior y para ascender de nivel, se le exigirá el número de puntos proporcional a 100 puntos.

**TERCERA:** Los docentes podrán acreditar méritos, para efectos de ubicación en el nivel respectivo, utilizando el Reglamento de Ascenso de Grado para Profesores Titulares de la ESPOL (2415), derogado, mediante solicitud por escrito presentada sólo hasta el 29 de febrero de 2008. Únicamente los méritos ocurridos después de esta fecha generarán puntos para ascenso de nivel, que serán calificados con el presente Reglamento.

**CERTIFICO:** Que el presente reglamento fue discutido y aprobado por el Consejo Politécnico en sesión celebrada el 19 de febrero de 2008.

# **Lcdo. JAIME VÉLIZ LITARDO SECRETARIO ADMINISTRATIVO**

# **REGLAMENTO ANTERIOR DE ASCENSO DE GRADO PARA PROFESORES TITULARES DE LA ESPOL**

# **CAPÍTULO I DEL GRADO**

**Art. 1.-** Los grados se establecen como reconocimiento al profesor titular respecto a los méritos de interés institucional y a la antigüedad. El grado le otorga, al profesor titular, el derecho a percibir beneficios económicos como estímulo a la carrera docente y a la investigación en la ESPOL.

**Art. 2.-** Los beneficios económicos correspondientes a los grados están establecidos en el Reglamento de Sueldos, Actividades, Beneficios y Descuentos Económicos del Personal Docente y Directivo de la ESPOL.

# **CAPÍTULO II DE LA CLASIFICACIÓN**

**Art. 3.-** Los grados son clasificados de acuerdo al puntaje asignado a los méritos de interés institucional y a la antigüedad.

**Art. 4.-** Para ascender de un grado cualquiera al inmediato superior el profesor deberá acumular 45 puntos adicionales, de acuerdo a la siguiente tabla:

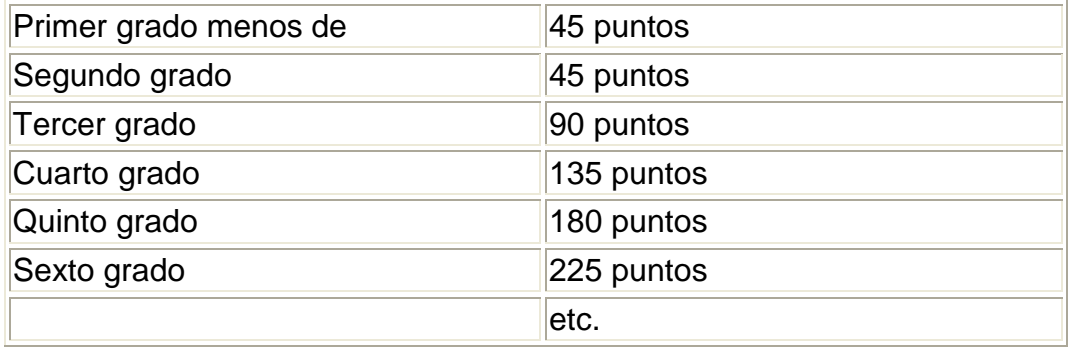

**Art. 5.-** Para ascender al tercer grado es necesario aprobar por lo menos dos talleres pedagógicos dictados por el Centro de Investigaciones y Servicios Educativos (CISE), válidos para Ascenso de Grado o sus equivalentes.

**Art. 6.-** Para ascender al sexto grado se requiere: a) Aprobar dos talleres pedagógicos dictados por el CISE válidos para Ascenso de Grado o sus equivalentes y adicionales a los del artículo 5; b) Acumular los 225 puntos que se requiere y por lo menos 65 puntos deben ser acumulados por méritos contemplados en el Art. 8; c) Reconociéndose un máximo de 20 puntos por méritos de los literales g); h); i) del Art. 8.

# **CAPÍTULO III DEL PUNTAJE POR ANTIGÜEDAD**

**Art. 7.-** La antigüedad de un profesor titular de la ESPOL se considera tomando en cuenta el tiempo de servicio en ella con nombramiento o contrato y será calificada para efectos de Ascenso de Grado con veinte (20) puntos por cada año completo de trabajo.

Los años de antigüedad docente acreditados en otras instituciones de nivel universitario, serán calificados con quince (15) puntos por cada año completo, hasta un máximo de noventa (90).

A aquellos profesores que salgan al exterior debidamente autorizados por la Institución se les reconocerá veinte puntos por cada año que dure sus estudios, debiendo el docente presentar al Consejo Politécnico un informe de sus actividades cumplidas fuera de la Institución. Este puntaje se reconocerá luego de su reincorporación a la Institución una vez que el informe haya sido aprobado por el Consejo Politécnico.

No se considerará puntaje alguno por los años de docencia simultánea. Serán considerados únicamente los años de antigüedad docente cumplidos con título académico o profesional obtenido a nivel superior.

Para los profesores que soliciten Comisión de Servicios a la Institución para

ejercer funciones públicas y que no tengan actividades académicas y politécnicas, se les calificará con (5) cinco puntos por cada año completo, debiendo el docente presentar al Consejo Politécnico un informe de sus actividades cumplidas fuera de la Institución.

Para aquellos profesores de la ESPOL que acogiéndose a la resolución 88-11- 100 tomada por el Consejo Politécnico el 1 de Noviembre de 1988, hubieren ejercido cargo en funciones públicas por más de un año y no hubieren tenido carga académica o politécnica específicamente reconocida en la planificación académica de la Institución, se calificará su antigüedad sólo, con un total de veinte (20) puntos por toda su estadía en la función pública. (Disposición General 3ra. del Reglamento en vigencia).

Este puntaje se reconocerá luego de su reincorporación a la Institución una vez que el informe haya sido aprobado por el Consejo Politécnico.

# **CAPÍTULO IV DEL PUNTAJE POR MÉRITOS**

**Art. 8.-** Los méritos y puntos reconocidos para efectos de asignación de grado son los siguientes:

# **MÉRITOS**

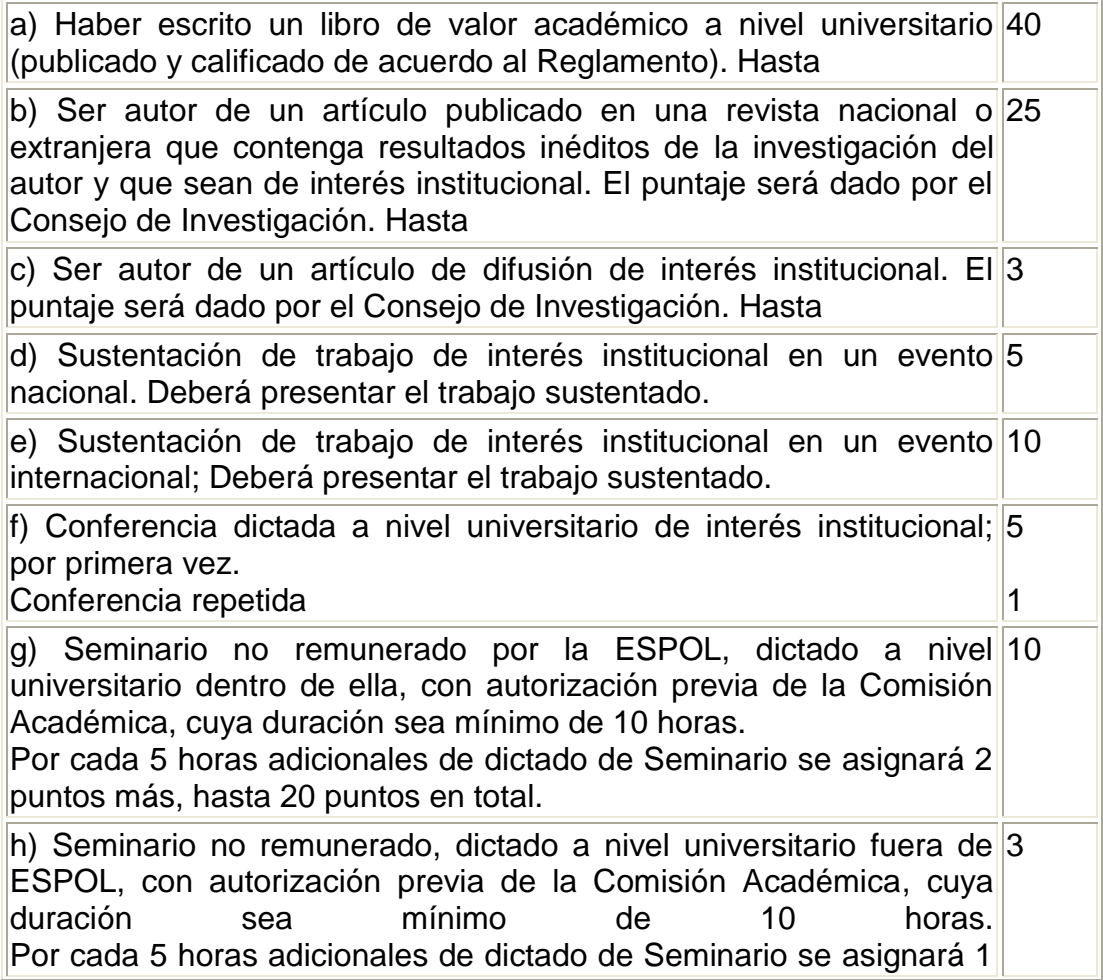

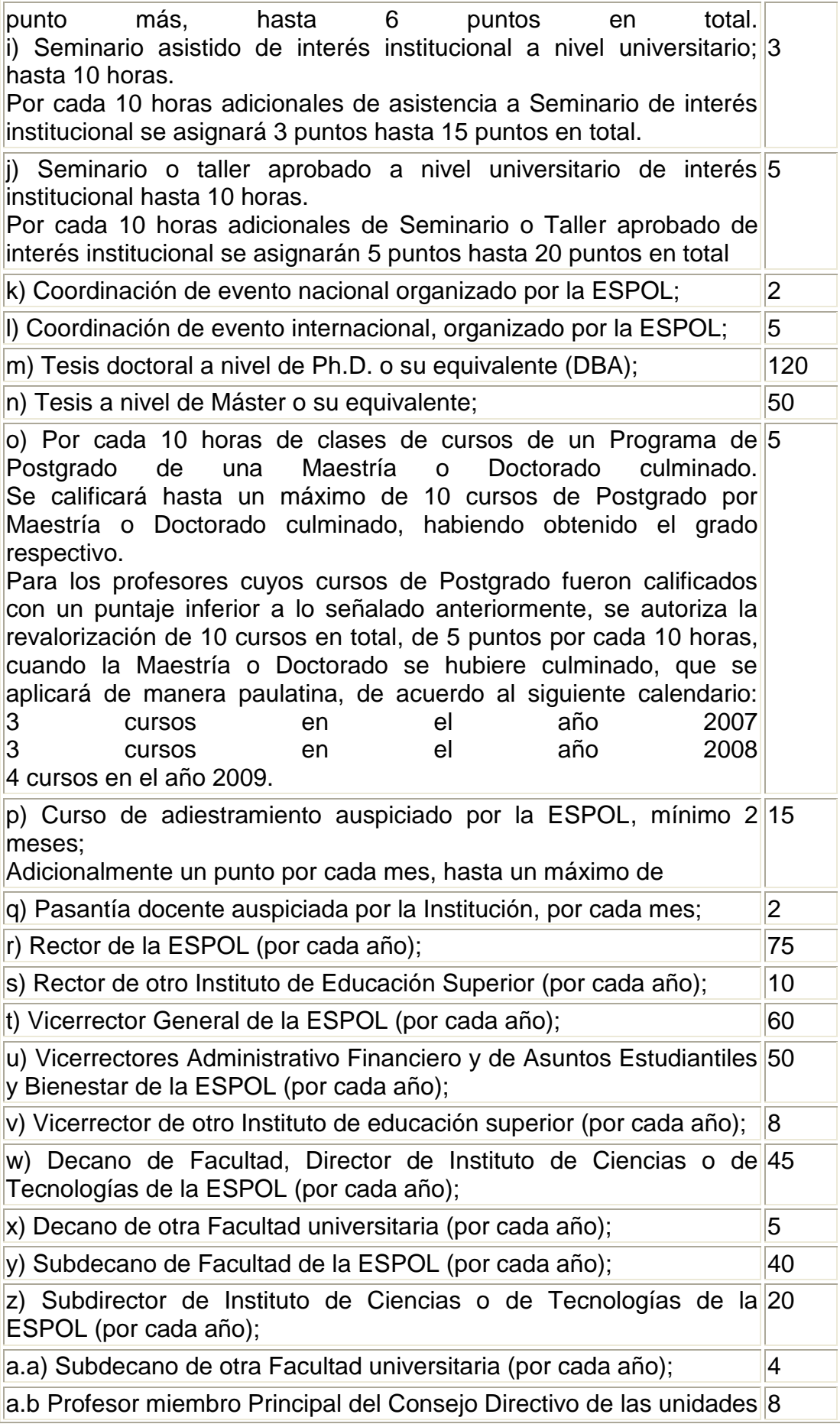

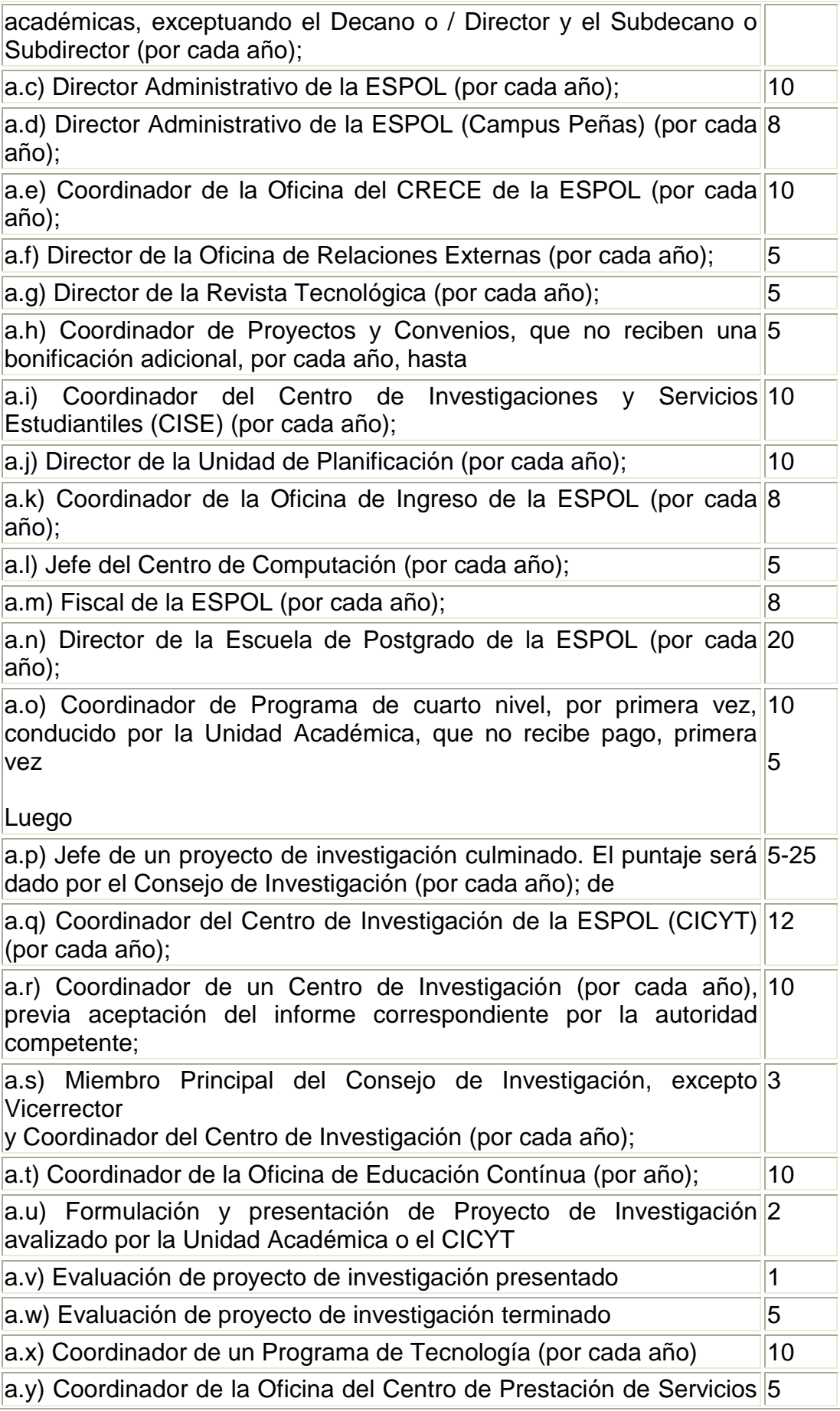

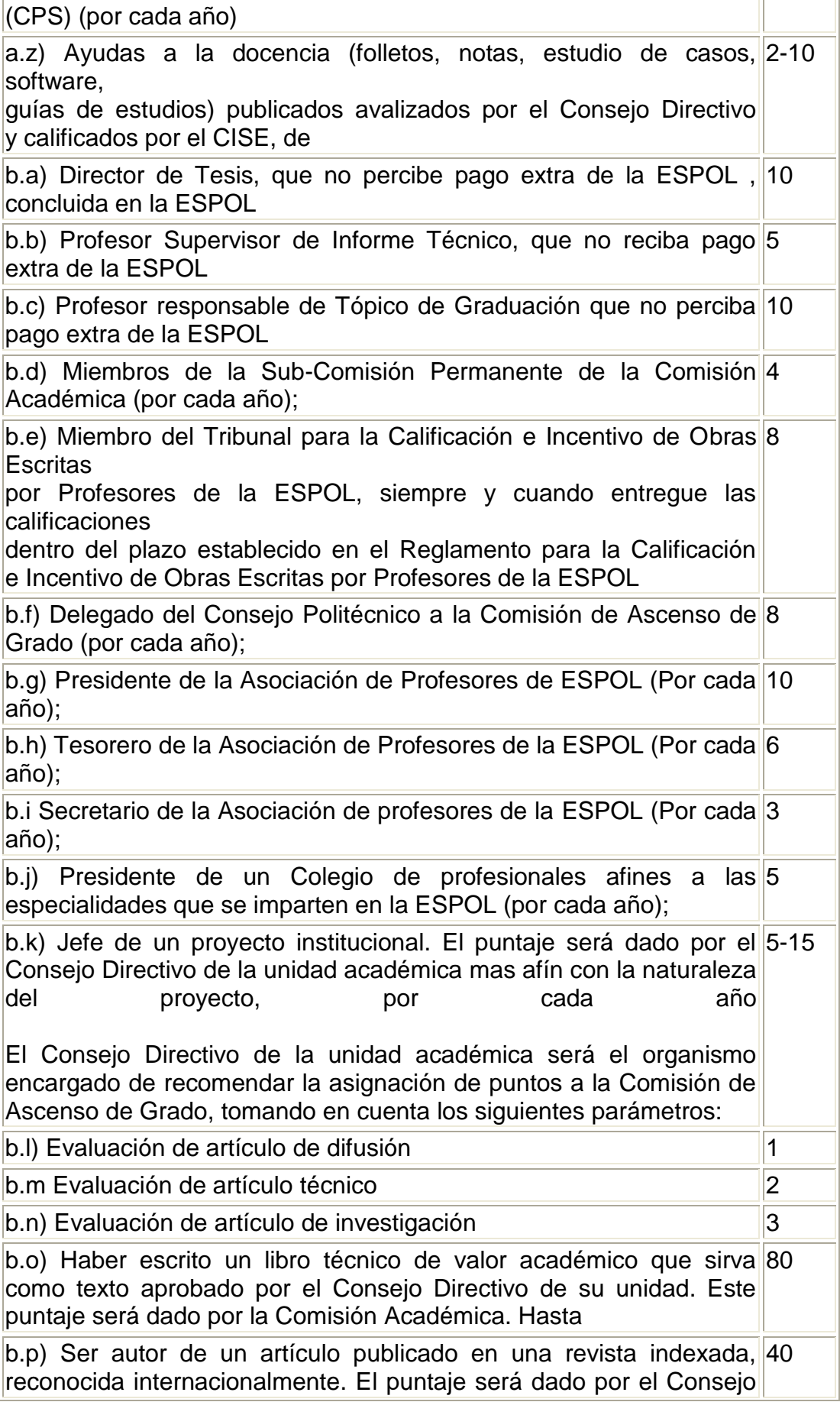

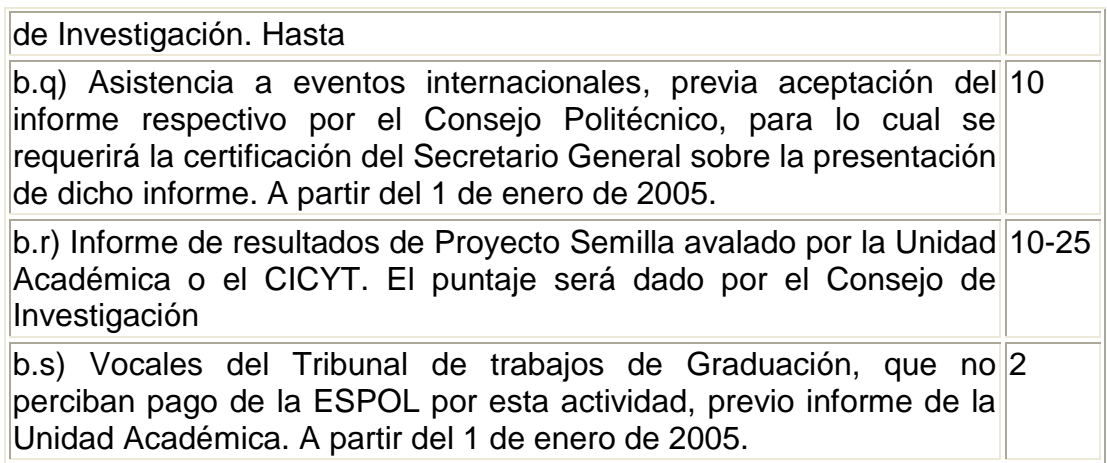

**Art. 9.-**En caso de que en los méritos contemplados en los literales a), b), c), d) y e) precedentes exista más de un autor, el puntaje asignado será dividido en forma igual entre los autores.

**Art. 10.-**Adicional a los méritos señalados en el artículo 8, se concederá a los docentes puntuación por carga académica, de acuerdo a la aplicación de la siguiente fórmula:

$$
PD = 1.5H \frac{C_P}{C_U} \qquad \qquad C_P > C_U
$$

Donde:

*PD* = puntos concedidos por término académico; *H* = horas planificadas de acuerdo a su nombramiento. *CP* = Calificación promedio del profesor obtenida en encuesta estudiantil del CISE en el término académico respectivo. *CU* = Calificación promedio de la unidad académica correspondiente.

**Art. 11.-** Los méritos no contemplados en el presente Reglamento y que guardan similitud con los aquí estipulados, serán analizados por la Comisión de Ascenso de Grado, la que tomará en consideración que se observen los objetivos de la Institución y el puntaje que se asigne será proporcional a lo establecido en el presente Reglamento.

**Art. 12.-** Los méritos del literal g) se los calificará cuando el profesor los haya realizado adicionalmente al cumplimiento de su carga docente mínima reglamentaria.

**Art. 13.-** Defínase como "de interés institucional" para la aplicación del literal g) del Art. 8, todo aquello que esté relacionado con actividades docentes, administrativas y de investigación de la ESPOL, que sea aprobado por la Comisión Académica y que tenga el informe favorable de la respectiva unidad académica, emitido antes del dictado del seminario.

# **CAPÍTULO V DE LAS SOLICITUDES PARA ASCENSO DE GRADO**

**Art. 14.-** Las solicitudes para ascenso de grado deberán presentarse en el período inicial de cada término académico al Vicerrector General, quien convocará a la Comisión de Ascenso de Grado a fin de calificar la antigüedad y méritos del profesor e informará a la Comisión Académica del Consejo Politécnico para que resuelva lo pertinente.

**Art. 15.-** El período inicial de cada término académico, para efectos de aplicación del presente Reglamento, se considera el comprendido desde la fecha de iniciación de dicho término hasta el último día de la semana asignada a los exámenes parciales, según el calendario de actividades correspondiente, aprobado por la Comisión Académica.

**Art. 16.-** El ascenso de grado de un profesor, una vez aprobado por la Comisión Académica del Consejo Politécnico, se lo considerará vigente desde la fecha de presentación de la solicitud al Vicerrector, con su respectiva documentación. Los méritos y antigüedad serán calificados hasta esa misma fecha.

**Art. 17.-** La documentación probatoria de la antigüedad y méritos deberá ser presentada en original y copia. Los originales serán devueltos luego de la calificación correspondiente.

**Art. 18.-** La Comisión de Ascenso de Grado estará integrada por el Vicerrector General, que la presidirá, el Fiscal de la ESPOL, un profesor titular en la categoría de Principal, designado por el Consejo Politécnico, y el Decano o Director de la unidad académica a que pertenece el solicitante. La Comisión tendrá carácter de permanente.

## **DISPOSICIONES GENERALES**

*Primera:* Para la calificación de los méritos contemplados en el artículo 8 del presente Reglamento, debe considerarse que la asistencia, aprobación y dictado de los diferentes eventos, puede ser desde presencial hasta virtual. *Segunda:* Se señala como tope máximo para los profesores de la ESPOL el Grado Cincuenta (50). *Tercera:* Cualquier mérito no calificado por la Comisión de Ascenso de Grado puede ser sujeto de revisión y calificación por la Comisión Académica. *Cuarta:* Limitar hasta 40 horas por término académico la calificación por el dictado de Seminarios. Quinta: Calificar los seminarios asistidos y aprobados que tengan una duración mínima de 8 horas.

*Certifico:* Que la redacción final del presente Reglamento fue aprobada en sesión celebrada por la Comisión Académica el 27 de octubre y ratificada por el Consejo Politécnico el 8 de noviembre de 1994. Reformado por la Comisión

Académica el 19 de enero de 1995 y ratificado por el Consejo Politécnico el 31 de enero de 1995. Modificado por el Consejo Politécnico en sesión del 19 de noviembre de 1996. Reformado por la Comisión Académica el 23 de abril de 1998 y ratificado por el Consejo Politécnico el 14 de mayo de 1998. Modificado por la Comisión Académica el 22 de octubre de 1998, y ratificado por el Consejo Politécnico el 10 de noviembre de 1998. Reformado por la Comisión Académica el 10 de diciembre de 1998 y ratificado por el Consejo Politécnico el 26 de enero de 1999. Modificado por la Comisión Académica el 21 de junio de 2001 y ratificado por el Consejo Politécnico el 3 de julio de 2001. Reformado por el Consejo Politécnico en sesión celebrada el 21 de junio de 2005. Modificado por el Consejo Politécnico en sesión celebrada el 28 de junio de 2005. Reformado por el Consejo Politécnico los días 11 y 21 de julio de 2005. Modificado por la Comisión Académica en sesión del 18 de enero de 2007. Reformado por el Consejo Politécnico en sesión del 23 de enero de 2007. Modificado por el Consejo Politécnico en sesión del 27 de fenrero de 2007. Modificado por el Consejo Politécnico en sesión del 6 de marzo de 2007.

### **Lcdo. Jaime Véliz Litardo SECRETARIO ADMINISTRATIVO**

# **ANEXO B**

# **INSTALACIÓN DE LA BASE DE DATOS EN SQL SERVER 2000**

## **Notas de instalación**

Existen dos formas de instalar la base de datos con SQL Server 2000 con el *Backup de la base de datos* o con el *Script SQL de la base de datos*.

La instalación de la base de datos y del sistema sobre Internet es específica de cada Hosting.

# **Backup de la base de datos**

Los siguientes pasos requieren que se copie el archivo ascensogrado.bak al directorio de backups del SQL Server que por defecto es **C:\Archivos de** 

## **programa\Microsoft SQL Server\MSSQL\BACKUP.**

- Iniciar el Administrador Corporativo de SQL Server
- Activar la conexión con el servidor local
- Crear una base de datos nueva haciendo clic derecho sobre la opción **Base**

# **de datos**

A continuación aparecerá el siguiente cuadro de diálogo, escriba un nombre para la base de datos que va a restaurar.
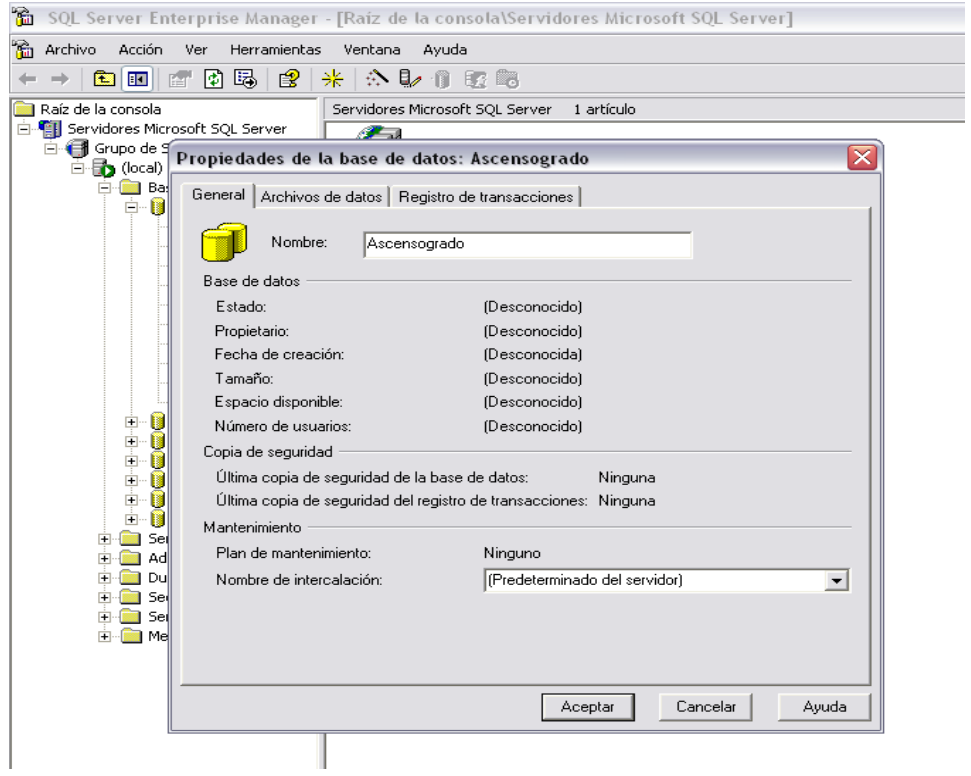

- Luego de crear la base de datos y tenerla vacía, hacemos clic derecho con el Mouse sobre la base de datos nueva y escogemos la opción **Todas las tareas - Restaurar base de datos..**
- Luego aparecerá un cuadro de dialogo como el mostrado a continuación, en el cual tendremos que señalar la opción de Restaurar **desde dispositivo**. En la opción restaurar conjunto de copia escogemos **Bases de datos completa**.

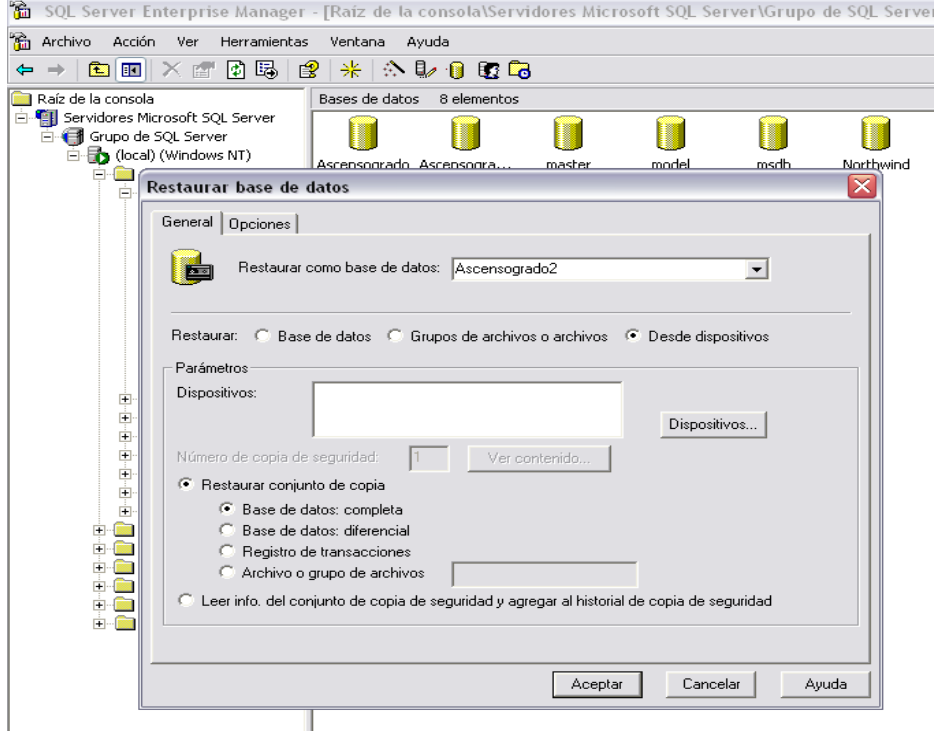

Luego hacemos click sobre el botón de *Dispositivos* y aparecerá el siguiente cuadro de diálogo:

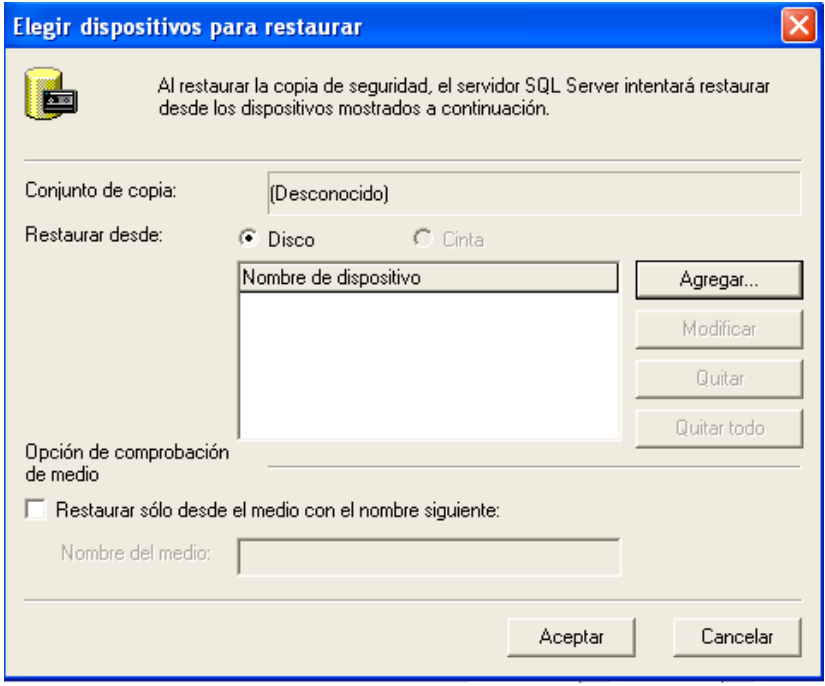

En este cuadro de diálogo hacemos clic sobre el botón **Agregar** y aparecerá el siguiente cuadro:

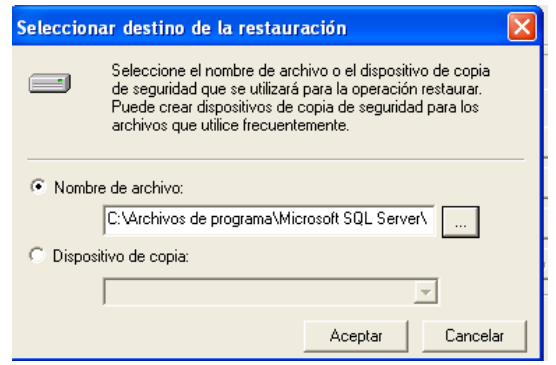

- Luego seleccionamos nuestra copia que pusimos en la carpeta BACKUP, haciendo click en el botón de explorador y podremos visualizar nuestra archivo.
- Finalmente ponemos *Aceptar* en todas los siguientes cuadros de diálogo, tendremos activada y lista para utilizar la base de datos**.**

## **Script SQL de la Base de Datos**

Pulsar el botón derecho del mouse en la sección de *base de datos* del Administrador Corporativo y seleccione la opción *Nueva base de datos.*

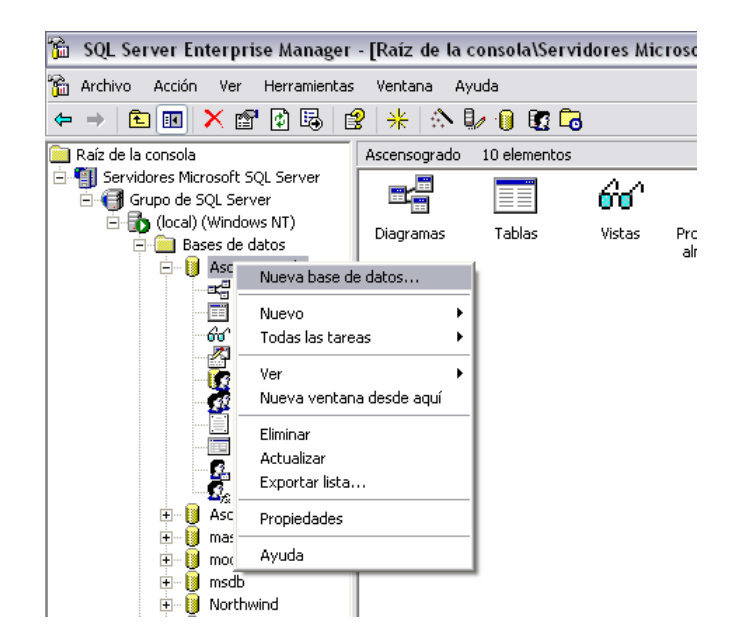

En el cuadro siguiente dialogo coloque el nombre de la base de datos  $\bullet$ *Ascensogrado* pulse el botón **OK** del cuadro de dialogo y se creará una base de datos en blanco (sin datos).

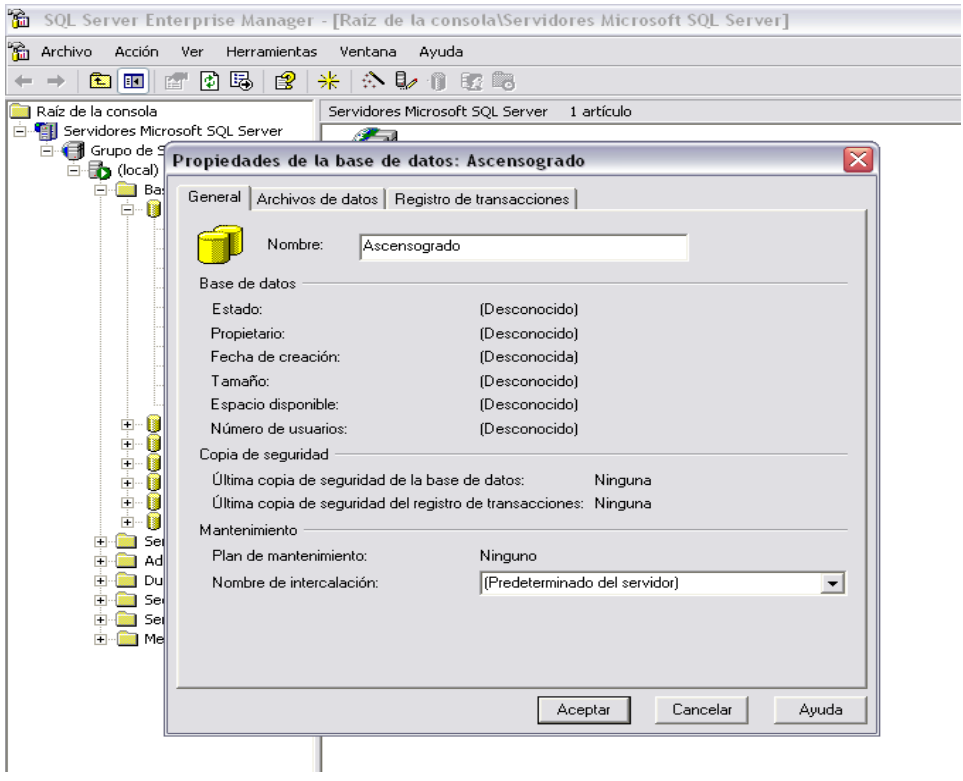

Luego en el menú *Herramientas* seleccione *Analizador de Consultas*   $\bullet$ 

*SQL.* 

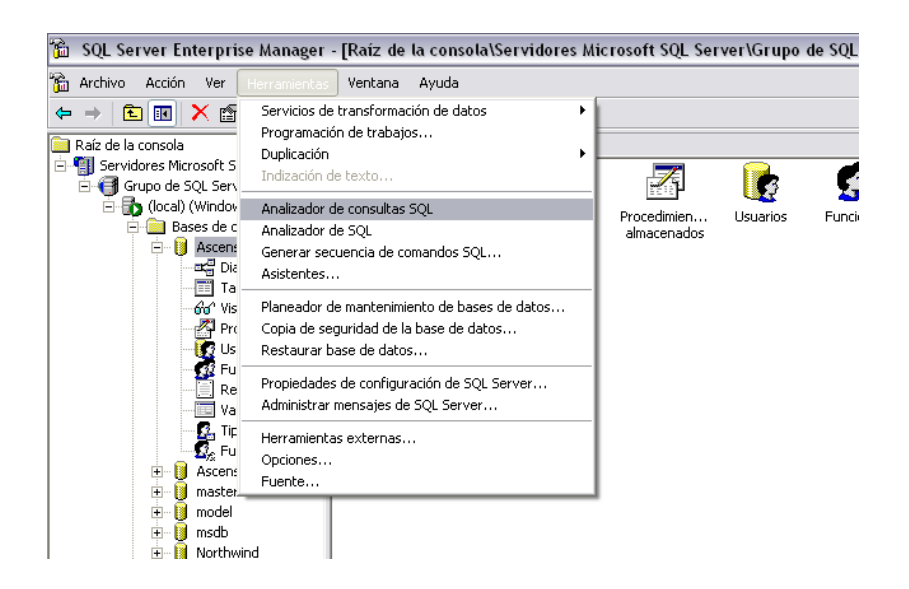

Aparecerá la ventana del *Analizador de Consultas SQL* seleccione el  $\bullet$ menú *Archivo* seleccione la opción *Abrir.* Abra el archivo *ascensogrado.sql*

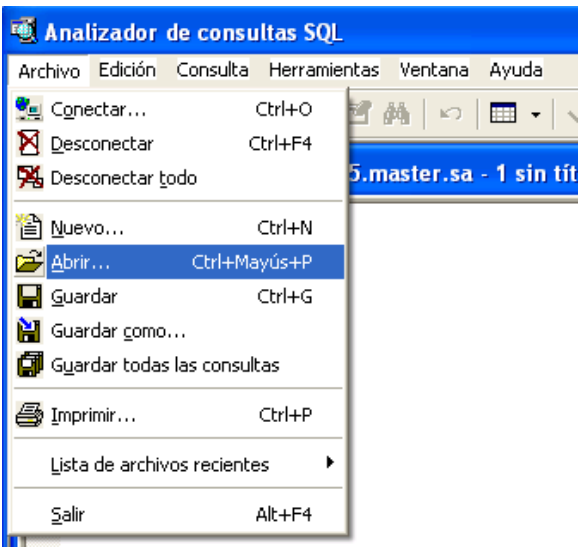

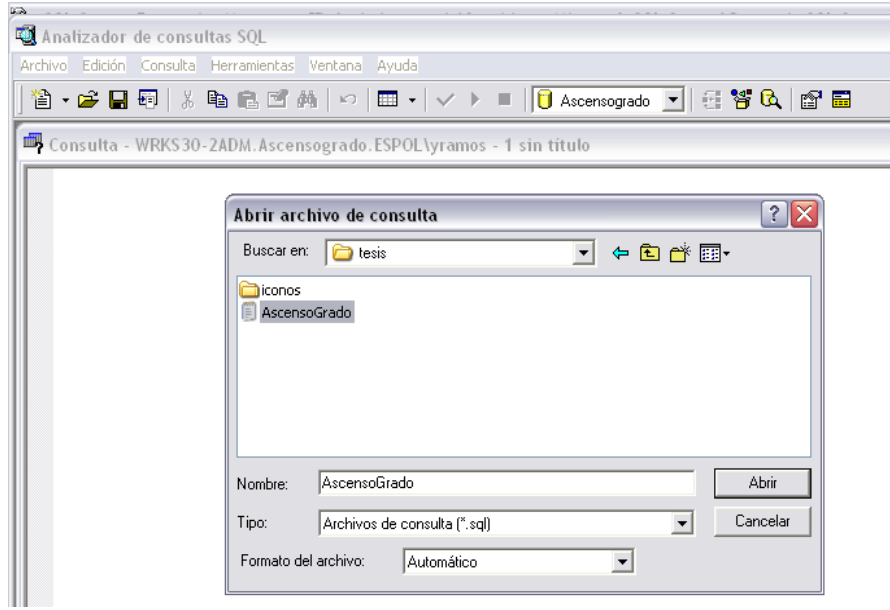

- Seleccione la base de datos creada anteriormente
- Ejecutar la opción play o pulse *F5.*

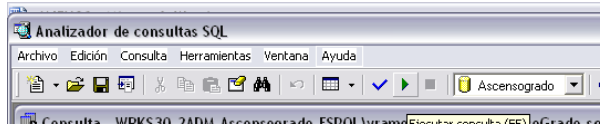

Esta Operación permitirá cargar a la base de datos *Ascensogrado* todas las tablas, consultas, procedimientos y demás información contenida en el **script** *ascensogrado.sql*

## **ANEXO C**

# **CÓDIGO FUENTE**

**Código para Ingresar al Sistema:** Private Sub cmdaceptar Click() Dim rs As ADODB.Recordset Dim n Set rs = db.Execute("select  $*$  from seguridad where usuario = "" & txtusuario & "' and contraseña= '" & txtcontraseña & "'") If rs.EOF Then MsgBox "Usuario no Autorizado,Acceso Denegado", vbiformation, "Control Ascenso de Profesores (ESPOL)" txtusuario = Empty txtcontraseña = Empty txtusuario.SetFocus Exit Sub Else MsgBox "Bienvenido al Sistema <CAN>, '" & txtusuario & "'", vbiformation, "Control Ascenso de Profesores (ESPOL)" mdiprincipal.Enabled = True mdiprincipal.regis.Enabled = True mdiprincipal.con.Enabled = True mdiprincipal.consul.Enabled = True mdiprincipal.cese.Enabled = True mdiprincipal.Inse.Enabled = False mdiprincipal.cacon.Enabled = True mdiprincipal.Show db.Close Unload Me End If End Sub Private Sub cmdcerrar\_Click() mdiprincipal.Enabled = True db.Close Unload Me End Sub Private Sub cmdlimpiar\_Click() txtusuario = Empty txtcontraseña = Empty txtusuario.SetFocus End Sub Private Sub Form\_Load() cargar End Sub Private Sub txtcontraseña\_Change() If (Len(txtcontraseña) > 6) Then txtcontraseña = Empty

 MsgBox "Debe ingresar como minimo 4 caracteres y como máximo 6 caracteres", vbiformation, "Control Ascenso de Profesores (ESPOL)"

 End If End Sub

```
Private Sub txtusuario_KeyPress(KeyAscii As Integer)
     Dim i
     'Solo para Números de 1 al 9' 'Solo para letras de la a a la z'
   If (KeyAscii >= 49 And KeyAscii <= 57) Or (KeyAscii = 8) Or (KeyAscii >= 97 
And KeyAscii <= 122) Or (Len(txtusuario) >= 4 And Len(txtusuario) <= 6) Then
  'Or (KeyAscii > = 97 And KeyAscii < = 122) Or (Len(txtusuario) < = 6) Or
(KevAscii = 8) Then
    i = i + 1 Else
     MsgBox "Sólo puede ingresar Números o Letras (Min. 4 y Max. 6 
Caracteres)", vbiformation, "Control Ascenso de Profesores (ESPOL)"
     txtusuario.SetFocus
     txtusuario.Refresh
     txtusuario = Empty
```
 End If End Sub

# **1. INICIO**

Sección 1 del menú principal, aquí se encuentran las siguientes opciones:

### **1.1 Iniciar sesión**

Se usa el mismo código del formulario de Ingreso al sistema.

### **1.2 Cambiar Contraseña**

Private Sub cmdaceptar\_Click()

If Len(txtca) < 4 Or Len(txtcn) < 4 Or Len(txtcn2) < 4 Then

 MsgBox "Debe ingresar como minimo 4 caracteres y como máximo 6 caracteres", vbiformation, "Control Ascenso de Profesores (ESPOL)"

 $\text{txtca} = \text{Empty}$  $text = Empty$  $textc = E$ mptv txtca.SetFocus Exit Sub

End If

Dim rs As ADODB.Recordset

Dim n

Set rs = db. Execute ("select  $*$  from seguridad where contraseña = " $*$  & txtca & "") If rs.EOF Then

 MsgBox "Usuario no Autorizado,Acceso Denegado", vbiformation, "Control Ascenso de Profesores (ESPOL)"

 $\text{txtca} = \text{Empty}$  $text = Empty$  $txton2 = Empty$ txtca.SetFocus

 Exit Sub Else Dim usua usua = rs!usuario If (txtcn  $=$  txtcn2) Then db.Execute ("update seguridad set contraseña =  $"$  & txtcn &  $"$  where usuario= $"$  & usua &  $"$ ") MsgBox "Contraseña Modificada <CAN>, '" & usua & "'", vbiformation, "Control Ascenso de Profesores (ESPOL)" mdiprincipal.Enabled = True mdiprincipal.Show db.Close Unload Me Else MsgBox "Repita la contraseña correcta <CAN>, '" & usuario & "'", vbiformation, "Control Ascenso de Profesores (ESPOL)" Exit Sub End If End If End Sub Private Sub cmdcerrar\_Click() mdiprincipal.Enabled = True db.Close Unload Me End Sub Private Sub cmdlimpiar\_Click()  $txtca = Empty$  $\text{txton} = \text{Empty}$  $txton2 = Empty$ End Sub Private Sub Form\_Load() cargar End Sub **1.3 Cerrar Sesión** Private Sub cese\_Click() regis.Enabled = False con.Enabled = False consul.Enabled = False Inse.Enabled = True cese.Enabled = False cacon.Enabled = False End Sub

#### **2. REGISTROS**

Sección 2 del menú principal, aquí se encuentran las siguientes opciones:

## **2.1Tipo de Mérito**

```
Dim aux As Integer
Dim tipomerito
Dim tipo2
Dim copia As New ADODB.Recordset
Private Sub cmbtipo_click()
    tipo2 = Left(cmbtipo, 2) Dim rs5 As New ADODB.Recordset
      Set rs5 = db.Execute("Select * from agrupaciontipometric where <math>Id = " &amp;tipo2 & " ")
     Dim comen
     comen = rs5!comentario
     Dim e
     e = MsgBox(" '" & comen & "', DESEA VER EJEMPLO", vbYesNo, 
"Reglamento de Ascenso de Profesores Titulares de la ESPOL")
    If e \leq 6 Then
        Exit Sub
     Else
       Dim ejemplo
        ejem = rs5!ejemplo
        MsgBox "'" & ejem & "'", vbInformation, "Reglamento de Ascenso de 
Profesores Titulares de la ESPOL"
     End If
     txtcomentario.SetFocus
End Sub
Private Sub cmdaceptar_Click()
 If Len(txtarticulo) = 0 Or Len(txtdescripcion) = 0 Or Len(txtpuntaje) = 0 Or
Len(embtipo) = 0 Then
   MsgBox "Faltan Datos", vbInformation, "Control Ascenso de Profesores 
(ESPOL)"
   txtarticulo.SetFocus
   Exit Sub
Else
Dim r
  If (aux = 1) Then
     Set copia = db.Execute("Select * from tipomerito where
articuloreglamento= '" & txtarticulo & "' ")
     If copia.EOF Then
        'seguir a la variable tipo2'
      Else
        MsgBox "Ya existe este artículo, No puede duplicar información", 
vbQuestion, "Control de Ascenso de Profesores (ESPOL)"
        Exit Sub
     End If
      'tipo2 = val(VBA.Trim(Left(cmbtipo.List(cmbtipo.ListIndex), 2)))
    tipo2 = Left(cmbtipo, 2)
```
 r = MsgBox("Desea Guardar Información", vbQuestion + vbYesNo, "Control Ascenso de Profesores (ESPOL)") If  $r = 6$  Then db.Execute ("insert into tipomerito values('" & txtarticulo & "', '" & txtdescripcion & "', " & txtpuntaje & ", " & tipo2 & ", '" & txtcomentario & "')") MsgBox "Información Guardada", vbInformation, "Control Ascenso de Profesores (ESPOL)" txtarticulo = Empty txtdescripcion = Empty  $txtx$ t $x$ t $x$ t $y$  txtcomentario = Empty cmbtipo = Empty optingresar.Value = False cmdcerrar.SetFocus Exit Sub End If Else If (aux  $= 2$ ) Then Set copia = db.Execute("Select \* from tipomerito where articuloreglamento= '" & txtarticulo & "' and id<> " & tipomerito & "") If copia.EOF Then 'seguir a la variable tipo2' Else MsgBox "Ya existe este artículo, No puede duplicar información", vbQuestion, "Control de Ascenso de Profesores (ESPOL)" Exit Sub End If  $tipo2 = Left(cmbtipo, 2)$  r = MsgBox("Desea Modificar Información", vbQuestion + vbYesNo, "Control Ascenso de Profesores (ESPOL)") If  $r = 6$  Then If (txtcomentario <> " ") Then db.Execute ("update tipomerito set articuloreglamento='" & txtarticulo & "', descripcion= '" & txtdescripcion & "', puntajeunitario= " & txtpuntaje & ", tipo=" & tipo2 & ", comentario="" & txtcomentario & "' where Id= " & tipomerito & "") Else db.Execute ("update tipomerito set articuloreglamento='" & txtarticulo & "', descripcion= '" & txtdescripcion & "', puntajeunitario= " & txtpuntaje & ", tipo="  $&$  tipo2  $&$  " where  $Id = "$   $&$  tipomerito  $&$  "") End If MsgBox "Información Modificada", vbInformation, "Control Ascenso de Profesores (ESPOL)" txtarticulo = Empty txtdescripcion = Empty txtpuntaje = Empty

```
 txtcomentario = Empty
         cmbtipo = Empty
         optmodificar.Value = False
         cmdcerrar.SetFocus
         Exit Sub
        End If
      Else
        r = MsgBox("Desea Eliminar Información", vbQuestion + vbYesNo, 
"Control Ascenso de Profesores (ESPOL)")
       If r = 6 Then
         db.Execute ("Delete tipomerito where articuloreglamento= '" & 
txtarticulo & "'")
         MsgBox "Información Eliminada", vbInformation, "Control Ascenso de 
Profesores (ESPOL)"
         txtarticulo = Empty
         txtdescripcion = Empty
         txtpuntaje = Empty
         txtcomentario = Empty
         cmbtipo = Empty
         opteliminar.Value = False
         cmdcerrar.SetFocus
         Exit Sub
        End If
     End If
   End If
End If
End Sub
Private Sub cmdbuscar_Click()
If Len(txtarticulo) = \circ Then
      MsgBox "Debe ingresar solamente los artículos de Méritos, <Ej: 7a> ", 
vbQuestion, "Control de Ascenso de Profesores (ESPOL)"
     txtarticulo = Empty
     txtarticulo.SetFocus
   Else
      Dim rs1 As New ADODB.Recordset
     Set rs1 = db.Execute("Select * from tipomerito where articuloreglamento= 
'" & txtarticulo & "' ")
     If rs1.EOF Then
        MsgBox "Registro no existe", vbQuestion, "Control de Ascenso de 
Profesores (ESPOL)"
     Else
        With rs1
          txtdescripcion.Enabled = True
          txtpuntaje.Enabled = True
          txtcomentario.Enabled = True
          txtdescripcion = !descripcion
          txtpuntaje = !puntajeunitario
          cmbtipo = !tipo
          tipomerito = !Id
```
69

```
 If (rs1!comentario <> " ") Then
             txtcomentario.Text = !comentario
          End If
        End With
     End If
    If (aux = 3) Then
       txtdescripcion.Enabled = False
       txtpuntaje.Enabled = False
       txtcomentario.Enabled = False
       cmbtipo.Enabled = False
     End If
   End If
End Sub
Private Sub cmdcerrar_Click()
db.Close
Unload Me
End Sub
Private Sub cmdlimpiar_Click()
optmodificar.Enabled = True
optingresar.Enabled = True
opteliminar.Enabled = True
optmodificar.Value = False
optingresar.Value = False
opteliminar.Value = False
txtarticulo = Empty
txtdescripcion = Empty
txtpuntaje = Empty
txtcomentario = Empty
cmbtipo = Empty
cmdcerrar.SetFocus
End Sub
Private Sub Form_Load()
cargar
cargar_tipo
End Sub
Private Sub opteliminar_Click()
txtarticulo.SetFocus
cmdbuscar.Enabled = True
txtarticulo.Enabled = True
txtdescripcion.Enabled = False
txtpuntaje.Enabled = False
cmbtipo = Empty
txtcomentario.Enabled = False
optingresar.Enabled = False
optmodificar.Enabled = False
aux = 3
```
End Sub

Private Sub optingresar\_Click() txtarticulo.SetFocus cmdbuscar.Enabled = False txtarticulo.Enabled = True txtdescripcion.Enabled = True txtpuntaje.Enabled = True cmbtipo.Enabled = True txtcomentario.Enabled = True optmodificar.Enabled = False opteliminar.Enabled = False  $aux = 1$ End Sub Private Sub optmodificar\_Click() MsgBox "Busque y copie el artículo del mérito en el reporte y péguelo en el campo Artículo", vbInformation, "Control Ascenso de Profesores (ESPOL)" txtarticulo.SetFocus cmdbuscar.Enabled = True txtarticulo.Enabled = True txtdescripcion.Enabled = False txtpuntaje.Enabled = False cmbtipo.Enabled = True txtcomentario.Enabled = False optingresar.Enabled = False opteliminar.Enabled = False frmreportetipomeritos.Show  $9.11x = 2$ End Sub Private Sub cargar\_tipo() Dim rs4 As ADODB.Recordset Dim n Set rs4 = db.Execute("select \* from agrupaciontipomerito")  $n = 0$ Do While Not (rs4.EOF) cmbtipo.List(n) = Left(rs4!ld, 2) & "  $"$  & rs4!nombre rs4.MoveNext  $n = n + 1$ Loop End Sub

### **2.2 Talleres Pedagógicos**

Dim aux As Integer Dim tipomerito Dim tipo2 Dim copia As New ADODB.Recordset Dim identidad

```
Private Sub cmdaceptar_Click()
 If Len(txtcodigo) = 0 Or Len(txtnombre) = 0 Then
   MsgBox "Faltan Datos", vbInformation, "Control Ascenso de Profesores 
(ESPOL)"
   txtcodigo.SetFocus
   Exit Sub
Else
Dim r
  If (aux = 1) Then
      'Set copia = db.Execute("Select * from tipomerito where 
articuloreglamento= '" & txtarticulo & "' ")
     'If copia.EOF Then
        'seguir a la variable tipo2'
      'Else
          ' MsgBox "Ya existe este artículo, No puede duplicar información", 
vbQuestion, "Control de Ascenso de Grado (ESPOL)"
     ' Exit Sub
     'End If
      'tipo2 = val(VBA.Trim(Left(cmbtipo.List(cmbtipo.ListIndex), 2)))
     r = MsgBox("Desea Guardar Información", vbQuestion + vbYesNo, 
"Control Ascenso de Profesores (ESPOL)")
    If r = 6 Then
        db.Execute ("insert into Pedagogicos values('" & txtcodigo & "', '" & 
txtnombre & "', '" & txtdetalle & "')")
        MsgBox "Información Guardada", vbInformation, "Control Ascenso de 
Profesores (ESPOL)"
       txtcodingo = Empty txtnombre = Empty
       txt</math> optingresar.Value = False
        cmdcerrar.SetFocus
        Exit Sub
     End If
   Else
    If (aux = 2) Then
        'Set copia = db.Execute("Select * from tipomerito where 
articuloreglamento= '" & txtarticulo & "' and id<> " & tipomerito & "")
        'If copia.EOF Then
        'seguir a la variable tipo2'
        'Else
        'MsgBox "Ya existe este artículo, No puede duplicar información", 
vbQuestion, "Control de Ascenso de Grado (ESPOL)"
        'Exit Sub
        'End If
```
 r = MsgBox("Desea Modificar Información", vbQuestion + vbYesNo, "Control Ascenso de Grado (ESPOL)")

If  $r = 6$  Then

 db.Execute ("update pedagogicos set codigo='" & txtcodigo & "', nombre= '" & txtnombre & "', detalle= '" & txtdetalle & "' where Id = " & identidad & "")

 MsgBox "Información Modificada", vbInformation, "Control Ascenso de Profesores (ESPOL)"

```
 txtcodigo = Empty
  txtnombre = Empty
  txtdetalle = Empty
  optmodificar.Value = False
  cmdcerrar.SetFocus
  Exit Sub
 End If
```

```
 Else
```
 r = MsgBox("Desea Eliminar Información", vbQuestion + vbYesNo, "Control Ascenso de Profesores (ESPOL)")

If  $r = 6$  Then

 db.Execute ("Delete pedagogicos where codigo= '" & txtcodigo & "'") MsgBox "Información Eliminada", vbInformation, "Control Ascenso de

```
Profesores (ESPOL)"
```

```
 txtcodigo = Empty
    txtnombre = Empty
   txtdetalle = Empty opteliminar.Value = False
    cmdcerrar.SetFocus
    Exit Sub
   End If
 End If
```

```
 End If
End If
```

```
End Sub
```

```
Private Sub cmdbuscar_Click()
identidad = 0If Len(txtcodigo) = 0 Then
     'frmbuscartipomerito.Show
     'frmtipomerito.Enabled = False
     MsgBox "Debe pegar el código copiado del reporte", vbQuestion, "Control 
de Ascenso de Profesores (ESPOL)"
    txtcodingo = Empty txtcodigo.SetFocus
   Else
     Dim rs1 As New ADODB.Recordset
     Set rs1 = db.Execute("Select * from pedagogicos where codigo= '" & 
txtcodigo & "' ")
     If rs1.EOF Then
```
 MsgBox "Registro no existe", vbQuestion, "Control de Ascenso de Profesores (ESPOL)" Exit Sub Else With rs1 txtnombre.Enabled = True txtdetalle.Enabled = True txtnombre = rs1!nombre txtdetalle = rs1!detalle identidad = rs1!Id End With End If If (aux  $=$  3) Then txtnombre.Enabled = False txtdetalle.Enabled = False cmdaceptar.SetFocus End If End If End Sub Private Sub cmdcerrar\_Click() db.Close Unload Me End Sub Private Sub cmdlimpiar\_Click() optmodificar.Enabled = True optingresar.Enabled = True opteliminar.Enabled = True optmodificar.Value = False optingresar.Value = False opteliminar.Value = False txtcodigo = Empty txtnombre = Empty  $txtdelta = Embiv$ cmdcerrar.SetFocus End Sub Private Sub Form\_Load() cargar End Sub Private Sub opteliminar\_Click() MsgBox "Busque y copie el código del taller en el reporte y péguelo en el campo código", vbInformation, "Control Ascenso de Profesor (ESPOL)" txtcodigo.SetFocus cmdbuscar.Enabled = True txtcodigo.Enabled = True  $t$ xtnombre.Enabled = False txtdetalle.Enabled = False

frmreportepedagogicos.Show optingresar.Enabled = False optmodificar.Enabled = False  $a<sub>u</sub> = 3$ End Sub

Private Sub optingresar Click() txtcodigo.SetFocus cmdbuscar.Enabled = False txtcodigo.Enabled = True txtnombre.Enabled = True txtdetalle.Enabled = True optmodificar.Enabled = False opteliminar.Enabled = False  $aux = 1$ End Sub

Private Sub optmodificar\_Click()

MsgBox "Busque y copie el código del taller en el reporte y péguelo en el campo código", vbInformation, "Control Ascenso de Profesores (ESPOL)" txtcodigo.SetFocus cmdbuscar.Enabled = True txtcodigo.Enabled = True txtnombre.Enabled = False txtdetalle.Enabled = False optingresar.Enabled = False opteliminar.Enabled = False frmreportepedagogicos.Show  $9.11x = 2$ End Sub

#### **2.3 Profesor**

Dim aux As Integer Dim v Dim nivelescala Dim rmu Dim variable Dim mitadrmu Dim tipo Dim copia As New ADODB.Recordset Dim rsescala As New ADODB.Recordset Dim rsrmu As New ADODB.Recordset Dim rs3 As New ADODB.Recordset

Private Sub cmbfacultad\_Click() If  $v \leq 6$  Then MsgBox "Ingresar la RMU del Docente", vbInformation, "Control Ascenso de Profesores (ESPOL)"  $t$ xtrmu =  $Empty$ txtrmu.SetFocus

 Else cmdaceptar.SetFocus End If End Sub Private Sub cmdaceptar\_Click() If Len(txtcedula) = 0 Or Len(txtnombre1) = 0 Or Len(txtnombre2) = 0 Or Len(txtapellido1) = 0 Or Len(txtapellido2) = 0 Or Len(cmbsexo) = 0 Or Len(txtmail) =  $0$  Or Len(cmbestadocivil) =  $0$  Or Len(txttelefono1) =  $0$  Or Len(txttelefono2) = 0 Or Len(cmbgrado) = 0 Or Len(cmbfacultad) = 0 Or  $Len(txtrmu) = 0$  Then MsgBox "Faltan Datos", vbInformation, "Control Ascenso de Profesores (ESPOL)" txtcedula.SetFocus Exit Sub End If Dim grado grado = val(VBA.Trim(Left(cmbgrado.List(cmbgrado.ListIndex), 2))) Dim facultad facultad = val(VBA.Trim(Left(cmbfacultad.List(cmbfacultad.ListIndex), 2))) Dim r If (aux  $= 1$ ) Then 'Set copia = db.Execute("Select  $*$  from profesor where cedula=  $"$  & txtcedula & "' or nombre1='" & txtnombre1 & "' and apellido1='" & txtapellido1 & "' and apellido2="  $&$  txtapellido2  $&$  "' ") 'If copia.EOF Then 'seguir a guardar información' 'Else ' MsgBox "Ya existe este Docente, No puede duplicar información", vbQuestion, "Control de Ascenso de Grado (ESPOL)" ' Exit Sub 'End If r = MsgBox("Desea Guardar Información", vbQuestion + vbYesNo, "Control Ascenso de Grado (ESPOL)") If  $r = 6$  Then If  $v = 6$  Then 'Docente nuevo Set rsescala = db.Execute("Select nivel from escala where tipodocente = 1 and tipogrado="  $&$  grado  $&$ "") If rsescala.EOF Then MsgBox "No existe ubicación para este grado/título <Consultar Reglamento> ", vbInformation, "Control de Ascenso de Profesores (ESPOL)" Exit Sub End If nivelescala = rsescala!nivel

 Set rsrmu = db.Execute("Select valor from niveles where numero = " & nivelescala & "") rmu = rsrmu!valor db.Execute ("insert into Profesor values('" & txtcedula & "', '" & txtnombre1 & "', '" & txtnombre2 & "', '" & txtapellido1 & "', '" & txtapellido2 & "', '" & cmbsexo & "', '" & txtmail & "', '" & cmbestadocivil & "', '" & txttelefono1 & "', '" & txttelefono2 & "', " & grado & ", " & rmu & "," & facultad & ", " & nivelescala & ", " & tipo & ")")

 MsgBox "Información Guardada", vbInformation, "Control Ascenso de Profesores (ESPOL)"

 'separar pedido de ascenso 'Dim rs2 As New ADODB.Recordset 'Dim profe 'Set rs2 = db.Execute("Select Id from Profesor where Cedula = '" & txtcedula & "'") 'profe = rs2!Id 'db.Execute ("insert into pedidoascenso values(" & profe & ", '" & Date & "', " & txtpuntajea & ", " & 0 & ", " & txtpuntajea & ", " & grado & ", " & 1 & ", " & 1900 & ")")  $t$ xtcedula = Empty  $t$ xtnombre1 = Empty  $t$ xtnombre $2$  = Empty  $txtapellido1 = Empty$  $txtapellido2 = Empty$  $cmbsexo = Empty$  $t$ xtmail =  $Empty$  $cmbestadocivil = Empty$  $txtt =$  $txtxttelefono2 = Empty$  cmbgrado = Empty  $cm<sub>b</sub>$ facultad = Empty optingresar.Enabled = False optmodificar.Enabled = False opteliminar.Enabled = False optingresar.Value = False optmodificar.Value = False opteliminar.Value = False txtrmu = Empty cmdcerrar.SetFocus Exit Sub

Else 'Docente Antiguo

 'Set rsescala = db.Execute("Select nivel from escala where tipodocente =  $2$  and tipogrado=" & grado & "") 'If rsescala.EOF Then

 ' MsgBox "No existe ubicación para este grado/título <Consultar Reglamento> ", vbInformation, "Control de Ascenso de Grado (ESPOL)" ' Exit Sub 'End If 'ubicar al docente antiguo según su sueldo Set rs3 = db.Execute("Select \* from niveles") Do While Not rs3.EOF  $rmu = rs3!$ valor variable = txtrmu - rmu nivelescala = rs3!numero If (variable  $> 0$ ) Then rs3.MoveNext Else nivelescala = nivelescala - 1 Set rs3 = db.Execute("Select valor from niveles where numero=" & nivelescala & "")  $rmu = rs3!$ valor variable = txtrmu - rmu Set rs3 = db.Execute("Select valor from niveles where numero=1")  $rmu = rs3!$ valor mitadrmu = val(rmu / 2) If variable > mitadrmu Then nivelescala = nivelescala + 1 End If Do While Not rs3.EOF rs3.MoveNext 'salir del bucle Loop End If Loop

 db.Execute ("insert into Profesor values('" & txtcedula & "', '" & txtnombre1 & "', '" & txtnombre2 & "', '" & txtapellido1 & "', '" & txtapellido2 & "', '" & cmbsexo & "', '" & txtmail & "', '" & cmbestadocivil & "', '" & txttelefono1 & "', '" & txttelefono2 & "', " & grado & ", " & txtrmu & "," & facultad & ", " & nivelescala & ", " & tipo & ")")

 MsgBox "Información Guardada", vbInformation, "Control Ascenso de Profesores (ESPOL)"

 'separar pedido de ascenso 'Dim rs2 As New ADODB.Recordset 'Dim profe 'Set rs2 = db.Execute("Select Id from Profesor where Cedula = '" & txtcedula & "'") 'profe = rs2!Id

 'db.Execute ("insert into pedidoascenso values(" & profe & ", '" & Date & "', " & txtpuntajea & ", " & 0 & ", " & txtpuntajea & ", " & grado & ", " & 1 & ", " & 1900 & ")")

> txtcedula = Empty  $t$ xtnombre1 =  $Emptv$  txtnombre2 = Empty  $txtapellido1 = Empty$  $txtapellido2 = Empty$  $cmbsexo = Empty$  $txtmail = Empty$  $cmbestadocivil = Empty$  $txtttelefono1 = Empty$  txttelefono2 = Empty cmbgrado = Empty  $cm<sub>b</sub>$ facultad =  $Em<sub>b</sub>$ fy optingresar.Enabled = False optmodificar.Enabled = False opteliminar.Enabled = False optingresar.Value = False optmodificar.Value = False opteliminar.Value = False  $t$ xtrmu =  $Emptv$  cmdcerrar.SetFocus Exit Sub

 End If End If

```
 Else
    If (aux = 2) Then
        r = MsgBox("Desea Modificar Información", vbQuestion + vbYesNo, 
"Control Ascenso de Profesores (ESPOL)")
       If r = 6 Then
        If v = 6 Then 'Docente nuevo
          Set rsescala = db.Execute("Select nivel from escala where 
tipodocente = 1 and tipogrado=" & grado &"")
          If rsescala.EOF Then
             MsgBox "No existe ubicación para este grado/título <Consultar 
Reglamento> ", vbInformation, "Control de Ascenso de Profesores (ESPOL)"
            Exit Sub
          End If
            nivelescala = rsescala!nivel
            Set rsrmu = db.Execute("Select valor from niveles where numero = 
" & nivelescala & "")
           rmu = rsrmulvalor
```
 db.Execute ("update Profesor set cedula='" & txtcedula & "', nombre1= " & txtnombre1 & "', nombre2=" & txtnombre2 & "', apellido1=" & txtapellido1 & "', apellido2='" & txtapellido2 & "', sexo='" & cmbsexo & "', mail='" & txtmail & "', estadocivil='" & cmbestadocivil & "', telefono1='" & txttelefono1 & "', telefono2='" & txttelefono2 & "', grado\_id=" & grado & ", rmu=" & rmu & ", facultad\_id=" & facultad & ", niveles=" & nivelescala & " where cedula= '" & txtcedula & "'")

 MsgBox "Información Modificada", vbInformation, "Control Ascenso de Profesores (ESPOL)"

 $t$ xtcedula =  $Empty$  $t$ xtnombre1 = Empty txtnombre2 = Empty  $txtapellido1 = Empty$  txtapellido2 = Empty cmbsexo = Empty  $t$ xtmail =  $Empty$  cmbestadocivil = Empty  $txttelefono1 = Emptv$  txttelefono2 = Empty cmbgrado = Empty  $cmb$ facultad =  $Emptv$  $t$ xtrmu =  $Emptv$ 

 optingresar.Enabled = False optmodificar.Enabled = False opteliminar.Enabled = False optingresar.Value = False optmodificar.Value = False opteliminar.Value = False cmdcerrar.SetFocus Exit Sub

Else 'caso contrario tipo de docente

```
 'ubicar al docente antiguo según su sueldo
             Set rs3 = db.Execute("Select * from niveles")
                Do While Not rs3.EOF
                 rmu = rs3!valor
                  variable = txtrmu - rmu
                  nivelescala = rs3!numero
                 If (variable > 0) Then
                    rs3.MoveNext
                  Else
                    nivelescala = nivelescala - 1
                    Set rs3 = db.Execute("Select valor from niveles where 
numero=" & nivelescala & "")
                   rmu = rs3!valor
                    variable = txtrmu - rmu
                    Set rs3 = db.Execute("Select valor from niveles where 
numero=1")
```
 $rmu = rs3!$ valor

```
mitadrmu = val(rmu / 2)
   If variable > mitadrmu Then
      nivelescala = nivelescala + 1
   End If
   Do While Not rs3.EOF
      rs3.MoveNext 'salir del bucle
   Loop
 End If
```
Loop

 db.Execute ("update Profesor set cedula='" & txtcedula & "', nombre1= " & txtnombre1 & "', nombre2=" & txtnombre2 & "', apellido1=" & txtapellido1 & "', apellido2='" & txtapellido2 & "', sexo='" & cmbsexo & "', mail='" & txtmail & "', estadocivil='" & cmbestadocivil & "', telefono1='" & txttelefono1 & "', telefono2='" & txttelefono2 & "', grado\_id=" & grado & ", rmu=" & txtrmu & ", facultad id=" & facultad & ", niveles=" & nivelescala & " where cedula= "  $\&$ txtcedula & "'")

 MsgBox "Información Modificada", vbInformation, "Control Ascenso de Profesores (ESPOL)"

> txtcedula = Empty  $t$ xtnombre1 = Empty txtnombre2 = Empty  $txtapellido1 = Empty$  $txtapellido2 = Empty$  $cmbsexo = Empty$  $t$ xtmail =  $Empty$ cmbestadocivil = Empty  $txtxttelefono1 = Empty$  txttelefono2 = Empty cmbgrado = Empty  $cmbfacultad = Empty$  $t$ xtrmu =  $Empty$

 optingresar.Enabled = False optmodificar.Enabled = False opteliminar.Enabled = False optingresar.Value = False optmodificar.Value = False opteliminar.Value = False cmdcerrar.SetFocus Exit Sub

 End If 'fin tipo de docente End If Else

 r = MsgBox("Desea Eliminar Información", vbQuestion + vbYesNo, "Control Ascenso de Profesores (ESPOL)")

If  $r = 6$  Then

 db.Execute ("Delete Profesor where cedula= '" & txtcedula & "'") MsgBox "Información Eliminada", vbInformation, "Control Ascenso de Profesores (ESPOL)"

 txtcedula = Empty  $t$ xtnombre1 =  $Empty$  $t$ xtnombre $2$  = Empty  $txtapellido1 = Empty$  txtapellido2 = Empty cmbsexo = Empty  $txtmail = Empty$  $cmbestadocivil = Empty$  $txtt = \nEmpty$  txttelefono2 = Empty cmbgrado = Empty  $cmb$ facultad =  $Emptv$  $t$ xtrmu =  $E$ mpty

 optingresar.Enabled = False optmodificar.Enabled = False opteliminar.Enabled = False optingresar.Value = False optmodificar.Value = False opteliminar.Value = False cmdcerrar.SetFocus Exit Sub End If End If End If

```
End Sub
```

```
Private Sub cmdbuscar_Click()
  If Len(txtcedula) = \circ Then
      MsgBox "Debe pegar la cédula copiada del reporte", vbQuestion, "Control 
de Ascenso de Profesores (ESPOL)"
    txtcedula = Emptv txtcedula.SetFocus
     Exit Sub
   End If
```

```
 Dim rs2 As New ADODB.Recordset
     Set rs2 = db.Execute("Select * from Profesor where cedula = '" & txtcedula 
& "' ")
     If rs2.EOF Then
```
 MsgBox "Registro no existe", vbQuestion, "Control de Ascenso de Profesores (ESPOL)"

 $t$ xtcedula =  $Empty$  txtcedula.SetFocus Exit Sub Else With rs2 txtcedula.Enabled = True txtnombre1.Enabled = True txtnombre2.Enabled = True  $txtxtapellido1.Enabled = True$  txtapellido2.Enabled = True cmbsexo.Enabled = True txtmail.Enabled = True cmbestadocivil.Enabled = True txttelefono1.Enabled = True txttelefono2.Enabled = True cmbgrado.Enabled = True cmbfacultad.Enabled = True  $t$ xtnombre1 =  $l$ nombre1  $t$ xtnombre $2 =$ !nombre $2$  txtapellido1 = !apellido1 txtapellido2 = !apellido2  $cmbsexo = !sexo$  txtmail = !mail cmbestadocivil = !estadocivil txttelefono1 = !telefono1 txttelefono2 = !telefono 2 cmbgrado = !grado\_id cmbfacultad = !facultad\_id txtrmu = !niveles tipo = !tipo End With End If If tipo  $= 1$  Then  $v = 6$  Else  $v = 7$  txtrmu.Enabled = True End If End Sub Private Sub cmdcerrar\_Click() db.Close mdiprincipal.Enabled = True Unload Me End Sub

Private Sub cmdlimpiar\_Click() Label3. Visible  $=$  False Label2. Visible  $=$  True  $t$ xtcedula =  $Emptv$  $t$ xtnombre1 =  $Empty$ txtnombre2 = Empty  $txtapellido1 = Empty$  $txtapellido2 = Empty$  $cmbsexo = Empty$  $t$ xtmail =  $Empty$ cmbestadocivil = Empty  $txtttelefono1 = Empty$ txttelefono2 = Empty cmbgrado = Empty  $cm<sub>bc</sub>$ cmbfacultad =  $Em<sub>pty</sub>$ optingresar.Enabled = True optmodificar.Enabled = True opteliminar.Enabled = True optmodificar.Value = False optingresar.Value = False opteliminar.Value = False  $aux = 0$ End Sub Private Sub Form\_Load() cargar cargar\_facultad cargar\_gradotitulo End Sub Private Sub cargar\_gradotitulo() Dim rs2 As ADODB.Recordset Dim n Set rs2 = db.Execute("select \* from gradotitulo")  $n = 0$ Do While Not (rs2.EOF) cmbgrado.List(n) = Left(rs2!ld, 2) & "  $\degree$  & rs2!descripcion rs2.MoveNext  $n = n + 1$ Loop End Sub Private Sub opteliminar\_Click() MsgBox "Busque y copie la cédula del Docente en el reporte y péguelo en el campo cédula", vbInformation, "Control Ascenso de Profesores (ESPOL)" txtcedula.SetFocus cmdbuscar.Enabled = True

txtcedula.Enabled = True txtnombre1.Enabled = False

txtnombre2.Enabled = False txtapellido1.Enabled = False txtapellido2.Enabled = False  $cmbsexo$  Fnabled = False txtmail.Fnabled = False cmbestadocivil.Enabled = False txttelefono1.Enabled = False txttelefono2.Enabled = False cmbgrado.Enabled = False cmbfacultad.Enabled = False optingresar.Enabled = False optmodificar.Enabled = False frmreportedocenteniveles.Show  $aux = 3$ End Sub

Private Sub optingresar\_Click()

'MsgBox "Docente con Nuevo Nombramiento de click en <SI>", vbInformation, "Control Ascenso de Grado (ESPOL)" v = MsgBox("Docente con Nuevo Nombramiento", vbQuestion + vbYesNo, "Control Ascenso de Profesores (ESPOL)") txtcedula.SetFocus cmdbuscar.Enabled = False txtcedula.Enabled = True txtnombre1.Enabled = True txtnombre2.Enabled = True  $txtapellido1.Enabeled = True$ txtapellido2.Enabled = True  $cmbsexo.$ Enabled = True txtmail.Enabled = True cmbestadocivil.Enabled = True txttelefono1.Enabled = True txttelefono2.Enabled = True cmbgrado.Enabled = True cmbfacultad.Enabled = True optmodificar.Enabled = False opteliminar.Enabled = False If  $v \leq 6$  Then txtrmu.Enabled = True 'docente antiguo  $tipo = 2$ Else txtrmu = 1 'docente nuevo  $tipo = 1$ End If  $aux = 1$ End Sub

Private Sub optmodificar\_Click()

MsgBox "Busque y copie la cédula del Docente en el reporte y péguelo en el campo cédula", vbInformation, "Control Ascenso de Profesores (ESPOL)" Label $3$ . Visible = True Label2.Visible = False

cmdbuscar.Enabled = True txtcedula.Enabled = True txtnombre1.Enabled = False txtnombre2.Enabled = False txtapellido1.Enabled = False txtapellido2.Enabled = False cmbsexo.Enabled = False txtmail.Enabled = False cmbestadocivil.Enabled = False txttelefono1.Enabled = False txttelefono2.Enabled = False cmbgrado.Enabled = False cmbfacultad.Enabled = False optingresar.Enabled = False opteliminar.Enabled = False txtcedula.SetFocus frmreportedocenteniveles.Show  $aux = 2$ End Sub

```
Private Sub cargar_facultad()
Dim rs As ADODB.Recordset
Dim n
Set rs = db.Execute("select * from facultad")
n = 0Do While Not (rs.EOF)
  cmbfacultad.List(n) = Left(rs!ld, 3) & " " & rs!nombre
   rs.MoveNext
  n = n + 1Loop
End Sub
```
## **2.4 Niveles de Clasificación de Ascenso**

Dim aux Dim r Private Sub cmdcerrar\_Click() db.Close Unload Me mdiprincipal.Show End Sub

Private Sub cmdlimpiar\_Click()

'optmodificar.Enabled = True

optingresar.Enabled = True optingresar.Value = False opteliminar.Enabled = True opteliminar.Value = False txtcantidad.Enabled = True txtincremento.Enabled = True txtvalor.Enabled = True  $t$ xtcantidad =  $Empty$ txtincremento = Empty  $txtx**t**$  $aux = 0$ cmdcerrar.SetFocus End Sub Private Sub cmdaceptar\_Click() Dim cantidad cantidad = val(txtcantidad) Dim valor valor  $= 0$ If Len(txtcantidad) =  $0$  Or Len(txtincremento) =  $0$  Or Len(txtvalor) =  $0$  Then MsgBox "Faltan Datos", vbInformation, "Control Ascenso de Profesores (ESPOL)" txtcantidad.SetFocus Exit Sub Else If (aux  $= 1$ ) Then r = MsgBox("Desea Guardar Información", vbQuestion + vbYesNo, "Control Ascenso de Profesores (ESPOL)") If  $r = 6$  Then For  $i = 1$  To cantidad If  $i = 1$  Then valor = txtvalor Else valor = val(txtvalor \* txtincremento) + valor End If db.Execute ("insert into niveles values(" & i & ", " & valor & ")") Next MsgBox " ''" & i - 1 & "'' Niveles Generados", vbInformation, "Control Ascenso de Profesores (ESPOL)"  $t$ xtcantidad =  $Empty$ txtincremento = Empty

```
 cmdcerrar.SetFocus
        Exit Sub
     End If
   Else
    If (aux = 2) Then
        Set copia = db.Execute("Select * from tipomerito where 
articuloreglamento= '" & txtarticulo & "' and id<> " & tipomerito & "")
        If copia.EOF Then
        'seguir a la variable tipo2'
        Else
        MsgBox "Ya existe este artículo, No puede duplicar información", 
vbQuestion, "Control de Ascenso de Profesores (ESPOL)"
        Exit Sub
        End If
       tipo2 = Left(cmbtipo, 2) r = MsgBox("Desea Modificar Información", vbQuestion + vbYesNo, 
"Control Ascenso de Profesores (ESPOL)")
       If r = 6 Then
         If (txtcomentario <> " ") Then
          db.Execute ("update tipomerito set articuloreglamento='" & txtarticulo 
& "', descripcion= '" & txtdescripcion & "', puntajeunitario= " & txtpuntaje & ", 
tipo=" & tipo2 & ", comentario="" & txtcomentario & "' where Id= " & tipomerito &
"")
         Else
          db.Execute ("update tipomerito set articuloreglamento='" & txtarticulo 
& "', descripcion= '" & txtdescripcion & "', puntajeunitario= " & txtpuntaje & ", 
tipo=" & tipo2 & " where Id = " & tipomerito & "")
         End If
         MsgBox "Información Modificada", vbInformation, "Control Ascenso de 
Profesores (ESPOL)"
         txtarticulo = Empty
         txtdescripcion = Empty
        txtpuntaje = Emptv txtcomentario = Empty
         cmbtipo = Empty
         optmodificar.Value = False
         cmdcerrar.SetFocus
         Exit Sub
        End If
     Else
        r = MsgBox("Desea Eliminar Información", vbQuestion + vbYesNo, 
"Control Ascenso de Profesores (ESPOL)")
       If r = 6 Then
         db.Execute ("Delete niveles ")
         MsgBox "Información Eliminada", vbInformation, "Control Ascenso de 
Profesores (ESPOL)"
         txtarticulo = Empty
```
88

 txtdescripcion = Empty txtpuntaje = Empty txtcomentario = Empty cmbtipo = Empty opteliminar.Value = False cmdcerrar.SetFocus Exit Sub End If End If End If End If End Sub Private Sub Form\_Load() cargar End Sub Private Sub optingresar\_Click() txtcantidad.SetFocus optmodificar.Enabled = False opteliminar.Enabled = False  $a<sub>U</sub> = 1$ End Sub 'Private Sub optmodificar\_Click() 'txtcantidad.SetFocus 'optingresar.Enabled = False 'opteliminar.Enabled = False  $'$ aux = 2 'End Sub Private Sub opteliminar\_Click() optmodificar.Enabled = False optingresar.Enabled = False txtcantidad.Enabled = False txtincremento.Enabled = False txtvalor.Enabled = False  $aux = 3$ r = MsgBox("Desea Eliminar Información", vbQuestion + vbYesNo, "Control Ascenso de Profesores (ESPOL)") If  $r = 6$  Then db.Execute ("Delete niveles") MsgBox "Información Eliminada", vbInformation, "Control Ascenso de Profesores (ESPOL)" End If

End Sub

## **2.5Valor Mínimo de Ascenso**

```
Dim aux As Integer
Dim tipomerito
Dim tipo2
Dim copia As New ADODB.Recordset
Dim val As New ADODB.Recordset
Private Sub optingresar_Click()
txtvalor.SetFocus
optmodificar.Enabled = False
opteliminar.Enabled = False
db.Execute ("Delete ValorMinimoAsc")
aux = 1End Sub
Private Sub optmodificar_Click()
txtvalor.SetFocus
optingresar.Enabled = False
opteliminar.Enabled = False
Set val = db.Execute("Select * from ValorMinimoAsc ")
If val.EOF Then
   MsgBox "No existe dato para Consultar", vbInformation, "Control Ascenso de 
Profesores (ESPOL)"
Else
   txtvalor = val!valor
  aux = 2End If
End Sub
Private Sub opteliminar_Click()
optingresar.Enabled = False
optmodificar.Enabled = False
Set val = db.Execute("Select * from ValorMinimoAsc ")
If val.EOF Then
   MsgBox "No existe dato para consultar", vbInformation, "Control Ascenso de 
Profesores (ESPOL)"
Else
   txtvalor = val!valor
  aux = 3 cmdaceptar.SetFocus
End If
End Sub
Private Sub cmdaceptar Click()
 If Len(txtvalor) = 0 Then
   MsgBox "Faltan Datos", vbInformation, "Control Ascenso de Profesores 
(ESPOL)"
   txtvalor.SetFocus
```

```
 Exit Sub
Else
Dim r
  If (aux = 1) Then
     'Set copia = db.Execute("Select * from tipomerito where 
articuloreglamento= '" & txtarticulo & "' ")
     'If copia.EOF Then
        'seguir a la variable tipo2'
     'Else
          ' MsgBox "Ya existe este artículo, No puede duplicar información", 
vbQuestion, "Control de Ascenso de Grado (ESPOL)"
     ' Exit Sub
     'End If
     'tipo2 = val(VBA.Trim(Left(cmbtipo.List(cmbtipo.ListIndex), 2)))
     r = MsgBox("Desea Guardar Información", vbQuestion + vbYesNo, 
"Control Ascenso de Profesores (ESPOL)")
    If r = 6 Then
        db.Execute ("insert into ValorMinimoAsc values(" & txtvalor & ")")
        MsgBox "Información Guardada", vbInformation, "Control Ascenso de 
Profesores (ESPOL)"
       txtx<b>t</b> optingresar.Value = False
        cmdcerrar.SetFocus
        Exit Sub
     End If
   Else
    If (aux = 2) Then
        'Set copia = db.Execute("Select * from tipomerito where 
articuloreglamento= '" & txtarticulo & "' and id<> " & tipomerito & "")
        'If copia.EOF Then
        'seguir a la variable tipo2'
        'Else
        'MsgBox "Ya existe este artículo, No puede duplicar información", 
vbQuestion, "Control de Ascenso de Grado (ESPOL)"
        'Exit Sub
        'End If
        r = MsgBox("Desea Modificar Información", vbQuestion + vbYesNo, 
"Control Ascenso de Profesores (ESPOL)")
```
If  $r = 6$  Then

db.Execute ("update ValorMinimoAsc set valor=" & txtvalor & "")

 MsgBox "Información Modificada", vbInformation, "Control Ascenso de Profesores (ESPOL)"  $txtx**t**valor = Emb<sub>t</sub>$  optmodificar.Value = False cmdcerrar.SetFocus Exit Sub End If Else r = MsgBox("Desea Eliminar Información", vbQuestion + vbYesNo, "Control Ascenso de Profesores (ESPOL)") If  $r = 6$  Then db.Execute ("Delete ValorMinimoAsc") MsgBox "Información Eliminada", vbInformation, "Control Ascenso de Profesores (ESPOL)"  $txtx**t**value =  $Emp**t** =$$  opteliminar.Value = False cmdcerrar.SetFocus Exit Sub End If End If End If End If End Sub Private Sub cmdcerrar\_Click() db.Close Unload Me End Sub Private Sub cmdlimpiar\_Click() optmodificar.Enabled = True optingresar.Enabled = True opteliminar.Enabled = True optmodificar.Value = False optingresar.Value = False opteliminar.Value = False txtvalor = Empty cmdcerrar.SetFocus

End Sub

Private Sub Form\_Load() cargar End Sub donde podrá eliminar la cantidad mínima para ascender.

### **2.6 Escala de Niveles de Docentes**

Dim aux Dim r

Private Sub cmdcerrar\_Click() Unload Me mdiprincipal.Show End Sub

Private Sub cmdlimpiar\_Click() cmbdocente.Clear cmbgrado.Clear cmbnivel.Clear cargar\_niveles cargar\_tipodocente cargar\_gradotitulo optingresar.Value = False optmodificar.Value = False opteliminar.Value = False optingresar.Enabled = True optmodificar.Enabled = True opteliminar.Enabled = True End Sub Private Sub Form\_Load() cargar cargar\_niveles cargar\_tipodocente cargar\_gradotitulo End Sub Private Sub cargar\_niveles() Dim rs4 As ADODB.Recordset Dim n Set rs4 = db.Execute("select \* from niveles")  $n = 0$ Do While Not (rs4.EOF) cmbnivel.List(n) = Left(rs4!numero, 2) rs4.MoveNext  $n = n + 1$ Loop End Sub Private Sub cargar\_tipodocente() Dim rs3 As ADODB.Recordset Dim n Set rs3 = db.Execute("select \* from tipodocente")  $n = 0$ Do While Not (rs3.EOF) cmbdocente.List(n) = Left(rs3!ld, 2) & "  $"$  & rs3!descripcion rs3.MoveNext  $n = n + 1$ Loop End Sub Private Sub cargar\_gradotitulo()
```
Dim rs2 As ADODB.Recordset
Dim n
Set rs2 = db.Execute("select * from gradotitulo")
n = 0Do While Not (rs2.EOF)
  cmbgrado.List(n) = Left(rs2!ld, 2) & " \sqrt{ } & rs2!descripcion
   rs2.MoveNext
  n = n + 1Loop
End Sub
Private Sub optingresar_Click()
cmbdocente.SetFocus
optmodificar.Enabled = False
opteliminar.Enabled = False
a<sub>U</sub> = 1End Sub
Private Sub optmodificar_Click()
cmbdocente.SetFocus
optmodificar.Enabled = False
opteliminar.Enabled = False
aux = 2End Sub
'End Sub
Private Sub opteliminar_Click()
optmodificar.Enabled = False
optingresar.Enabled = False
txtcantidad.Enabled = False
txtincremento.Enabled = False
txtvalor.Enabled = False
aux = 3r = MsgBox("Desea Eliminar Información", vbQuestion + vbYesNo, "Control 
Ascenso de Profesores (ESPOL)")
       If r = 6 Then
         db.Execute ("Delete niveles")
         MsgBox "Información Eliminada", vbInformation, "Control Ascenso de 
Profesores (ESPOL)"
        End If
```
End Sub

Private Sub cmdaceptar\_Click() If Len(cmbdocente) = 0 Or Len(cmbgrado) = 0 Or Len(cmbnivel) = 0 Then

 MsgBox "Faltan Datos", vbInformation, "Control Ascenso de Profesores (ESPOL)" cmbdocente.SetFocus Exit Sub Else If (aux  $= 1$ ) Then doc = val(VBA.Trim(Left(cmbdocente.List(cmbdocente.ListIndex), 2))) gra = val(VBA.Trim(Left(cmbgrado.List(cmbgrado.ListIndex), 2))) niv = val(VBA.Trim(Left(cmbnivel.List(cmbnivel.ListIndex), 2))) r = MsgBox("Desea Guardar Información", vbQuestion + vbYesNo, "Control Ascenso de Grado (ESPOL)") If  $r = 6$  Then db.Execute ("insert into escala values(" & doc & ", " & gra & ", " & niv & ")") MsgBox "Información Guardada", vbInformation, "Control Ascenso de Profesores (ESPOL)" cmbdocente.Clear cmbgrado.Clear cmbnivel.Clear cargar\_niveles cargar\_tipodocente cargar gradotitulo optingresar.Value = False cmdcerrar.SetFocus Exit Sub End If Else If (aux  $= 2$ ) Then Set copia = db.Execute("Select \* from tipomerito where articuloreglamento= '" & txtarticulo & "' and id<> " & tipomerito & "") If copia.EOF Then 'seguir a la variable tipo2' Else MsgBox "Ya existe este artículo, No puede duplicar información", vbQuestion, "Control de Ascenso de Profesores (ESPOL)" Exit Sub End If  $tipo2 = Left(embtipo, 2)$  r = MsgBox("Desea Modificar Información", vbQuestion + vbYesNo, "Control Ascenso de Profesores (ESPOL)") If  $r = 6$  Then If (txtcomentario <> " ") Then db.Execute ("update tipomerito set articuloreglamento='" & txtarticulo & "', descripcion= '" & txtdescripcion & "', puntajeunitario= " & txtpuntaje & ",

tipo=" & tipo2 & ", comentario=" & txtcomentario & "' where Id= " & tipomerito & "") Else db.Execute ("update tipomerito set articuloreglamento='" & txtarticulo & "', descripcion= '" & txtdescripcion & "', puntajeunitario= " & txtpuntaje & ", tipo="  $&$  tipo2  $&$  " where  $Id = "$   $&$  tipomerito  $&$  "") End If MsgBox "Información Modificada", vbInformation, "Control Ascenso de Profesores (ESPOL)" txtarticulo = Empty txtdescripcion = Empty txtpuntaje = Empty txtcomentario = Empty cmbtipo = Empty optmodificar.Value = False cmdcerrar.SetFocus Exit Sub End If Else r = MsgBox("Desea Eliminar Información", vbQuestion + vbYesNo, "Control Ascenso de Profesores (ESPOL)") If  $r = 6$  Then db.Execute ("Delete tipomerito where articuloreglamento= '" & txtarticulo & "'") MsgBox "Información Eliminada", vbInformation, "Control Ascenso de Profesores (ESPOL)" txtarticulo = Empty txtdescripcion = Empty  $tx$ puntaje =  $Emp$ ty txtcomentario = Empty  $cmbtipo = Empty$  opteliminar.Value = False cmdcerrar.SetFocus Exit Sub End If End If End If End If End Sub

## **3. CONTROL**

Sección 3 del menú principal, aquí se encuentran las siguientes opciones:

#### **3.1 Pedido de Ascenso**

Dim idprofe Dim idpedido Dim pconcedido Dim ptotal Dim r Dim nivelprof

Dim valormin Dim variable1 Dim variable2 Dim variable3 Dim repetir Dim rpedido As New ADODB.Recordset Dim rpedido2 As New ADODB.Recordset Dim rmeritos As New ADODB.Recordset Dim rprof As New ADODB.Recordset Dim rprofpedido As New ADODB.Recordset Dim rvalorminasc As New ADODB.Recordset Dim rmeritosactuales As New ADODB.Recordset

Dim n Dim aux As Integer Dim profe As Integer Dim grado As Integer Dim identidad As Integer Dim rs8 As New ADODB.Recordset Dim rs9 As New ADODB.Recordset Dim rs2 As New ADODB.Recordset Dim copia As New ADODB.Recordset

```
Private Sub cmdaceptar_Click() 'listo comando aceptar
```

```
If Len(txtcedula) = 0 Or Len(txtnombre1) = 0 Or Len(txtapellido1) = 0 Or
Len(txtapellido2) = 0 Or Len(txtfecha1) = 0 Or Len(txtaño) = 0 Then
   MsgBox "Faltan Datos", vbInformation, "Control Ascenso de Profesores 
(ESPOL)"
   txtcedula.SetFocus
   Exit Sub
```
End If

If (aux = 1) Then 'Lista opción ingresar

```
'Set copia = db. Execute ("Select * from pedidoascenso where profesor id=" & profe & " and termino=" & termino & " and año=" & año & " ")
     'If copia.EOF Then
     ' 'seguir a Guardar pedido de ascenso'
     'Else
           ' MsgBox "Ya existe este pedido, No puede duplicar información", 
vbQuestion, "Control de Ascenso de Grado (ESPOL)"
     ' Exit Sub
     'End If
     r = MsgBox("Desea Guardar Información", vbQuestion + vbYesNo, 
"Control Ascenso de Profesores (ESPOL)")
    If r = 6 Then
```
 db.Execute ("insert into pedidoascenso values(" & idprofe & ", '" & txtfecha1 & "', " & txtpuntajea & ", " & txtpuntajec & ", " & txtpuntajet & ", " & txtnivel & ", " & txtaño & ")")

 If Err.Number <> 0 Then MsgBox "Existe un error#" & Err.Number & " " & Err.Description, vbExclamation, "Control de Ascenso de Profesores (ESPOL)" Exit Sub End If

 MsgBox "Información Guardada", vbInformation, "Control Ascenso de Profesores (ESPOL)"

 $t$ xtcedula =  $Empty$  $t$ xtnombre1 =  $Empty$  txtnombre2 = Empty  $txtapellido1 = Empty$  txtapellido2 = Empty txtpuntajea = Empty  $tx$ tpuntajec =  $Emp$ ty 'txtpuntajet =  $0$  $txt\n$  txtaño = Empty optmodificar.Value = False optingresar.Value = False optcalificar.Value = False optingresar.Enabled = False optcalificar.Enabled = False optmodificar.Enabled = False cmdcerrar.SetFocus Exit Sub End If

```
End If
```

```
If (aux = 2) Or (aux = 3) Then
```

```
 r = MsgBox("Desea Guardar Información", vbQuestion + vbYesNo, 
"Control Ascenso de Profesores (ESPOL)")
     If r = 6 Then
       If (modcalificacion <> 1) Then
        Set rprof = db.Execute("Select niveles from Profesor where cedula = '" & 
txtcedula & "'")
        nivelprof = rprof!niveles 'NIvel actual del profesor
        Set rvalorminasc = db.Execute("Select valor from valorminimoasc")
        valormin = rvalorminasc!valor
        variable1 = val(txtpuntajet) - val(txtpuntajea)
        variable2 = variable1 - valormin
       If (variable2 >= 0) And (variable2 < valormin) Then
          nivelprof = nivelprof + 1
```
db.Execute ("update pedidoascenso set puntaje concedido=" & val(txtpuntajec) & ", puntaje total=" & val(txtpuntajet) & ", niveltotal=" & nivelprof & " where Idpedido=" & idpedido & "") db.Execute ("update profesor set niveles=" & nivelprof & " where Id="

& idprof & "") 'actualización de nivel en tabla docente MsgBox "Docente pasa al Nivel: " & nivelprof & "", vbInformation, "Control Ascenso de Profesores (ESPOL)"

 MsgBox "Información Guardada", vbInformation, "Control Ascenso de Profesores (ESPOL)"

 cmdaceptar.Enabled = False txtpuntajea = txtpuntajet txtpuntajec  $= 0$  $txt$ puntajet = 0 'db.Close Else 'caso contrario que no asciende

If (variable  $2 \le 0$ ) Then

db.Execute ("update pedidoascenso set puntaje concedido=" & val(txtpuntajec) & ", puntaje\_total=" & val(txtpuntajet) & ", niveltotal=" & nivelprof & " where Idpedido=" & idpedido & "")

 MsgBox "Docente no asciende de Nivel", vbInformation, "Control Ascenso de Profesores (ESPOL)"

 MsgBox "Información Guardada", vbInformation, "Control Ascenso de Profesores (ESPOL)"

cmdaceptar.Enabled = False

txtpuntajea = txtpuntajet

txtpuntajec  $= 0$ 

 $txt$ puntajet = 0

'db.Close

Else

If (variable2  $>=$  valormin) Then

 $nivelprof = nivelprof + 1$ 

 db.Execute ("update pedidoascenso set puntaje\_concedido=" & val(txtpuntajec) & ", puntaje\_total=" & val(txtpuntajet) & ", niveltotal=" & nivelprof & " where Idpedido=" & idpedido & "")

 MsgBox "Docente solo puede ascender 1 Nivel por año", vbInformation, "Control Ascenso de Profesores (ESPOL)"

 db.Execute ("update profesor set niveles=" & nivelprof & " where Id=" & idprof & "") 'actualización de nivel en tabla docente

 MsgBox "Información Guardada", vbInformation, "Control Ascenso de Profesores (ESPOL)"

 cmdaceptar.Enabled = False txtpuntajea = txtpuntajet

txtpuntajec  $= 0$ 

 $txt$ puntajet = 0

'db.Close

End If 'end solo puede ascender 1 nivel x año

End If 'end no asciende de nivel

End If 'asciende de nivel

 repetir = MsgBox("Desea Calificar Otro Pedido", vbQuestion + vbYesNo, "Control Ascenso de Profesores (ESPOL)")

If (repetir  $\langle$  > 6) Then txtcedula = Empty  $t$ xtnombre1 = Empty txtnombre2 = Empty  $txtapellido1 = Empty$  txtapellido2 = Empty txtpuntajea = Empty  $txt$ puntajec =  $Empty$  $txt$ puntajet = 0  $txt\n$  txtaño = Empty optmodificar.Value = False optingresar.Value = False optcalificar.Value = False optingresar.Enabled = False optcalificar.Enabled = False optmodificar.Enabled = False mdiprincipal.Enabled = True mdiprincipal.SetFocus Unload Me Exit Sub Else 'si desea calificar otro pedido

 txtcedula = Empty  $t$ xtnombre1 =  $Empty$  txtnombre2 = Empty  $txtapellido1 = Empty$  txtapellido2 = Empty txtpuntajea = Empty txtpuntajec = Empty  $txt$ puntajet = 0  $txt\n$  txtaño = Empty optmodificar.Value = False optingresar.Value = False optcalificar.Value = False optingresar.Enabled = False optcalificar.Enabled = False optmodificar.Enabled = False cmdcerrar.SetFocus End If 'end repetir calificacion

Else 'para modificación de ascenso

 Set rprof = db.Execute("Select niveles from Profesor where Id=" & idprof & "")

 nivelprof = rprof!niveles 'NIvel actual del profesor Set rvalorminasc = db.Execute("Select valor from valorminimoasc") valormin = rvalorminasc!valor 'hay q escoger el puntaje anterior de la tabla pedidoascenso Set rpedido = db.Execute("select puntaje anterior from pedidoascenso where idpedido  $=$  " & idpedido & "") variable3 = rpedido!puntaje\_anterior variable1 = val(txtpuntajet) - variable3 variable2 = variable1 - valormin If (variable  $2 \ge 0$ ) And (variable  $2 \lt$  valormin) Then  $nivelprof = nivelprof + 1$  db.Execute ("update pedidoascenso set puntaje\_concedido=" & val(txtpuntajec) & ", puntaje\_total=" & val(txtpuntajet) & ", niveltotal=" & nivelprof & " where Idpedido=" & idpedido & "") db.Execute ("update profesor set niveles=" & nivelprof & " where Id=" & idprof & "") 'actualización de nivel en tabla docente MsgBox "Docente pasa al Nivel: " & nivelprof & "", vbInformation, "Control Ascenso de Profesores (ESPOL)" MsgBox "Información Guardada", vbInformation, "Control Ascenso de Profesores (ESPOL)" cmdaceptar.Enabled = False txtpuntajea = txtpuntajet  $tx$ tountajec = 0 txtpuntajet  $= 0$  'db.Close Else 'caso contrario que no asciende If (variable  $2 \le 0$ ) Then db.Execute ("update pedidoascenso set puntaje\_concedido=" & val(txtpuntajec) & ", puntaje\_total=" & val(txtpuntajet) & ", niveltotal=" & nivelprof & " where Idpedido=" & idpedido & "") MsgBox "Docente no asciende de Nivel", vbInformation, "Control Ascenso de Profesores (ESPOL)" MsgBox "Información Guardada", vbInformation, "Control Ascenso de Profesores (ESPOL)" cmdaceptar.Enabled = False txtpuntajea = txtpuntajet txtpuntajec  $= 0$  $txt$ puntajet = 0 'db.Close Else If (variable  $2 \ge$  valormin) Then  $nivelprof = nivelprof + 1$  db.Execute ("update pedidoascenso set puntaje\_concedido=" & val(txtpuntajec) & ", puntaje\_total=" & val(txtpuntajet) & ", niveltotal=" & nivelprof & " where Idpedido=" & idpedido & "") MsgBox "Docente solo puede ascender 1 Nivel por año", vbInformation, "Control Ascenso de Profesores (ESPOL)" db.Execute ("update profesor set niveles=" & nivelprof & " where Id=" & idprof & "") 'actualización de nivel en tabla docente

```
 MsgBox "Información Guardada", vbInformation, "Control 
Ascenso de Profesores (ESPOL)"
               cmdaceptar.Enabled = False
               txtpuntajea = txtpuntajet
              txtpuntajec = 0txtpuntajet = 0 'db.Close
             End If 'end solo puede ascender 1 nivel x año
          End If 'end no asciende de nivel
        End If 'asciende de nivel
        repetir = MsgBox("Desea Calificar Otro Pedido", vbQuestion + vbYesNo, 
"Control Ascenso de Profesores (ESPOL)")
       If (repetir \langle > 6) Then
          txtcedula = Empty
         txtnombre1 = Emptytxtnombre2 = Empty
         txtapellido1 = Empty txtapellido2 = Empty
          txtpuntajea = Empty
          txtpuntajec = Empty
         txtpuntajet = 0txt\n txtaño = Empty
          optmodificar.Value = False
          optingresar.Value = False
          optcalificar.Value = False
          optingresar.Enabled = False
          optcalificar.Enabled = False
          optmodificar.Enabled = False
          mdiprincipal.Enabled = True
          mdiprincipal.SetFocus
          Unload Me
          Exit Sub
        Else 'si desea calificar otro pedido
          txtcedula = Empty
         txtnombre1 = Emptv txtnombre2 = Empty
         txtapellido1 = Empty txtapellido2 = Empty
          txtpuntajea = Empty
          txtpuntajec = Empty
         txtpuntajet = 0
         txtx\n txtaño = Empty
          optmodificar.Value = False
          optingresar.Value = False
          optcalificar.Value = False
          optingresar.Enabled = False
```

```
 optcalificar.Enabled = False
           optmodificar.Enabled = False
           cmdcerrar.SetFocus
        End If 'end repetir calificacion
       End If 'end if de modcalificacion
      End If 'end if de r
End If 'end if de aux=2 and aux=3
'cmbtermino.Enabled = True
'cmbaño.Enabled = True
'txtcedula.Enabled = True
End Sub
Private Sub cmdbuscar_Click()
If (aux = 1) Then 'Lista opción ingresar
  If Len(txtcedula) = o Then
      MsgBox "Ingrese el Número de Cédula", vbQuestion, "Control de Ascenso 
de Profesores (ESPOL)"
     txtcedula.SetFocus
      Exit Sub
   End If
   Set rprof = db.Execute("Select * from Profesor where cedula='" & txtcedula & 
"'")
   If rprof.EOF Then
   MsgBox "Cédula Desconocida", vbQuestion, "Control de Ascenso de 
Profesores (ESPOL)"
   txtcedula = Empty
   txtcedula.SetFocus
   Exit Sub
   Else
      idprofe = rprof!Id
   End If
   Set rpedido = db.Execute("select * from pedidoascenso where profesor_id = " 
& idprofe & "")
   If rpedido.EOF Then
      'MsgBox "No existe ascenso anterior, es primer ascenso de nivel", 
vbQuestion, "Control de Ascenso de Grado (ESPOL)"
      txtnombre1 = rprof!nombre1
      txtnombre2 = rprof!nombre2
      txtapellido1 = rprof!apellido1
      txtapellido2 = rprof!apellido2
     txtpuntajea = 0
     txtpuntajec = 0txtpuntajet = 0
      txtnivel = rprof!niveles
```
 txtaño = Year(Date) cmdaceptar.SetFocus Else 'MsgBox "Si Existe ascenso anterior", vbQuestion, "Control de Ascenso de Grado (ESPOL)" Set rpedido = db.Execute("select Max(idpedido) val from pedidoascenso where profesor  $id = "$  & idprofe & "") idpedido = rpedido!val Set rprofpedido = db.Execute("select \* from profesor, pedidoascenso where idpedido = " & idpedido & " and profesor.id=profesor\_id") txtnombre1 = rprofpedido!nombre1 txtnombre2 = rprofpedido!nombre2 txtapellido1 = rprofpedido!apellido1 txtapellido2 = rprofpedido!apellido2 txtpuntajea = rprofpedido!puntaje\_total  $txt$ puntajec = 0  $txt$ puntajet = 0 txtnivel = rprofpedido!niveles txtaño = Year(Date) cmdaceptar.SetFocus End If

```
Else
```

```
 If (aux = 2) Then 'Lista Opción Calificar Méritos
    If Len(txtcedula) = 0 Then
        MsgBox "Ingrese el Número de Cédula", vbQuestion, "Control de 
Ascenso de Profesores (ESPOL)"
        txtcedula.SetFocus
        Exit Sub
     End If
```

```
 Set rprof = db.Execute("Select * from Profesor where cedula='" & txtcedula 
& "'")
```
If rprof.EOF Then

 MsgBox "Cédula Desconocida", vbQuestion, "Control de Ascenso de Profesores (ESPOL)"

 txtcedula = Empty txtcedula.SetFocus Exit Sub Else idprofe = rprof!Id End If

 'Verificar si el docente tiene separado un ascenso de nivel antes de continuar

```
Set rpedido2 = db.Execute("select * from pedidoascenso where
profesor id = " \& idprofe \& "")
```

```
 If rpedido2.EOF Then
```

```
 MsgBox "El Docente No tiene calificaciones anteriores de Ascenso", 
vbQuestion, "Control de Ascenso de Profesores (ESPOL)"
        Exit Sub
     Else
        Set rpedido2 = db.Execute("select Max(idpedido) val from 
pedidoascenso where profesor_id = "\& idprofe \& "")
        idpedido = rpedido2!val
     End If
      Set rpedido = db.Execute("select * from pedidoascenso where profesor_id 
= " & idprofe & " and idpedido = " & idpedido & "")
      'Si el Puntaje concedido y puntaje total son = 0 aun no han sido 
calificados, solo tienen separado su pedido de ascenso'esto se verifica si el 
Puntaje anterior y puntaje total son = 0 pconcedido = rpedido!puntaje_concedido
     ptotal = rpedido!puntaje_total
     If (pconcedido \leq 0) And (ptotal \leq 0) Then
        MsgBox "El Docente No tiene separado un Pedido de Ascenso", 
vbQuestion, "Control de Ascenso de Profesores (ESPOL)"
        Exit Sub
     Else
        Set rprofpedido = db.Execute("select * from profesor, pedidoascenso 
where idpedido = " & idpedido & " and profesor.id=profesor_id")
        txtfecha1 = rprofpedido!fechaingreso
        txtnombre1 = rprofpedido!nombre1
        txtnombre2 = rprofpedido!nombre2
        txtapellido1 = rprofpedido!apellido1
        txtapellido2 = rprofpedido!apellido2
        txtpuntajea = rprofpedido!puntaje_anterior
       txtpuntajec = 0txtpuntajet = 0
        txtnivel = rprofpedido!niveles
        txtaño = rprofpedido!año
     End If
     db.Close
     txtcedula.Enabled = False
     cmdmeritos.Enabled = True
     MsgBox "Se Activó el botón para la Calificación", vbInformation, "Control 
de Ascenso de Profesores (ESPOL)"
     cmdmeritos.SetFocus
  End If 'end if de aux=2End If 'end if de aux=1
If (aux = 3) Then 'Lista Opción Modificar Méritos
    modcalification = 0If Len(txtcedula) = \sigma Then
```

```
 MsgBox "Ingrese el Número de Cédula", vbQuestion, "Control de 
Ascenso de Profesores (ESPOL)"
        txtcedula.SetFocus
        Exit Sub
     End If
     Set rprof = db.Execute("Select * from Profesor where cedula='" & txtcedula 
& "'")
     If rprof.EOF Then
        MsgBox "Cédula Desconocida", vbQuestion, "Control de Ascenso de 
Profesores (ESPOL)"
        txtcedula = Empty
        txtcedula.SetFocus
        Exit Sub
     Else
        idprofe = rprof!Id
     End If
     'Verificar si el docente tiene separado un ascenso de nivel antes de 
continuar
    Set rpedido2 = db.Execute("select * from pedidoascenso where
profesor id = " & id \cdot 66 \frac{1}{2} If rpedido2.EOF Then
        MsgBox "El Docente No tiene calificaciones anteriores de Ascenso", 
vbQuestion, "Control de Ascenso de Profesores (ESPOL)"
        Exit Sub
     Else
        Set rpedido2 = db.Execute("select Max(idpedido) val from 
pedidoascenso where profesor_id = " & idprofe & "")
        idpedido = rpedido2!val
     End If
     Set rpedido = db.Execute("select * from pedidoascenso where profesor_id 
= " & idprofe & " and idpedido = " & idpedido & "")
     'Si el Puntaje concedido y puntaje total son <> 0 ya han sido calificados, y 
por tanto se puede modificar su última calificación de ascenso
     pconcedido = rpedido!puntaje_concedido
     ptotal = rpedido!puntaje_total
    If (pconcedido = 0) And (ptotal = 0) Then
        MsgBox "Aun no se ha calificado su último pedido de ascenso ", 
vbQuestion, "Control de Ascenso de Profesores (ESPOL)"
        Exit Sub
     Else
        Set rprofpedido = db.Execute("select * from profesor, pedidoascenso 
where idpedido = " & idpedido & " and profesor.id=profesor id")
        txtfecha1 = rprofpedido!fechaingreso
        txtnombre1 = rprofpedido!nombre1
        txtnombre2 = rprofpedido!nombre2
        txtapellido1 = rprofpedido!apellido1
```

```
 txtapellido2 = rprofpedido!apellido2
        txtpuntajea = rprofpedido!puntaje_total
       txtpuntajec = 0txtpuntajet = 0
        txtnivel = rprofpedido!niveles
        txtaño = rprofpedido!año
       modcalificacion = 1 End If
     'db.Close
     txtcedula.Enabled = False
     cmdmeritos.Enabled = True
     MsgBox "Se Activó el botón para la Calificación", vbInformation, "Control 
de Ascenso de Profesores (ESPOL)"
     cmdmeritos.SetFocus
     cmdaceptar.Enabled = False
End If
End Sub
Private Sub cmdcerrar_Click()
mdiprincipal.Show
mdiprincipal.Enabled = True
db.Close
Unload Me
End Sub
Private Sub cmdlimpiar_Click()
aux = 0optingresar.Value = False
optcalificar.Value = False
optmodificar.Value = False
txtfecha1 = Emptvtxtcedula = Emptytxtnombre1 = Emptvtxtnombre2 = Empty
txtapellido1 = Emptytxtapellido2 = Emptytxtpuntajea = Empty
'txtpuntajec = Empty
'txtpuntajet = Empty
txt\nwith=Emptytxtaño = Empty
optcalificar.Enabled = True
optingresar.Enabled = True
optmodificar.Enabled = True
cmdmeritos.Enabled = False
cmdcerrar.Enabled = True
```
txtcedula.Enabled = True txtpuntajet  $= 0$ txtpuntajec  $= 0$ End Sub

Private Sub cmdmeritos\_Click() If (modcalificacion = 1) Then 'Modificar la última calificación de ascenso

```
Set rmeritos = db.Execute("Select * from Meritos where pedidoascenso id
= " & idpedido & "")
     If rmeritos.EOF Then
```
 MsgBox "No tiene Méritos Calificados, primero debe calificar", vbQuestion, "Control de Ascenso de Profesores (ESPOL)"

 cmdmeritos.Enabled = False Exit Sub End If

db.Close

 frmpedido.Enabled = False frmmeritos.Show

 MsgBox "Copie el artículo que desee modificar de su pedido actual de ascenso y péguelo en el campo artículo", vbInformation, "Control de Ascenso de Profesores (ESPOL)"

'Set rmeritosactuales = db.Execute("meritosactuales " & idpedido & " ")

 Set rmeritosactuales = db.Execute("select cedula ced, nombre1 nom1, apellido1 ape1, apellido2 ape2, articuloreglamento art, nombre nom, puntaje punt from profesor, meritos, tipomerito where Profesor.id=profesor\_id and pedidoascenso\_id=" & idpedido & " and tipomerito\_id=tipomerito.id")

 db.Execute ("delete tempmeritosactuales") Dim ced, nom1, ape1, ape2, art, nom

Dim punt

```
 Do While Not rmeritosactuales.EOF
        ced = rmeritosactuales!ced
        nom1 = rmeritosactuales!nom1
        ape1 = rmeritosactuales!ape1
        ape2 = rmeritosactuales!ape2
        art = rmeritosactuales!art
        nom = rmeritosactuales!nom
        punt = rmeritosactuales!punt
        db.Execute ("insert into tempmeritosactuales values ('" & ced & "', '" & 
nom1 & "','" & ape1 & "','" & ape2 & "','" & art & "','" & nom & "', " & punt & ")")
        rmeritosactuales.MoveNext
      Loop
```
 frmreportemeritosactuales.Show frmmeritos.txtcedula = frmpedido.txtcedula frmmeritos.txtnombre1 = frmpedido.txtnombre1 frmmeritos.txtnombre2 = frmpedido.txtnombre2 frmmeritos.txtapellido1 = frmpedido.txtapellido1 frmmeritos.txtapellido2 = frmpedido.txtapellido2 frmmeritos.txtpedido = idpedido frmmeritos.txtaño = frmpedido.txtaño

Else

frmpedido.Enabled = False frmmeritos.Show frmmeritos.txtcedula = frmpedido.txtcedula frmmeritos.txtnombre1 = frmpedido.txtnombre1 frmmeritos.txtnombre2 = frmpedido.txtnombre2 frmmeritos.txtapellido1 = frmpedido.txtapellido1 frmmeritos.txtapellido2 = frmpedido.txtapellido2 frmmeritos.txtpedido = idpedido frmmeritos.txtaño = frmpedido.txtaño

End If End Sub

Private Sub Form\_Load() cargar End Sub

Private Sub optcalificar\_Click() MsgBox "Busque y copie la cédula del Docente en el reporte y péguelo en el campo cédula", vbInformation, "Control Ascenso de Profesores (ESPOL)"

'cmdantiguedad.Enabled = True 'cmdmeritos.Enabled = True 'cmdcargaacademica.Enabled = True optingresar.Enabled = False optmodificar.Enabled = False txtcedula.SetFocus txtpuntajec.Enabled = True  $aux = 2$ 

cmdaceptar.Enabled = False 'cmdlimpiar.Enabled = False cmdcerrar.Enabled = False

frmreportedocenteniveles.Show

modcalificación = 2 End Sub

Private Sub optmodificar\_Click() MsgBox "Busque y copie la cédula del Docente en el reporte y péguelo en el campo cédula", vbInformation, "Control Ascenso de Profesores (ESPOL)"

optingresar.Enabled = False optcalificar.Enabled = False txtcedula.SetFocus

frmreportedocenteniveles.Show  $aux = 3$ End Sub

Private Sub optingresar\_Click() MsgBox "Busque y copie la cédula del Docente en el reporte y péguelo en el campo cédula", vbInformation, "Control Ascenso de Profesores (ESPOL)"

optcalificar.Enabled = False optmodificar.Enabled = False 'cmdantiguedad.Enabled = False cmdmeritos.Enabled = False 'cmdcargaacademica.Enabled = False cmdbuscar.Enabled = True

cmdaceptar.Enabled = True txtcedula.SetFocus  $aux = 1$ txtfecha1 = Date  $txt$ puntajet = 0 txtpuntajec  $= 0$ 

frmreportedocenteniveles.Show End Sub

Private Sub txtpuntajec\_Change() 'pendiente txtpuntajet = val(txtpuntajea.Text) + val(txtpuntajec.Text)

If (aux  $= 2$ ) Or (aux  $= 3$ ) Then

Dim rs4 As New ADODB.Recordset

 Set rs4 = db.Execute("select \* from grados where " & txtpuntajet & " between inicio and fin")

'Set rs4 = db. Execute ("select  $*$  from grados where " & txtpuntaiet & "  $>=$  inicio and " & txtpuntajet & "<= fin")

111

If rs4.EOF Then

 MsgBox "Registro no existe", vbQuestion, "Control de Ascenso de Profesores (ESPOL)"

Else

 With rs4 txtgradon = !descripcion

grado = !Id

 End With End If End If End Sub

### **3.1.1 Méritos**

Dim art 'articulo Dim comen 'comentario Dim tipocalif 'tipo de calificacion' Dim valorunitario Dim idarticulo Dim idprofe Dim idmeritos Dim cerrar Dim r Dim repetir Dim panterior Dim diff Dim tempval Dim fechapedido As Date Dim rmeritos As New ADODB.Recordset Dim rprof As New ADODB.Recordset Dim rpais As New ADODB.Recordset Dim rdatediff As New ADODB.Recordset Dim aux

Dim valor Dim unitario Dim terminos Dim años Dim idpais

Private Sub cmbpais\_Click()

 If (tipocalif = 2) Then 'Tipo de calificación interna automática txtpuntaje = valorunitario cmdaceptar.SetFocus Exit Sub End If

```
 If (tipocalif = 1) Then 'Tipo de calificación externa
     txtpuntaje.Enabled = True
     txtpuntaje.SetFocus
     Set rmeritos = db.Execute("Select * from tipomerito where Id = " &idarticulo & " ")
     comen = rmeritos!comentario
     MsgBox "Ingrese el Puntaje del Articulo:'" & txtarticulo & "'!!, " & comen & 
"", vbInformation, "Reglamento de Ascenso de Profesores Titulares de la 
ESPOL"
     Exit Sub
   End If
   'pendiente mérito administrativo
  If (tipocalif = 4) Then 'tipo de calificación adminitrativa
     Set rprof = db.Execute("Select * from Profesor where cedula='" & txtcedula 
& "'")
     If rprof.EOF Then
     MsgBox "Cédula Desconocida", vbQuestion, "Control de Ascenso de 
Profesores (ESPOL)"
     txtcedula = Empty
     txtcedula.SetFocus
     Exit Sub
     Else
        idprofe = rprof!Id
      End If
      Set rmeritos = db.Execute("Select * from tipomerito where 
articuloreglamento='" & txtarticulo & "' and tipo=4")
     If rmeritos.EOF Then
        MsgBox "No es un Artículo de tipo año Completo", vbQuestion, "Control 
de Ascenso de Profesores (ESPOL)"
        txtarticulo = Empty
        txtarticulo.SetFocus
     Exit Sub
     Else
        idarticulo = rmeritos!Id
        valorunitario = rmeritos!puntajeunitario
      End If
     Set rmeritos = db.Execute("select Id idmeri from meritos where profesor id
= " & idprofe & " and tipomerito_id = " & idarticulo & "")
     If rmeritos.EOF Then
        MsgBox "No tiene calificación anterior de este tipo", vbQuestion, 
"Control de Ascenso de Profesor (ESPOL)"
       fechapedido = frmpedido.txtfecha1a<sub>U</sub> = 1
```

```
 Set rdatediff = db.Execute("fechaantiguedad2 '" & txtfecha & "', '" & 
txtfecha2 & "', '" & fechapedido & "'")
        If rdatediff.EOF Then
           MsgBox "Ingresar las Fechas Correctamente", vbQuestion, "Control 
de Ascenso de Profesores (ESPOL)"
          txtfecha.SetFocus
          Exit Sub
        Else
           If (rdatediff!valor < 365) Then
             tempval = rdatediff!valor
             MsgBox "No existe Año Completo, solo tienen: " & tempval & " 
días", vbQuestion, "Control de Ascenso de Profesores (ESPOL)"
             txtfecha.SetFocus
             Exit Sub
           Else
            'diff = val(rdatediff!valor / 365)
             txtpuntaje = valorunitario
             cmdaceptar.SetFocus
             Exit Sub
           End If
        End If
      Else 'si tiene calificación anterior de año completo
        Set rmeritos = db.Execute("select Max(Id) idmeri from meritos where 
profesor id = " \& idprofe \& " and tipometric id = " \& idarticulo \& "") idmeritos = rmeritos!idmeri
       Set rmeritos = db.Execute("select fecha from meritos where id = " &idmeritos & "")
       txtxtfecha2.Visible = True MsgBox "Ingrese la fecha final", vbQuestion, "Control de Ascenso de 
Profesores (ESPOL)"
        txtfecha2 = rmeritos!fecha
        txtfecha2.Enabled = False
       fechapedido = frmpedido.txtfecha1aux = 2 Set rdatediff = db.Execute("fechaantiguedad2 '" & txtfecha2 & "', '" & 
txtfecha & "', '" & fechapedido & "'")
        If rdatediff.EOF Then
           MsgBox "Ingresar las Fechas Correctamente", vbQuestion, "Control 
de Ascenso de Profesores (ESPOL)"
          txtfecha.SetFocus
           Exit Sub
        Else
           If (rdatediff!valor < 365) Then
             tempval = rdatediff!valor
             MsgBox "No existe Año Completo, solo tienen: " & tempval & " 
días", vbQuestion, "Control de Ascenso de Profesor (ESPOL)"
             txtfecha.SetFocus
```

```
 Exit Sub
          Else
            'diff = val(rdatediff!valor / 365)
             txtpuntaje = valorunitario
             cmdaceptar.SetFocus
             Exit Sub
          End If
        End If
     End If
   End If 'fin de calificación administrativa
End Sub
Private Sub cmdaceptar_Click()
 repetir = 6 Do While Not (repetir <> 6)
  If Len(txtcedula) = 0 Or Len(txtarticulo) = 0 Or Len(txtnombre) = 0 Or
Len(txtlugar) = 0 Or Len(cmbpais) = 0 Or Len(txtfecha) = 0 Or Len(txtpuntaje) =
0 Then
     MsgBox "Faltan Datos", vbInformation, "Control Ascenso de Profesores 
(ESPOL)"
     txtarticulo.SetFocus
    repetir = 7 Exit Sub
   End If
  fechapedido = frmpedido.txtfecha1 If (txtfecha.Text > fechapedido) Then
     MsgBox "Sólo se puede calificar Documentos con fecha menor o igual a la 
entrega de la carpeta", vbInformation, "Control Ascenso de Profesores 
(ESPOL)"
     txtfecha.SetFocus
     Exit Sub
   End If
   Dim fechatemporal
   fechatemporal = Month(txtfecha.Text)
   If (fechatemporal < 4) Then
     MsgBox "Sólo se puede calificar Documentos posteriores a la aprobación 
del nuevo reglamento Abril 2008", vbInformation, "Control Ascenso de 
Profesores (ESPOL)"
     txtfecha.SetFocus
     Exit Sub
   End If
   r = MsgBox("Desea Guardar Información", vbQuestion + vbYesNo, "Control 
Ascenso de Profesores (ESPOL)")
  If r = 6 Then
```

```
 pais = Left(cmbpais, 2)
        txtpuntaje2 = val(txtpuntaje2) + val(txtpuntaje) 'Incrementar el puntaje 
solo si califica mas de una vez
        If (modcalificacion <> 1) Then 'esta opción es de calificar pedido
          If aux = 1 Then
             db.Execute ("insert into meritos values(" & txtpedido & ", " & idprofe 
& ", " & idarticulo & ", '" & txtnombre & "', '" & txtlugar & "', " & pais & ", '" & 
txtfecha2 & "', " & txtaño & ", " & txtpuntaje & ")")
           Else
             db.Execute ("insert into meritos values(" & txtpedido & ", " & idprofe 
& ", " & idarticulo & ", '" & txtnombre & "', '" & txtlugar & "', " & pais & ", '" & 
txtfecha & "', " & txtaño & ", " & txtpuntaje & ")")
           End If
           If Err.Number <> 0 Then
           MsgBox "Existe un error#" & Err.Number & " " & Err.Description, 
vbExclamation, "Control de Ascenso de Profesores (ESPOL)"
           Exit Sub
           End If
           MsgBox "Información Guardada", vbInformation, "Control Ascenso de 
Profesores (ESPOL)"
           txtfecha = Empty
           txtnombre = Empty
           txtarticulo = Empty
           txtdescripcion = Empty
           txtpuntaje = Empty
          txtugar = Empty cmbpais = Empty
          txtarticulo = 7 cargar_pais
        Else 'esta opción es de modificar pedido
           pais = Left(cmbpais, 2)
           txtpuntaje2 = val(txtpuntaje)
           txtpuntaje = val(txtpuntaje) - panterior
           db.Execute ("update meritos set tipomerito_id=" & idarticulo & ", 
nombre=" & txtnombre & "', lugar=" & txtlugar & "', pais id=" & pais & ",
fecha='" & txtfecha & "', Año=" & txtaño & ", puntaje=" & txtpuntaje2 & " where 
id=" & idmeritos & "")
           txtcedula = Empty
          txtfecha = Empty
           txtnombre = Empty
          txtnombre1 = Empty
           txtnombre2 = Empty
          txtapellido1 = Empty txtapellido2 = Empty
           txtaño = Empty
           cmbpais = Empty
```
 frmpedido.Enabled = True frmpedido.txtpuntajec = txtpuntaje frmpedido.cmdlimpiar.Enabled = False frmpedido.cmdmeritos.Enabled = False frmpedido.cmdaceptar.Enabled = True frmpedido.Show Unload Me Exit Sub

End If 'end modcalificación

End If 'end r

```
 repetir = MsgBox("Desea Calificar otro Mérito", vbQuestion + vbYesNo, 
"Control Ascenso de Profesores (ESPOL)")
  If repetir = 6 Then
     txtarticulo = Empty
     txtdescripcion = Empty
     txtnombre = Empty
     txtfecha = Empty
    txtugar = Emptycmbais = Empty txtpuntaje = Empty
   End If
 Loop
txtarticulo = Empty
txtdescripcion = Empty
txtcedula = Emptytxtfecha = Empty
txtnombre = Empty
txtnombre1 = Empty
txtnombre2 = Empty
txtapellido1 = Emptytxtapellido2 = Empty
txtaño = Empty
cmbpais = Empty
txtlugar = Empty
txtpuntaje = Empty
cmdaceptar.Enabled = False
frmpedido.Enabled = True
frmpedido.txtpuntajec = Empty
frmpedido.txtpuntajec = val(txtpuntaje2)
frmpedido.cmdaceptar.Enabled = True
frmpedido.Show
```

```
frmpedido.cmdmeritos.Enabled = False
frmpedido.cmdaceptar.SetFocus
Unload Me
End Sub
Private Sub cmdbuscar_Click() 'Listo el comando buscar
   art = Left(txtarticulo, 1)
  If Len(txtarticulo) = 0 Or art <> 7 Then
      MsgBox "Debe ingresar solamente los artículos de Méritos", vbQuestion, 
"Control de Ascenso de Profesores (ESPOL)"
      txtarticulo.SetFocus
     txtarticulo = 7 Exit Sub
   End If
  If modcalificacion <> 1 Then 'opción calificar
  Set rmeritos = db.Execute("Select * from tipomerito where
articuloreglamento= '" & txtarticulo & "' ")
   If rmeritos.EOF Then
      MsgBox "Registro no existe, escoger articulo correcto", vbQuestion, 
"Control de Ascenso de Profesores (ESPOL)"
      txtarticulo.SetFocus
     txtarticulo = 7 Exit Sub
   Else
      comen = rmeritos!comentario
     MsgBox "Articulo:'" & txtarticulo & "'!!, " & comen & "", vbInformation, 
"Reglamento de Ascenso de Profesores Titulares de la ESPOL"
      With rmeritos
        txtdescripcion.Enabled = True
        txtdescripcion = !descripcion
        valorunitario = !puntajeunitario
       tipocalif = !tipo idarticulo = rmeritos!Id
      End With
     If (tipocalif = 4) Then
      txtfecha2.Visible = True
      txtfecha2 = "dd/mm/aaaa"
      txtfecha = "dd/mm/aaaa"
      txtnombre.SetFocus
      End If
      Set rprof = db.Execute("Select Id from Profesor where cedula='" & 
txtcedula & "'")
      idprofe = rprof!Id
   End If
Else
   'Para la opción modificar
```

```
 Set rmeritos = db.Execute("Select * from tipomerito where 
articuloreglamento= '" & txtarticulo & "' ")
   If rmeritos.EOF Then
      MsgBox "Registro no existe, escoger articulo correcto", vbQuestion, 
"Control de Ascenso de Profesores (ESPOL)"
     txtarticulo.SetFocus
    txtarticulo = 7 Exit Sub
   End If
     comen = rmeritos!comentario
     MsgBox "Articulo:'" & txtarticulo & "'!!, " & comen & "", vbInformation, 
"Reglamento de Ascenso de Profesores Titulares de la ESPOL"
     idarticulo = rmeritos!Id
     txtdescripcion = rmeritos!descripcion
     valorunitario = rmeritos!puntajeunitario
     tipocalif = rmeritos!tipo
     Set rmeritos = db.Execute("Select * from meritos where 
pedidoascenso_id= " & txtpedido & " and tipomerito_id=" & idarticulo & "")
     With rmeritos
        txtnombre = !nombre
        txtlugar = !lugar
       cmb pais = ! pais id
        txtfecha = !fecha
        txtpuntaje = !puntaje
        panterior = !puntaje
        idmeritos = !Id
     End With
    If (tipocalif = 4) Then
     txtfecha2.Visible = True
     txtfecha = "dd/mm/aaaa"
     txtfecha2 = "dd/mm/aaaa"
     End If
     Set rprof = db.Execute("Select Id from Profesor where cedula='" & 
txtcedula & "'")
     idprofe = rprof!Id
End If
End Sub
Private Sub cmdcerrar_Click()
   cerrar = MsgBox("Calificará Méritos????", vbQuestion + vbYesNo, "Control 
Ascenso de Profesores (ESPOL)")
     If cerrar <> 6 Then
        frmpedido.Enabled = True
        frmpedido.Show
       frmpedido.txtpuntajec = 0
        frmpedido.cmdmeritos.Enabled = False
        db.Close
```

```
 Unload Me
     Else
        txtarticulo.SetFocus
     End If
End Sub
Private Sub Form_Load()
cargar
cargar_pais
End Sub
Private Sub cargar_pais()
Dim n
Set rpais = db.Execute("select * from pais order by Nombre asc")
n = 0Do While Not (rpais.EOF)
  cmbpais.List(n) = Left(rpais!ld, 2) & " " & rpais!nombre
   rpais.MoveNext
  n = n + 1Loop
End Sub
```
# **4. CONSULTAS Y REPORTES**

#### **4.1 Control de Ascenso**

Dim ano As Integer Dim nom1 Dim ape1 Dim ape2 Dim fecha Dim pa Dim pc Dim pt Dim nivel Dim facultad Dim facultad id Dim rmix As New ADODB.Recordset

Private Sub cmbaño\_Click()

ano = val(VBA.Trim(Left(cmbaño.List(cmbaño.ListIndex), 4)))

'Set  $rs = db.Execute("Control1" & ter & ", " & ano & "")$  Set rmix = db.Execute("Select \* from Pedidoascenso, profesor, facultad where año = " & ano & " and Profesor.id=profesor\_id and facultad.id=facultad\_id")

```
 If rmix.EOF Then
        MsgBox "No Existe Información", vbQuestion, "Control de Ascenso de 
Profesores (ESPOL)"
        cmbaño = Empty
        cargar_año
        cmbaño.SetFocus
        Exit Sub
      End If
       n = 0i = 1 db.Execute ("Delete Temporal")
        Do While Not (rmix.EOF)
          nom1 = rmix!nombre1ape1 = rmix!apellido1
           ape2 = rmix!apellido2
          fecha = rmix!fechaingreso
           pa = rmix!puntaje_anterior
           pc = rmix!puntaje_concedido
          pt = rmix!puntaje total
          facultad = rmix!nombre
           nivel = rmix!niveltotal
           rmix.MoveNext
         n = n + 1i = i + 1 db.Execute ("insert into temporal values('" & nom1 & "', '" & ape1 & "', 
'" & ape2 & "', '" & fecha & "', " & pa & ", " & pc & ", " & pt & ", '" & facultad & "', " 
& nivel & ")")
        Loop
        cmdreporte.Enabled = True
        cmdreporte.SetFocus
End Sub
Private Sub cmdcerrar_Click()
   mdiprincipal.Enabled = True
   mdiprincipal.Show
   db.Close
   Unload Me
End Sub
Private Sub cmdlimpiar_Click()
   cmbaño = Empty
   cargar_año
```
End Sub

Private Sub cmdreporte\_Click()

frmreportecontrol.Show Report

End Sub

Private Sub Form\_Load() cargar cargar\_año End Sub

```
Private Sub cargar_año()
Dim rs As ADODB.Recordset
Dim n
Set rs = db.Execute("select * from Año")
n = 0Do While Not (rs.EOF)
   cmbaño.List(n) = Left(rs!año, 4)
   rs.MoveNext
  n = n + 1Loop
End Sub
```
### **4.2 Acta de Ascenso**

Dim ano As Integer Dim articulo Dim merito Dim idprof Dim nom1 Dim ape1 Dim ape2 Dim fecha Dim nom Dim lugar Dim pais Dim pa Dim pc Dim pt Dim nivel Dim rs As New ADODB.Recordset Dim rmix As New ADODB.Recordset Dim rprof As New ADODB.Recordset

Private Sub cmbaño\_Click() db.Execute ("delete acta")

```
If Len(txtcedula) = 0 Then
        MsgBox "Ingrese la cédula", vbQuestion, "Control de Ascenso de 
Profesores (ESPOL)"
        Exit Sub
    End If
   Set rprof = db.Execute("Select id from Profesor where cedula = " &
txtcedula & "' ")
    If rprof.EOF Then
        MsgBox "Cédula no existe", vbQuestion, "Control de Ascenso de 
Profesores (ESPOL)"
       txtcedula = Emptv txtcedula.SetFocus
        Exit Sub
    Else
        idprof = rprof!Id
    End If
     ano = val(VBA.Trim(Left(cmbaño.List(cmbaño.ListIndex), 4)))
     'Set rmix = db.Execute("Select * from Profesor, tipomeritos, meritos, 
facultad where tipomerito.id=tipomerito id and año = " & ano & " and
Profesor.id=profesor_id and facultad.id=facultad_id and profesor.id=" & idprof & 
"")
     Set rmix = db.Execute("Select * from Profesor, tipomerito, meritos where 
tipomerito.id=tipomerito id and año = " & ano & " and Profesor.id=profesor id
and profesor.id=" & idprof & "")
     If rmix.EOF Then
        MsgBox "No Existe Información", vbQuestion, "Control de Ascenso de 
Profesores (ESPOL)"
        cmbaño = Empty
        txtcedula = Empty
        txtcedula.SetFocus
       cargar año
        cmbaño.SetFocus
        Exit Sub
     End If
       n = 0i = 1 Do While Not (rmix.EOF)
         nom1 = rmix!nombre1ape1 = rmix!apellido1 ape2 = rmix!apellido2
          articulo = rmix!articuloreglamento
          merito = rmix!descripcion
```

```
 nom = rmix!nombre
           fecha = rmix!fecha
            lugar = rmix!lugar
            'pa = rmix!puntaje_anterior
           pc = rmix!puntaje
            'pt = rmix!puntaje_total
            'facultad = rmix!facultad.nombre
            'nivel = rmix!niveltotal
            rmix.MoveNext
          n = n + 1i = i + 1 db.Execute ("insert into acta values('" & nom1 & "', '" & ape1 & "', '" & 
ape2 & "', '" & articulo & "', '" & merito & "', '" & nom & "', '" & lugar & "', '" & 0 & 
"', '" & fecha & "', " & 0 & ", " & pc & ", " & 0 & ", " & 0 & ")")
         Loop
```
cmdreporte.Enabled = True

```
End Sub
```

```
Private Sub cmdcerrar_Click()
   mdiprincipal.Enabled = True
   mdiprincipal.Show
   db.Close
   Unload Me
End Sub
```

```
Private Sub cmdlimpiar_Click()
  txtcedula = Empty cmbaño = Empty
   cargar_año
   cmdreporte.Enabled = False
End Sub
```
Private Sub cmdreporte\_Click()

Frmreporteacta.Refresh

 Frmreporteacta.Show Report End Sub

Private Sub Form\_Load() cargar cargar\_año End Sub Private Sub cargar\_año() Dim n

```
Set rs = db.Execute("select * from Año")
n = 0Do While Not (rs.EOF)
   cmbaño.List(n) = Left(rs!año, 4)
   rs.MoveNext
  n = n + 1Loop
End Sub
```
# **5. SALIR**

Esta opción Cierra <CAN> y lo desconecta de la base de datos. Private Sub sa\_Click()

Dim r

r = MsgBox("Desea Salir del Sistema", vbQuestion + vbYesNo, "Control de Ascenso de Profesores(ESPOL)")

If  $r = 6$  Then

Unload Me

 MsgBox "Usted esta Autorizado para Salir", vbInformation, "Control de Ascenso de Profesores (ESPOL)"

End If

End Sub

# **6. CODIGO APLICADO EN SQL**

CREATE VIEW dbo.Nivelpordocente

AS

SELECT TOP 100 PERCENT dbo.Profesor.Cedula, dbo.Profesor.Nombre1, dbo.Profesor.Apellido1, dbo.Profesor.Apellido2, dbo.Facultad.Nombre,

dbo.Profesor.niveles

FROM dbo.Profesor INNER JOIN

 dbo.Facultad ON dbo.Profesor.Facultad\_id = dbo.Facultad.Id ORDER BY dbo.Profesor.Apellido1

CREATE VIEW dbo.Reporte2

AS

SELECT dbo.ACTA.\*, dbo.Profesor.Nombre1 AS Nombre. dbo.Profesor.Apellido1 AS ApellidoP, dbo.Profesor.Apellido2 AS ApellidoM FROM dbo.ACTA INNER JOIN

dbo.Profesor ON dbo.ACTA.profesor = dbo.Profesor.Id

CREATE PROCEDURE fechaantiguedad2 @fecha1 datetime, @fecha2 datetime, @fecha3 datetime, @diferencia integer=0

AS

if (@fecha2>@fecha1) and (@fecha2<=@fecha3) begin

```
--select * from antiguedad
        set @diferencia = datediff(day,@fecha1,@fecha2)
        create table #temp1(valor integer)
        insert into #temp1 values (@diferencia)
        select * from #temp1
  end
else
  select * from profesor where id=1000000
GO
CREATE PROCEDURE meritosactuales
@pedido int 
AS
  declare @ced char(10)
  declare @nom1 char(12)
  declare @ape1 char(12)
  declare @ape2 char(12)
  declare @art char(4)
  declare @nom char(50)
  declare @punt float(8)
  delete tempmeritosactuales 
  select @ced=cedula, @nom1=nombre1, @ape1=apellido1, 
@ape2=apellido2, @art=articuloreglamento, @nom=nombre, 
@punt=puntaje from profesor, meritos, tipomerito where 
Profesor.id=profesor_id and pedidoascenso_id=@pedido and 
tipomerito_id=tipomerito.id
  insert into tempmeritosactuales values (@ced, 
@nom1,@ape1,@ape2,@art,@nom, @punt)
GO
```
# **ANEXO D**

# **MANUAL DE USUARIO**

#### **Formulario Ingreso al Sistema:**

Este formulario le va a brindar seguridad al sistema, ya que sólo permitirá ingresar a trabajar en el CAN, si y solo si el usuario y contraseña con correctos, es decir solo si se encuentran registrados en la base de datos.

Ingresar Usuario y Contraseña, luego dar clic en el botón aceptar para acceder al Sistema CAN.

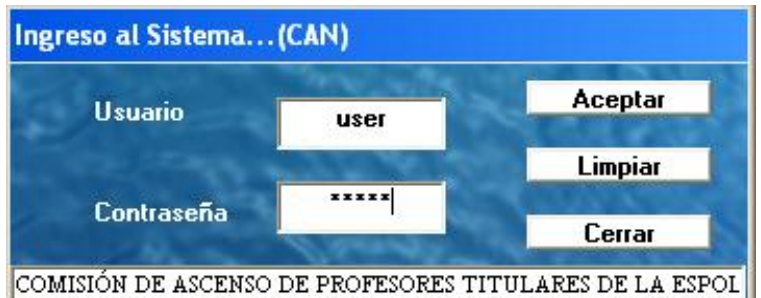

El botón cerrar, es para inhabilitar la pantalla que en ese momento este utilizando, es decir cerrará dicha ventana.

Seguidamente se activará el menú principal, donde tendremos todas las opciones para las distintas actividades que realizará el sistema CAN.

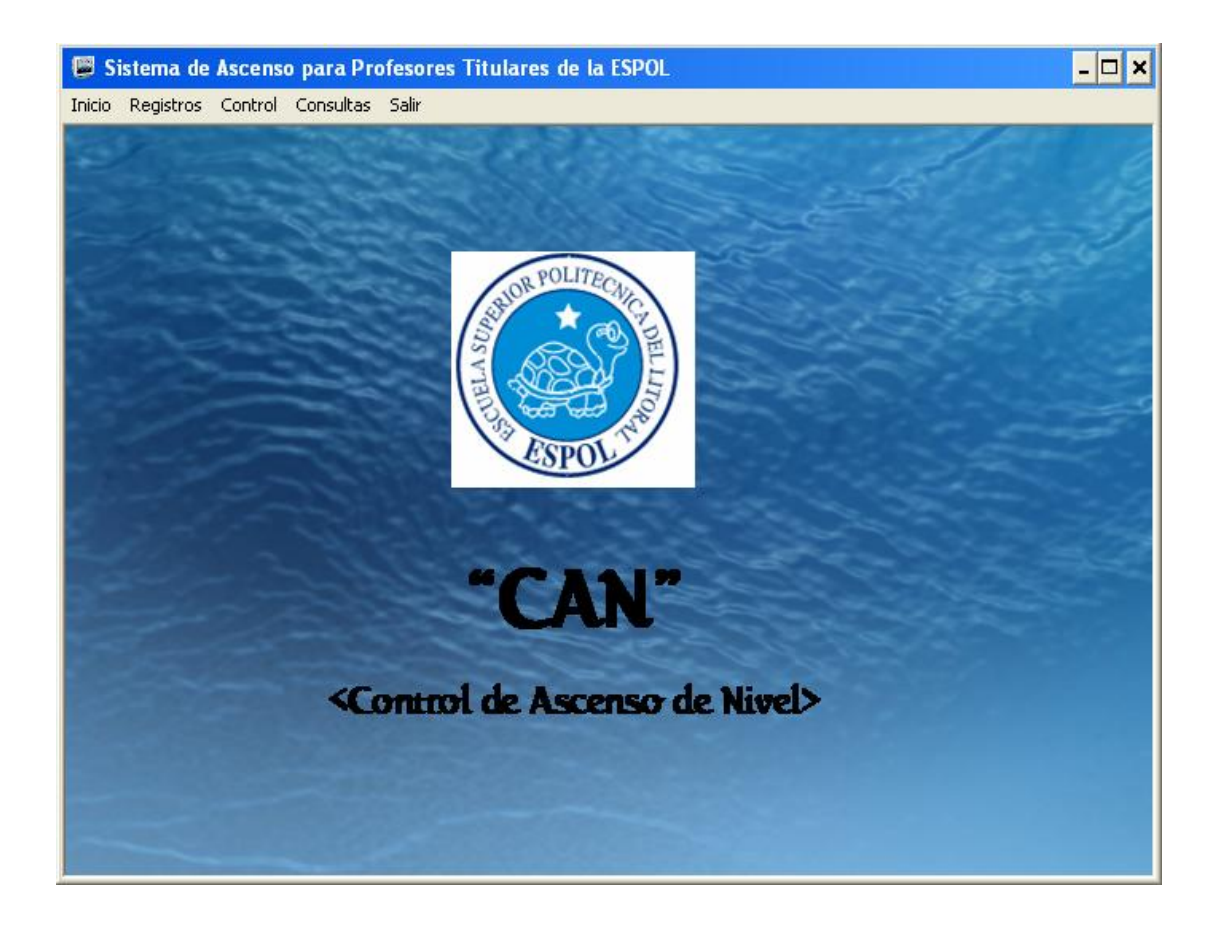

A continuación explicaremos paso a paso todas las actividades que realiza el CAN:

# **7. INICIO**

Sección 1 del menú principal, aquí se encuentran las siguientes opciones:

### **7.1 Iniciar sesión**

Aquí podemos ingresar nuevamente al sistema CAN (Repetir los pasos del formulario "Ingreso al Sistema"), siempre y cuando previamente se haya escogido la opción "Cerrar Sesión"

## **7.2 Cambiar Contraseña**

Automáticamente se abrirá un nuevo formulario, llamado "Modificar Contraseña", donde necesariamente deberá escribir la contraseña anterior, y la nueva, repitiendo la nueva para hacer uso del botón aceptar y así modificarla.

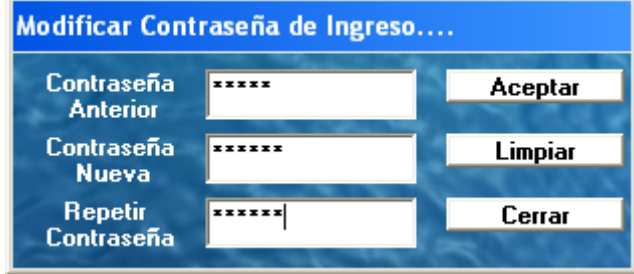

### **7.3 Cerrar Sesión**

Al dar clic en esta opción se desactivarán todas las opciones del menú principal. Si desea activar nuevamente el sistema, deberá necesariamente acudir al menú, escoger archivo, luego "Iniciar sesión" y repetir el paso (1.1)

## **8. REGISTROS**

Sección 2 del menú principal, aquí se encuentran las siguientes opciones:

### **8.1Tipo de Mérito**

Este formulario permite ingresar, modificar y eliminar cada uno de los artículos que conforman el RAPTE.

#### **8.1.1 Ingresar**

Al dar clic en la opción Ingresar el cursor se dirigirá al campo articulo donde debemos ingresar un articulo del RAPTE, luego la descripción resumida de dicho articulo, como siguiente paso escogemos el "tipo de calificación" que le pertenezca a cada articulo (Al escoger una de estas opciones se activará una ayuda para un mejor entendimiento)

En el campo comentario se deberá ingresar todo el detalle de ese artículo que se encuentre en el RAPTE.

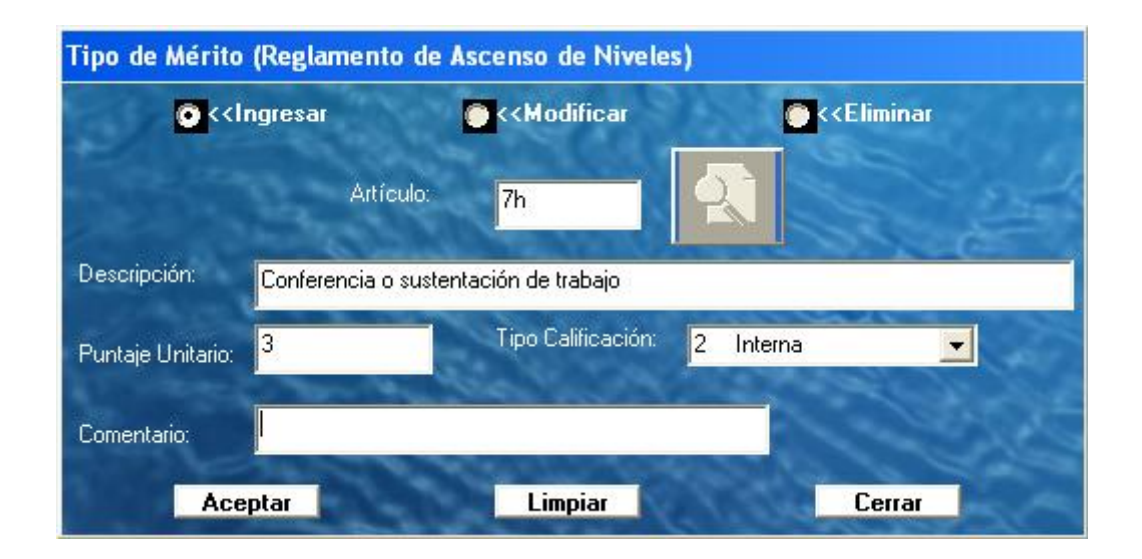

Dar Clic en Aceptar para guardar la información

Puede ingresar toda la información que considere necesaria.

#### **8.1.2 Modificar**

Al dar clic aquí, se abrirá un reporte donde constan todos los artículos que se pueden modificar, luego nos dirigimos a ingresar el artículo luego damos un clic en el botón Buscar que se encuentra a la derecha de este campo y se mostrará la información que deseamos modificar, luego seguimos los pasos del (2.1.1)
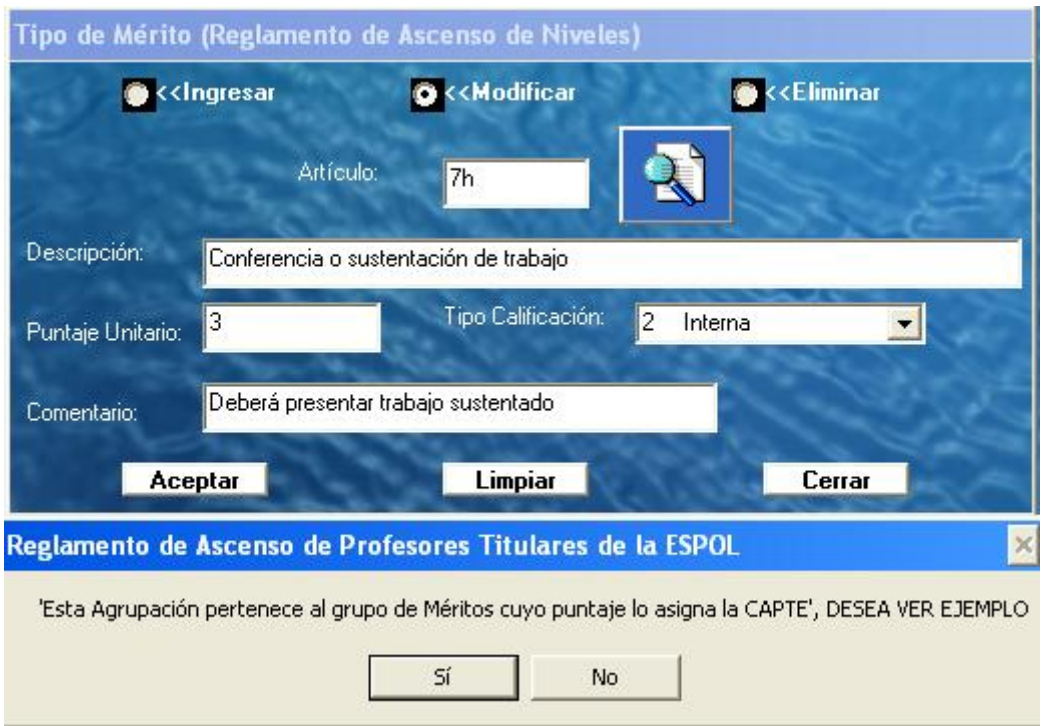

### **8.1.3 Eliminar**

Al dar clic aquí, luego nos dirigimos a ingresar el artículo luego damos un clic en el botón Buscar que se encuentra a la derecha de este campo y se mostrará la información que deseamos Eliminar, damos clic en Aceptar y se eliminará ese registro.

## **8.2 Talleres Pedagógicos**

Este formulario permite ingresar, modificar y eliminar cada una de los talleres pedagógicos que fueron acreditados por el consejo politécnico de la ESPOL.

#### **8.2.1 Ingresar**

Al dar clic en la opción Ingresar el cursor se dirigirá al campo código donde debemos ingresar el código de acreditación del consejo politécnico, luego el nombre del taller y por último en algún detalle importante.

Dar Clic en Aceptar para guardar la información

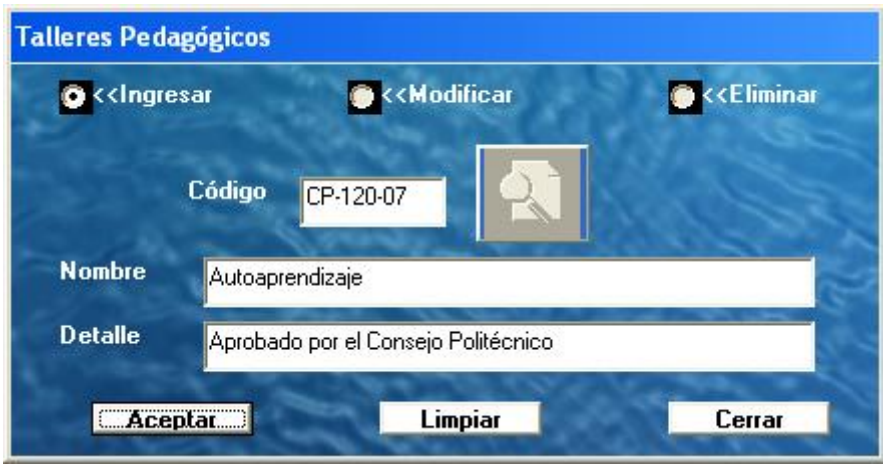

#### **8.2.2 Modificar**

Al dar clic en la opción Modificar se abrirá un reporte donde constan todos los talleres que se pueden modificar, el cursor se dirigirá al campo código donde debemos ingresarlo y dar clic en el botón buscar, luego se mostrará la toda la información referente a este taller, modificamos lo que creamos conveniente para después,

Dar Clic en Aceptar para guardar la información.

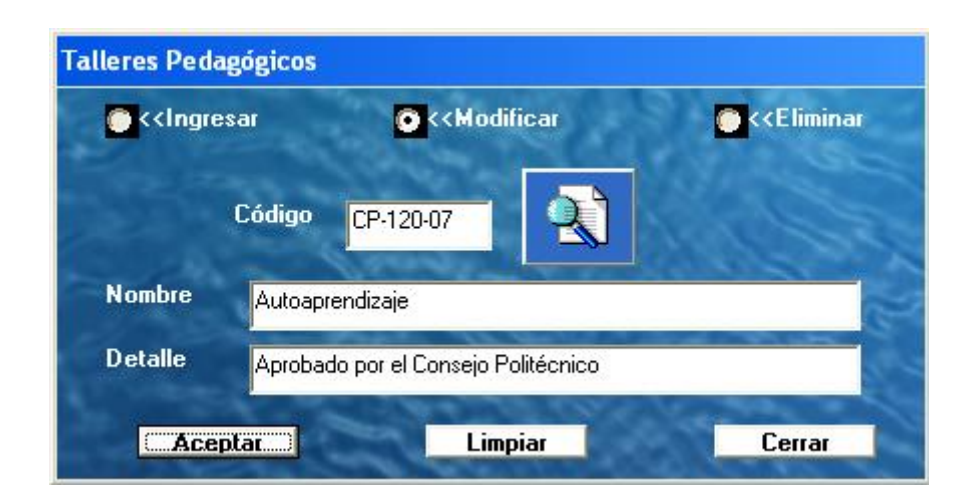

#### **8.2.3 Eliminar**

Al dar clic en la opción Eliminar el cursor se dirigirá al campo código donde debemos ingresarlo, damos clic en buscar, luego se mostrará la toda la información referente a este taller,

Dar Clic en Aceptar para Eliminar la información.

### **8.3 Profesor**

#### **8.3.1 Ingresar**

Al dar clic en la opción Ingresar se abrirá una ventana donde preguntará si el docente a ingresar posee un nombramiento nuevo Sí o No, luego de escoger la opción el cursor se dirigirá al campo cédula donde debemos ingresar el número del documento de identidad, seguimos llenando todos los campos con información necesaria del profesor. Luego de escoger la opción grado/título se seleccionará la facultad del docente, si se escogió un docente con nuevo nombramiento automáticamente se sombreará el botón aceptar para guardar la información y asignarle un nivel al docente, si la respuesta fue No, al dar clic en facultad pedirá ingresar la RMU de dicho docente, luego dar clic en aceptar para asignarle un nivel.

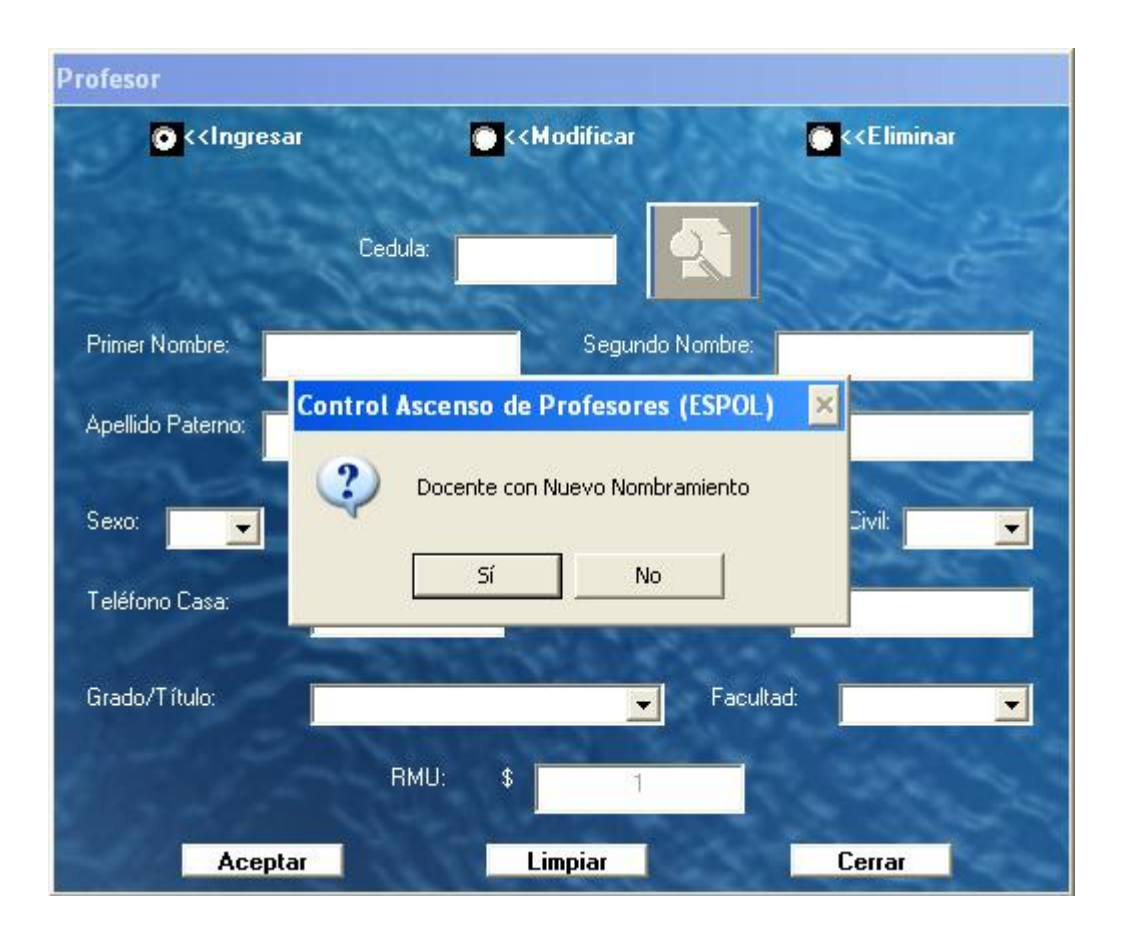

Puede ingresar toda la información que considere necesaria.

#### **8.3.2 Modificar**

Al dar clic en la opción Modificar el cursor se dirigirá al campo cédula donde debemos ingresar el número del documento de identidad, luego dar clic en el botón buscar que se encuentra junto al campo cédula pera ver toda la información referente a esa persona.

Modificamos cualquier campo y luego, dar Clic en Aceptar para guardar la información.

Puede Modificar toda la información que considere necesaria.

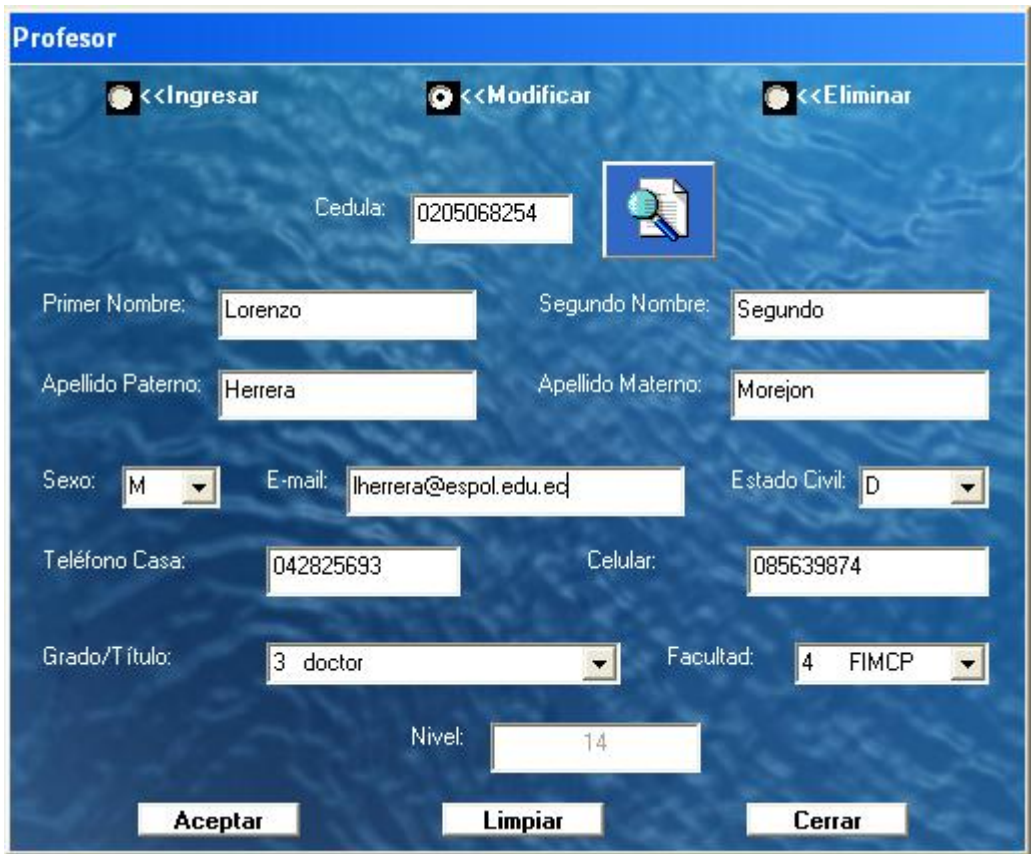

#### **8.3.3 Eliminar**

Al dar clic en la opción Eliminar el cursor se dirigirá al campo cédula donde debemos ingresar el número del documento de identidad, luego dar clic en el botón buscar que se encuentra junto al campo cédula pera ver toda la información referente a esa persona.

Dar Clic en Aceptar para Eliminar la información

## **8.4 Niveles de Clasificación de Ascenso**

#### **8.4.1 Ingresar**

Al dar clic en la opción Ingresar el cursor se dirigirá al campo cantidad de niveles (representa limite de niveles para ascenso de los docentes), luego se escoge el incremento del SBU para cada nivel, y como final se ingresará el valor actual de SBU del sector privado, dar clic en aceptar para generar los niveles de ascenso.

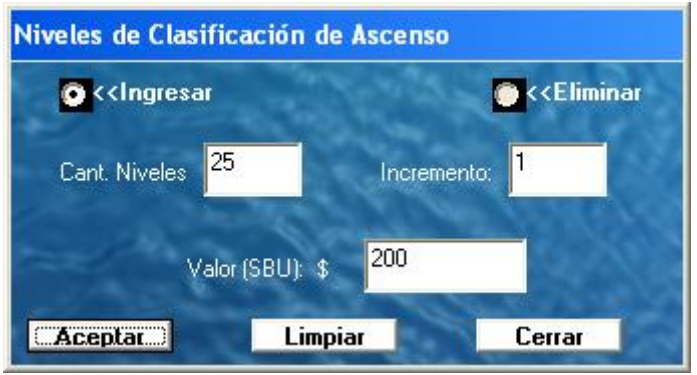

### **8.4.2 Eliminar**

Al dar clic en la opción Eliminar, se activará una ventana, preguntando si desea eliminar o no la información. Al dar clic en Si se borrará toda la información.

### **8.5 Valor Mínimo de Ascenso**

#### **8.5.1 Ingresar**

Al dar clic en la opción Ingresar el cursor se dirigirá al campo puntos que representa la cantidad mínima de puntos para ascender de nivel. Dar clic en Aceptar para guardar la información.

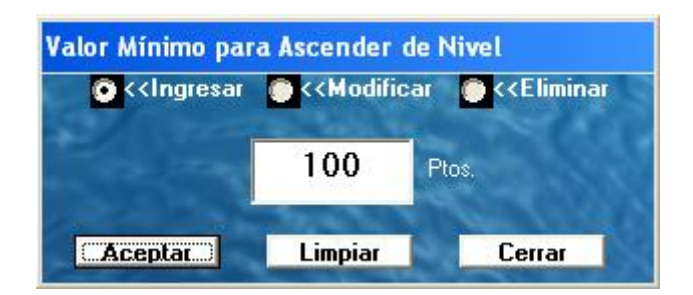

#### **8.5.2 Modificar**

Al dar clic en la opción Modificar el cursor se dirigirá al campo puntos donde podrá modificar la cantidad mínima para ascender. Dar clic en Aceptar para guardar la información.

#### **8.5.3 Eliminar**

Al dar clic en la opción Eliminar el cursor se dirigirá al comando Aceptar donde podrá eliminar la cantidad mínima para ascender.

### **8.6 Escala de Niveles de Docentes**

#### **8.6.1 Ingresar**

Al dar clic en la opción Ingresar el cursor se dirigirá al campo tipo de docente luego de escogerlo, nos dirigimos a escoger el grado/título y la ubicación en el nivel que representan dependiendo del tipo de docente. Dar clic en Aceptar para guardar la información.

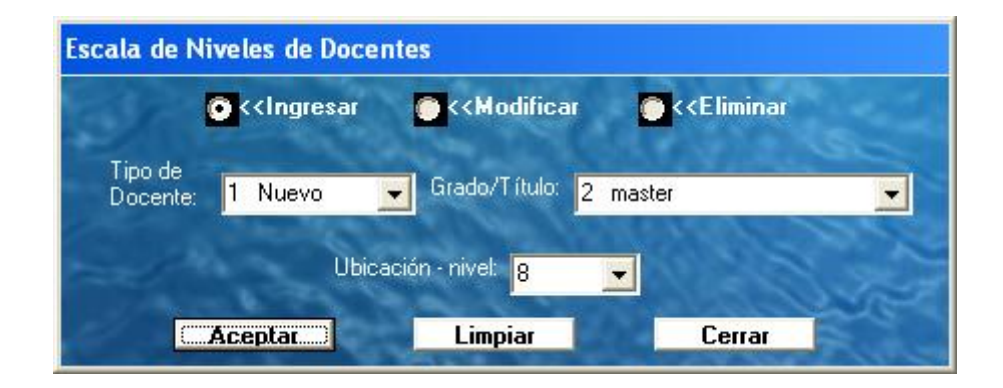

#### **8.6.2 Modificar**

Al dar clic en la opción Modificar el cursor se dirigirá al campo tipo de docente luego de escogerlo, nos dirigimos a escoger el grado/título luego aparecerá la ubicación - nivel que representa dependiendo del tipo de docente para ser modificada. Dar clic en Aceptar para guardar la información.

#### **Eliminar**

Al dar clic en la opción Eliminar el cursor se dirigirá al campo tipo de docente luego de escogerlo, nos dirigimos a escoger el grado/título luego aparecerá la ubicación - nivel que representa dependiendo del tipo de docente para ser eliminada. Dar clic en Aceptar para Eliminar la información.

### **9. CONTROL**

Sección 3 del menú principal, aquí se encuentran las siguientes opciones:

#### **9.1 Pedido de Ascenso**

En este formulario se realizan los ingresos de pedidos para cada periodo de calificación, también se pueden evaluar los diferentes méritos que los docentes presentan para su posterior calificación, otra opción es la de modificar cualquier error cometido durante la calificación, a continuación presentaremos los detalles para el buen uso de estas ventanas:

#### **9.1.1 Ingresar**

Al dar clic en la opción Ingresar se abrirá un reporte donde constan todos los docentes, donde podemos verificar o copiar la cédula para luego copiarla en dicho campo, luego dar clic en el botón buscar que se encuentra junto al campo cédula y se mostrará automáticamente el estado actual de la persona dentro del escalafón de ascenso.

Dar Clic en Aceptar para separar el pedido de ascenso.

El botón limpiar activas las opciones Ingresar, Calificar y Modificar.

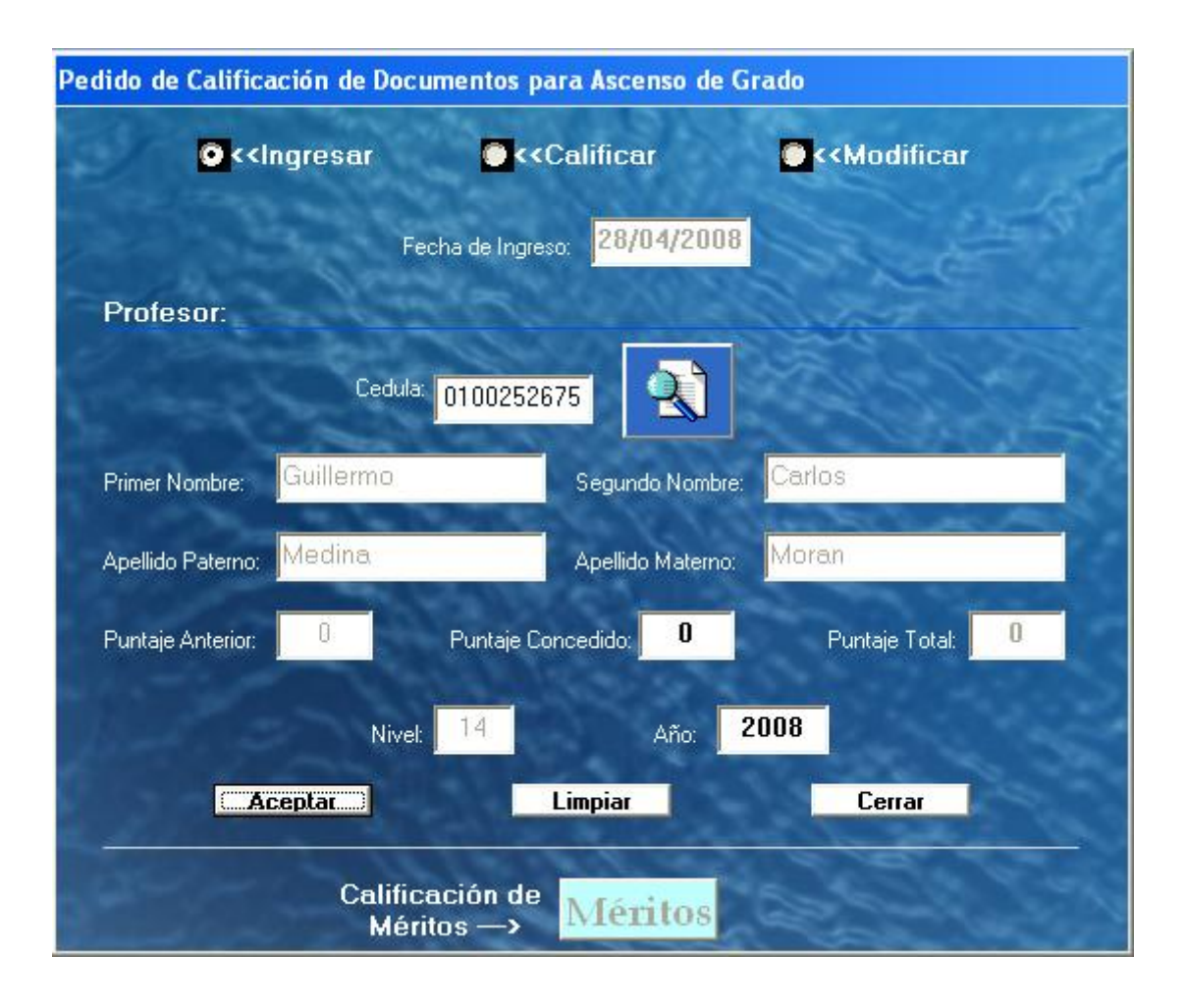

#### **9.1.2 Calificar**

Al dar clic en la opción Calificar el cursor se dirigirá al campo cédula donde debemos ingresar el número de identificación, luego dar clic en el botón buscar que se encuentra junto al campo cédula y se mostrará automáticamente el registro de pedido para evaluación que realizó en el paso (3.1.1) de la persona dentro del departamento, Automáticamente se habilitará el botón Méritos para proceder a la calificación de los diferentes tipos de méritos, y así sucesivamente para cada proceso de etapa de calificación.

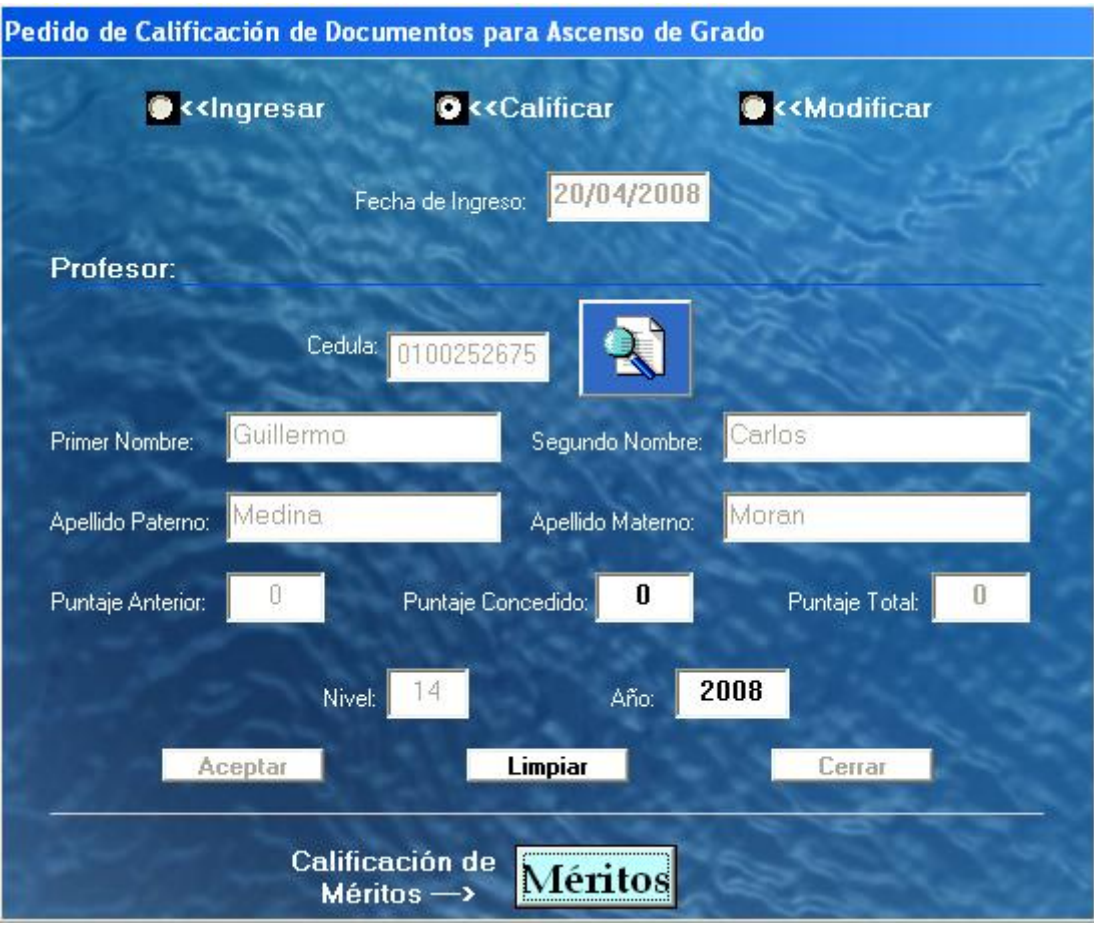

#### **3.1.2.1 Méritos**

Al activarse esta ventana, se pasará la información de la persona que se va a calificar, junto al año que corresponde.

Si no tiene méritos por calificar dar clic en cerrar para salir y regresar a pedido de ascenso.

Se debe ingresar un articulo de tipo mérito, dar clic en buscar para ver la descripción resumida (aparecerá también un detalle completo de este artículo para un mejor entendimiento).

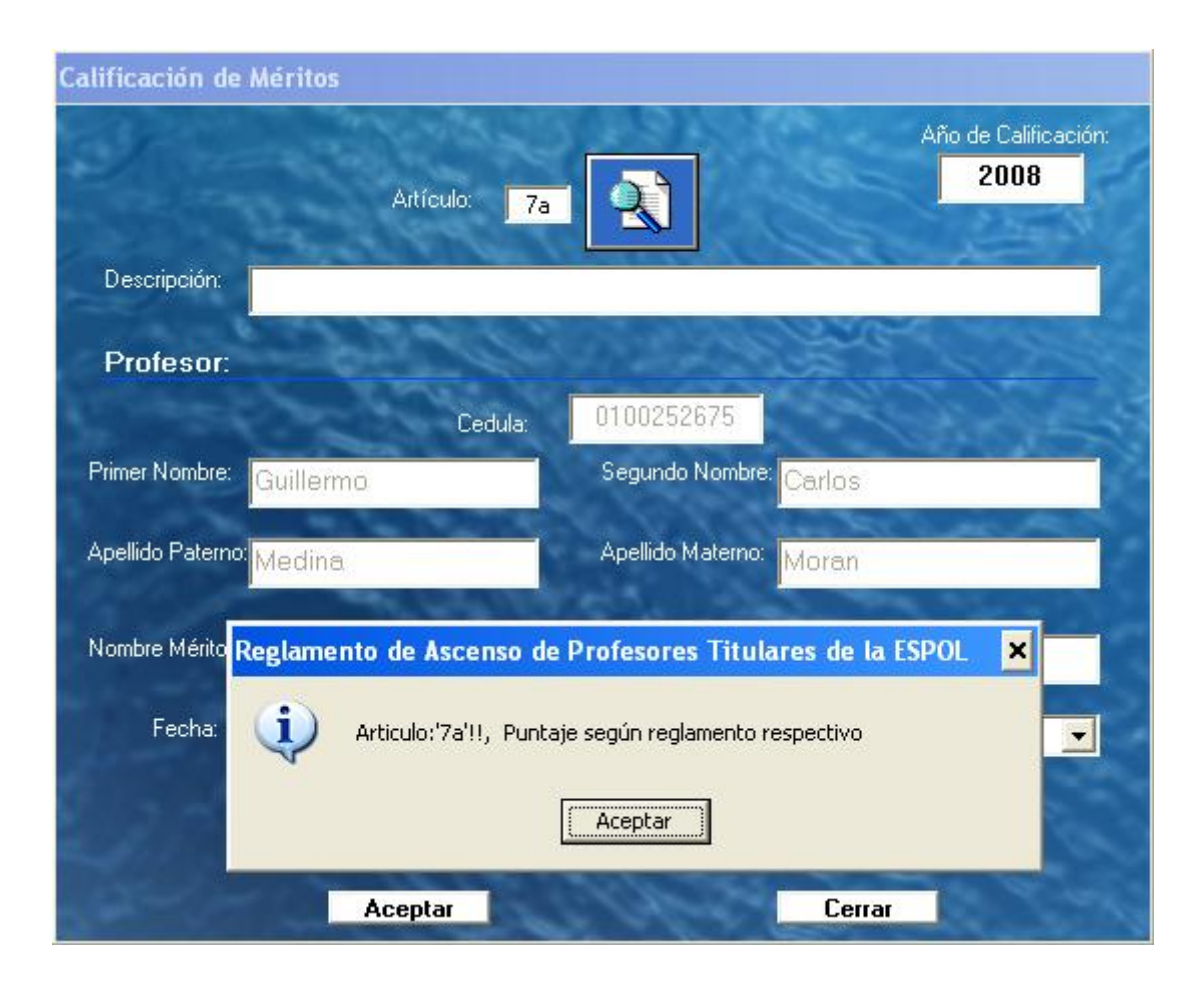

Llenar los campos necesarios como nombre, lugar, fecha, país, luego al dar clic en país aparecerá el puntaje automáticamente o pedirá que se lo ingrese si el puntaje lo asigna una unidad externa a la CAPTE**,** como siguiente paso dar clic en Aceptar para guardar la evaluación.

Si el mérito escogido es de tipo Año completo, es decir que se califica por cada año cumplido en el cargo administrativo, se deberá seguir los pasos que indica la aplicación al momento de ingresar las fechas.

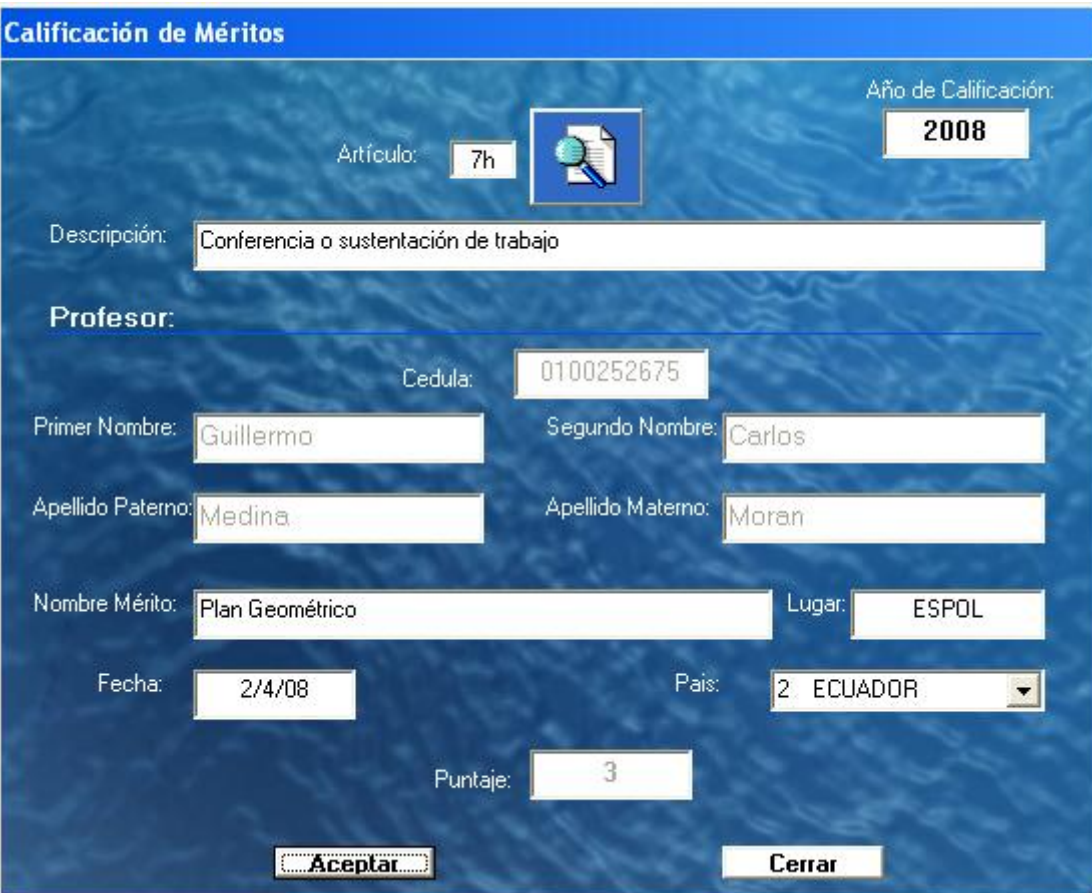

Aparecerá un mensaje para seguir calificando o no a el solicitante este tipo de mérito, si escoge SI deberá repetir los pasos del tercer párrafo del (3.1.2.1). si la respuesta es NO, se cerrará la ventana enviando al formulario de pedido el valor o los valores asignados después de la evaluación.

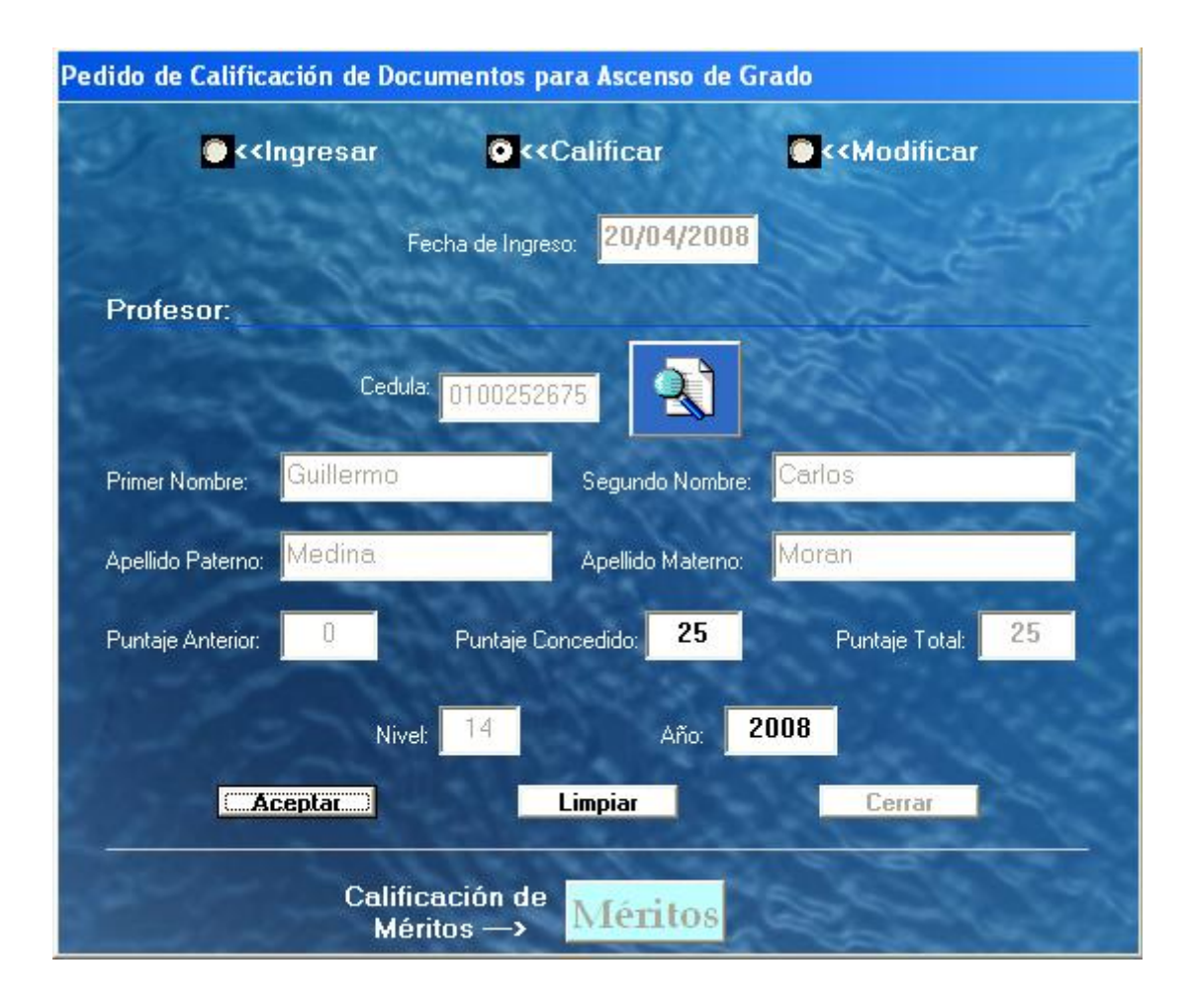

Dar clic en Aceptar en el formulario Pedido de Ascenso, para guardar la información, automáticamente se irá incrementando el puntaje de la persona, Dar clic en Aceptar en el formulario Pedido de Ascenso, para culminar el proceso de evaluación.

#### **9.1.3 Modificar**

Al dar clic en la opción Modificar el cursor se dirigirá al campo cédula donde debemos ingresar el número de identificación, luego dar clic en el botón buscar que se encuentra junto al campo cédula y se mostrará automáticamente el registro de calificación que se realizó en ese periodo en el paso (3.1.2) de la persona dentro del departamento, Automáticamente se habilitará el botón Méritos para proceder a la calificación de este tipo de mérito, y así sucesivamente para cada proceso de etapa de calificación.

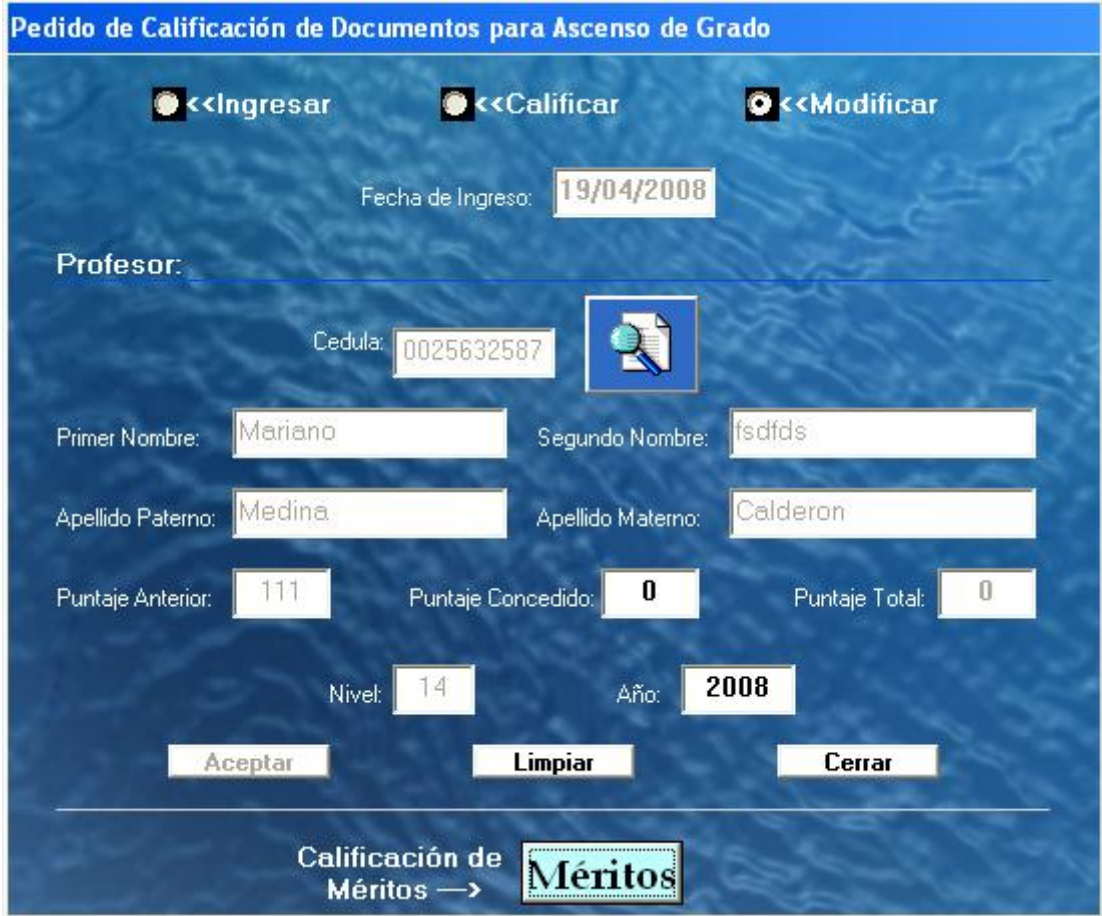

### **3.1.3.2 Méritos**

Al dar clic en la opción Méritos aparecerá un reporte con los méritos calificados del presente pedido de ascenso, donde deberá escoger el artículo que desea modificar.

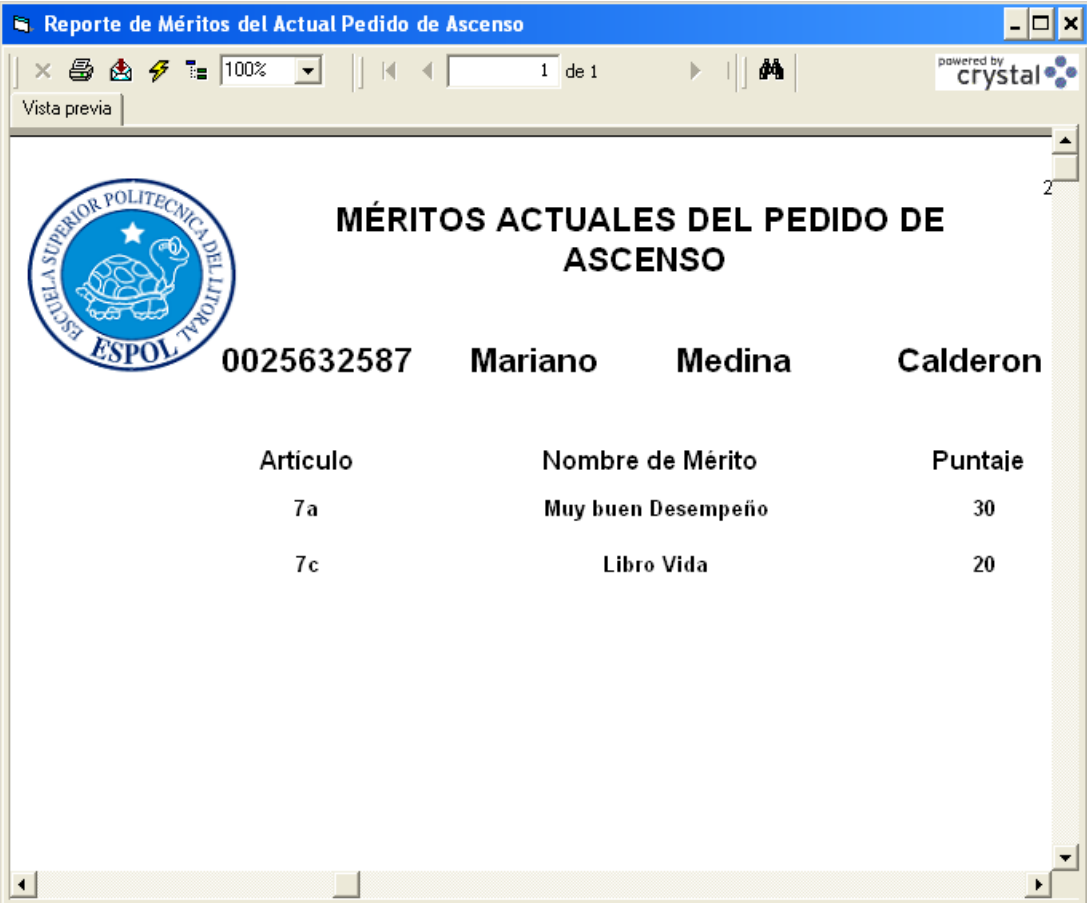

Luego de esto seguir los pasos (3.1.2.1).

# **10. CONSULTAS Y REPORTES**

Sección 4 del menú principal, aquí se encuentran las siguientes opciones:

## **10.1 Niveles de Ascenso**

Aquí se pueden consultar los niveles de ascenso generados en el paso 2.4

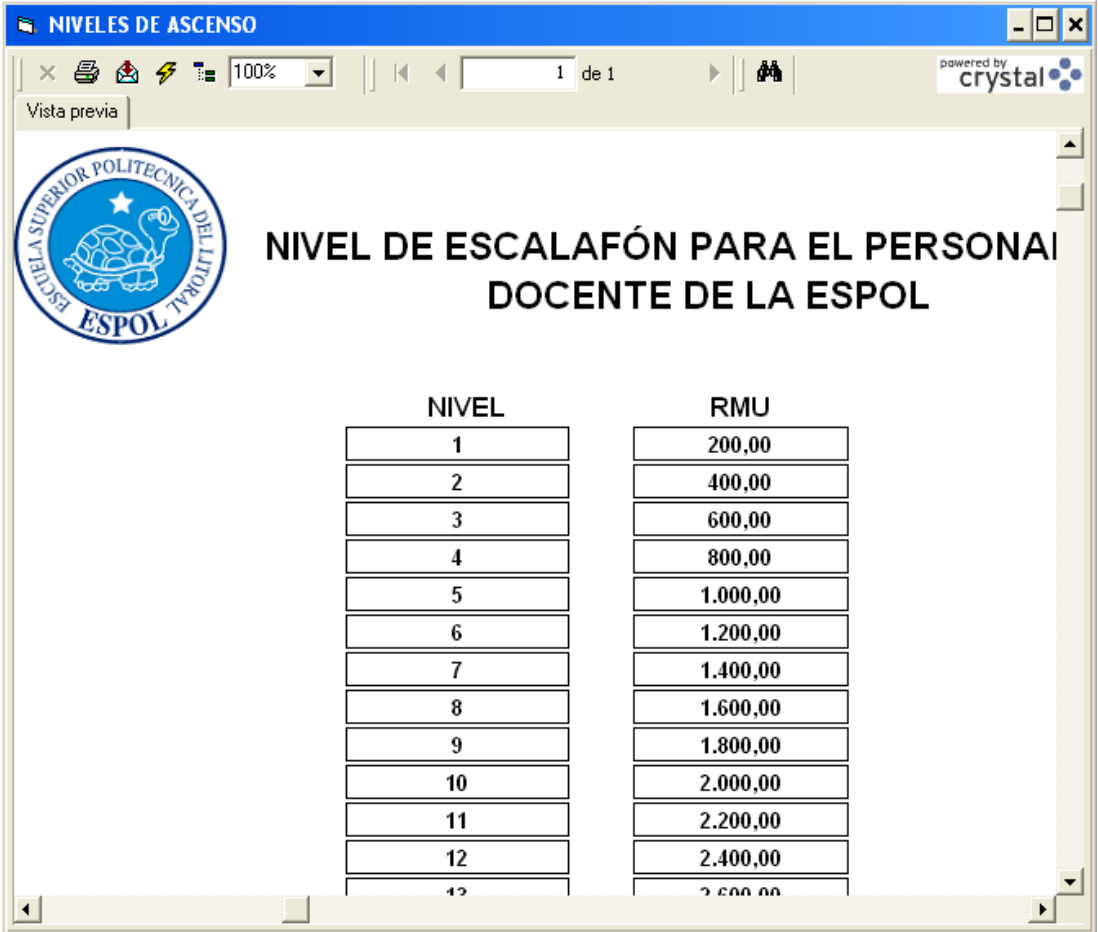

## **10.2 Niveles de Ascenso**

Aquí se pueden consultar los Talleres pedagógicos autorizados por el consejo

Politécnico para ascenso de niveles. Paso 2.2

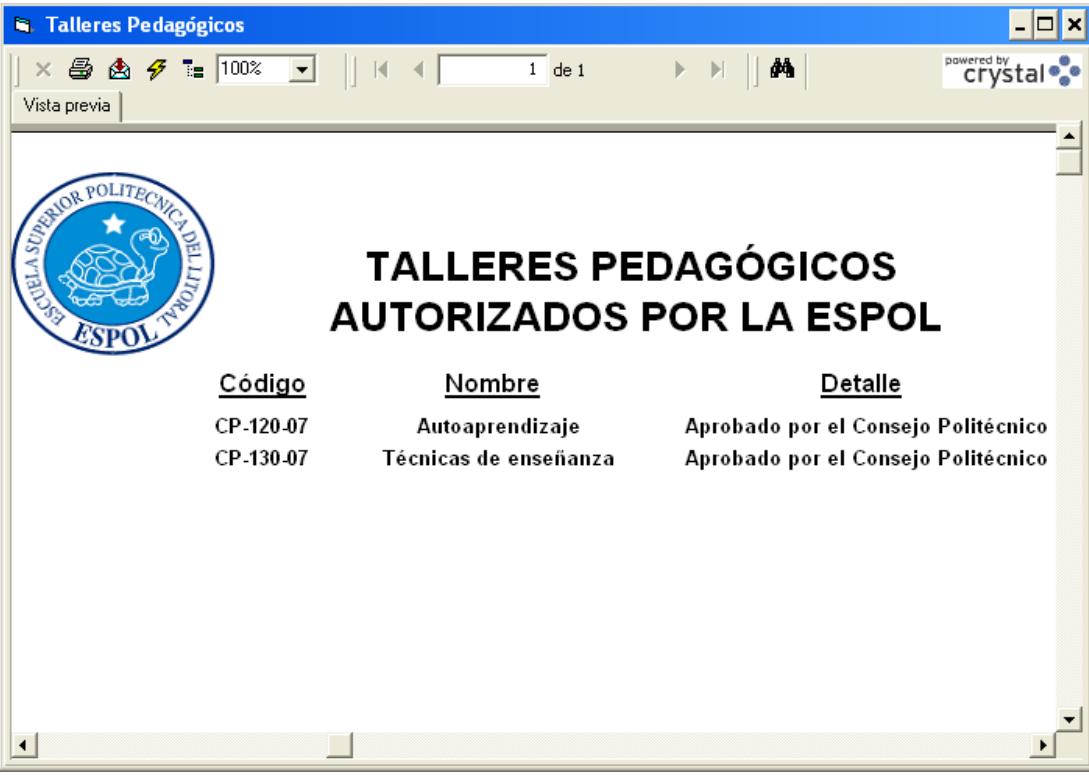

## **10.3 Escalafón de Docentes**

Aquí se puede consultar el nivel actual de docentes.

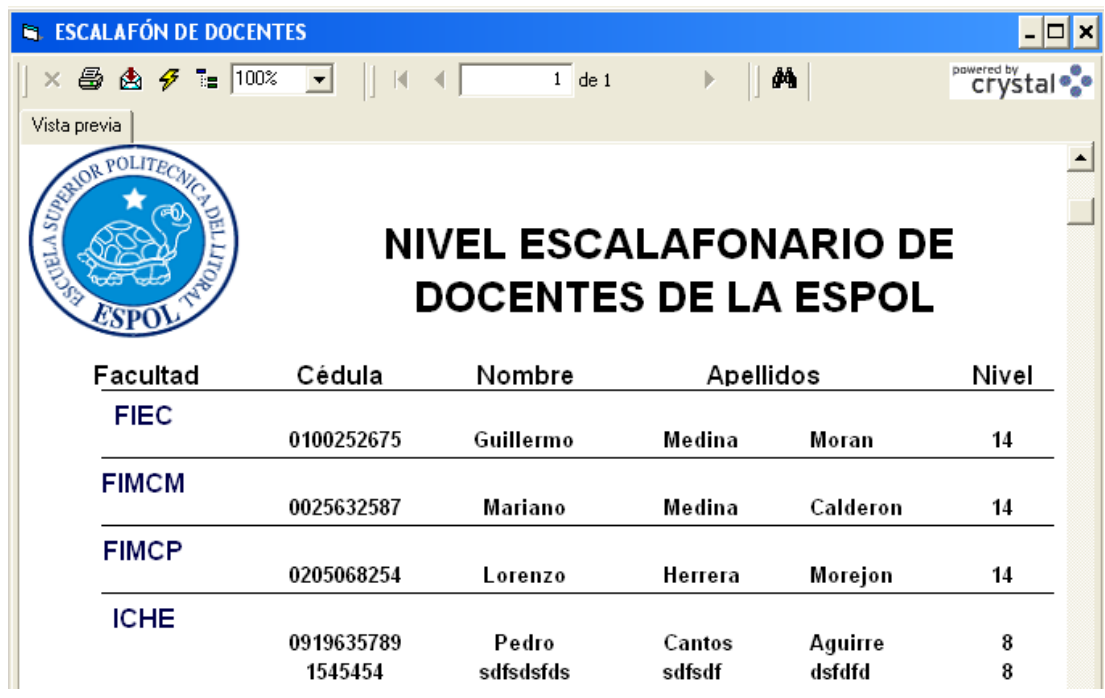

**10.4 Tipo de Méritos**

Aquí se pueden consultar todos los méritos disponibles para el uso de calificación, generados en el paso 2.1

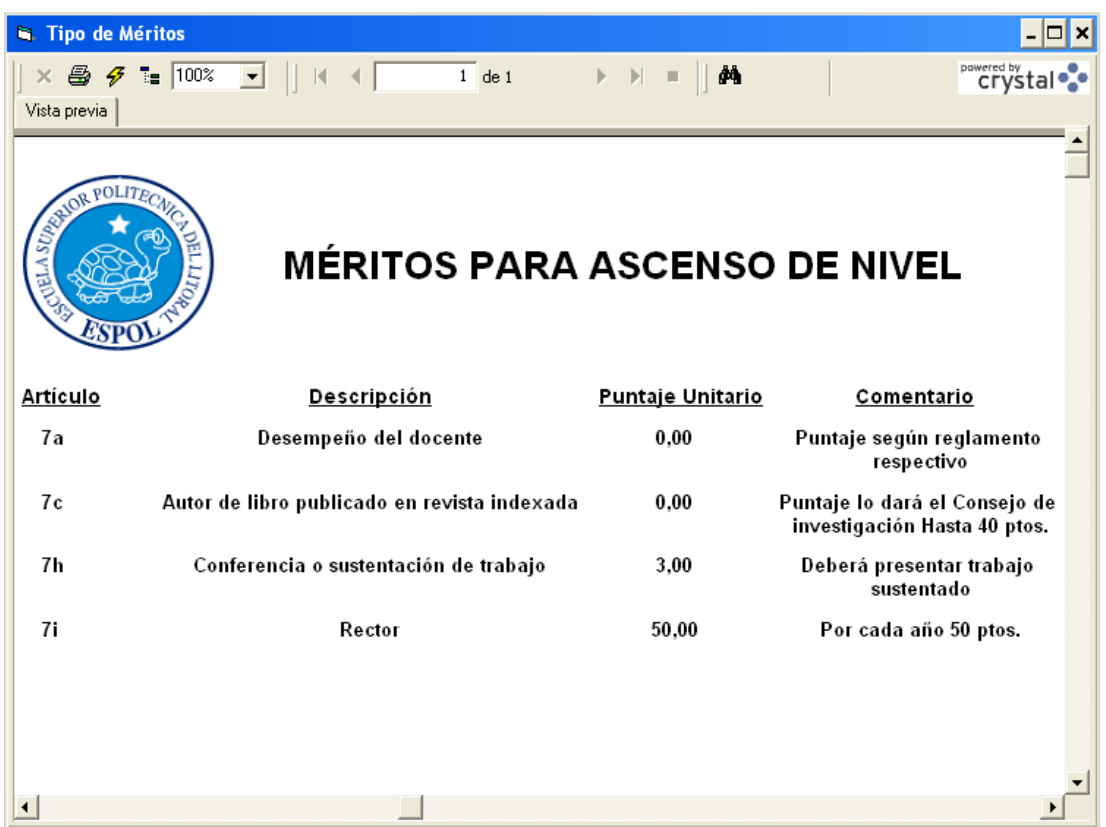

## **10.5 Control de Ascenso**

Escoger el año del periodo de calificación de ascenso de nivel, para generar el reporte CONTROL DE ASCENSO DE PROFESORES TITULARES (CAPT). (Dar clic en reporte)

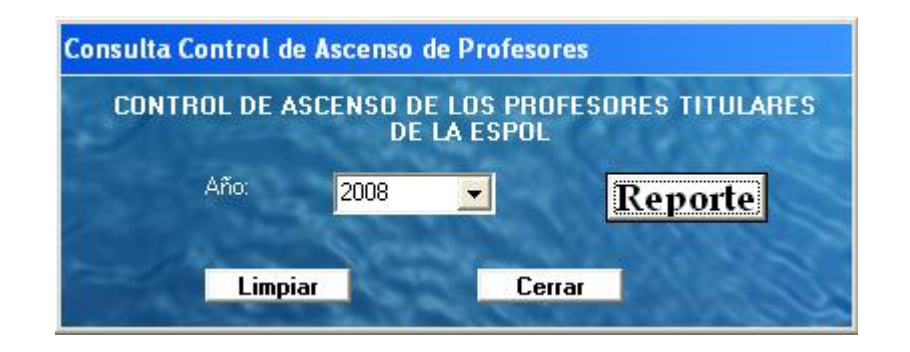

Digitar el número de cédula del docente a consultar, y escoger el año del periodo de calificación de ascenso de nivel, para generar el reporte ACTA DE ASCENSO DE PROFESORES TITULARES (AAPT). (Dar clic en reporte)

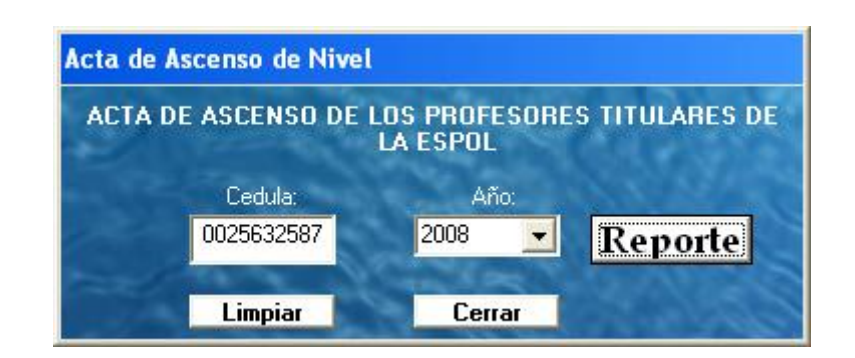

## **11. SALIR**

Esta opción Cierra <CAN> y lo desconecta de la base de datos.

# **BIBLIOGRAFÍA**

- **a)** Libros:
	- **1.** SQL SERVER 2000, Francisco Charte Ojeda (ANAYA MULTIMEDIA), 1ª edición.
	- **2.** APRENDA PROGRAMACIÓN EN SQL SERVER 2000, Rebecca M. Riordan (Editorial McGraw-Hill), 1ª edición.
	- **3.** RUNNING. GUÍA COMPLETA DE MICROSOFT SQL SERVER 2000, Marci Frohock García, Editorial McGraw-Hill, 1ª edición.
	- **4.** ENCICLOPEDIA DE MICROSOFT VISUAL BASIC, Cevallos F.J. , Editorial Rama
	- **5.** ASP.NET, Óscar González Moreno, Editorial Anaya Multimedia, 1ª edición.
- **b)** Artículos en Internet:
	- **1.** http://www.sqlmax.com/func1.asp
	- **2.** http://www.lawebdelprogramador.com/cursos/enlace.php?idp=3075&i d=93&texto=visual+basic
	- **3.** http://www.abcdatos.com/tutoriales/tutorial/l3486.html
	- **4.** http://www.webestilo.com/asp/